# $\frac{d\ln\ln}{d}$

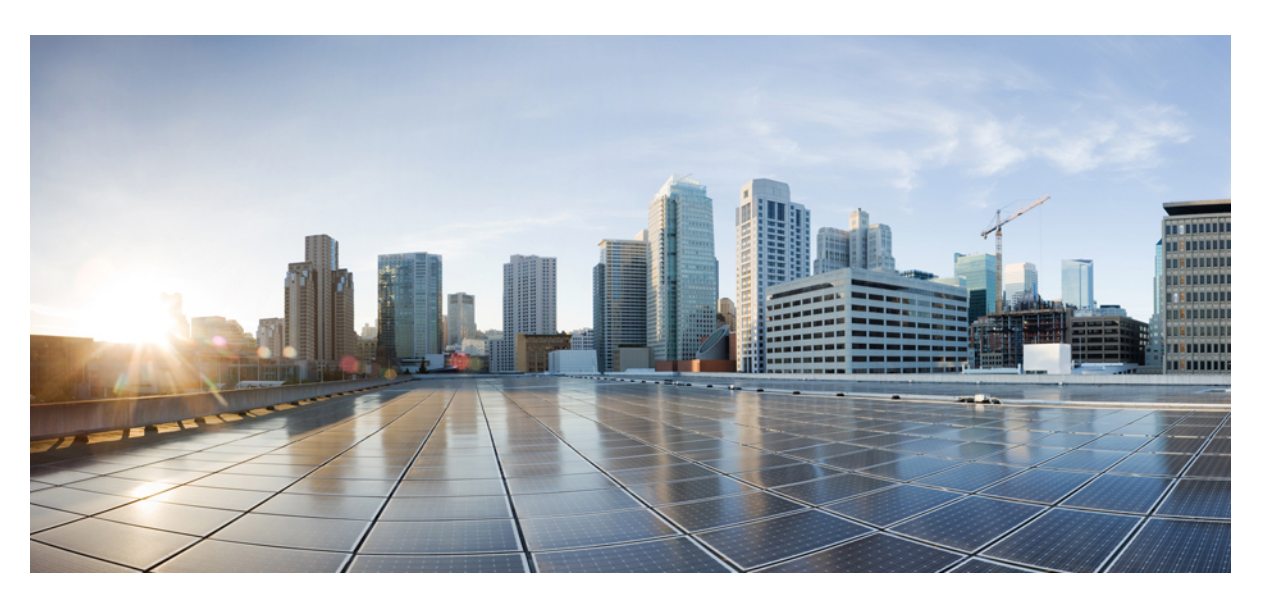

## **Cisco IP Telefonu 7800 Serisi Kullan**ı**c**ı **K**ı**lavuzu**

İ**lk Yay**ı**mlama Tarihi:** 25-11-2015 **Son De**ğ**i**ş**tirme Tarihi:** 16-6-2023

#### **Americas Headquarters**

Cisco Systems, Inc. 170 West Tasman Drive San Jose, CA 95134-1706 USA http://www.cisco.com Tel: 408 526-4000 800 553-NETS (6387) Fax: 408 527-0883

BU KILAVUZDAKİ ÜRÜNLERLE İLGİLİ TEKNİK ÖZELLİKLER VE BİLGİLER HABER VERİLMEDEN DEĞİŞTİRİLEBİLİR. BU KILAVUZDAKİ TÜM BEYAN, BİLGİ VE ÖNERİLERİN HATASIZ OLDUĞUNA İNANILMAKLA BİRLİKTE, BUNLAR AÇIK VEYA ÖRTÜK HİÇBİR GARANTİ OLMAKSIZIN SUNULMAKTADIR. KULLANICILARIN HERHANGİ BİR ÜRÜNÜ KULLANIMA YÖNELİK UYGULAMALARININ TÜM SORUMLULUĞU KENDİLERİNE AİTTİR.

BİRLİKTE GELEN ÜRÜNE İLİŞKİN YAZILIM LİSANSI VE SINIRLI GARANTİ ÜRÜNLE BİRLİKTE GELEN BİLGİ PAKETİNDE BELİRTİLMİŞTİR VE BU GÖNDERMEYLE BURAYA DA EKLENMİŞTİR. YAZILIM LİSANSINI VEYA SINIRLI GARANTİYİ BULAMIYORSANIZ, CISCO TEMSİLCİNİZE BAŞVURARAK BİR KOPYASINI İSTEYİN.

Aşağıdaki bilgiler, Sınıf A cihazların FCC uyumluluğuna yöneliktir: Bu ekipman, test edilmiş ve FCC kurallarının 15. kısmı uyarınca Sınıf A dijital cihaz için sınırlarla uyumlu olduğu saptanmıştır. Bu sınırlar, ekipman ticari ortamda çalıştırıldığında zararlı parazite karşı makul ölçüde koruma sağlayacak şekilde tasarlanmıştır. Bu ekipman, radyo frekansı enerjisi üretir, kullanır ve yayabilir ve talimat kılavuzuna uygun olarak kurulup kullanılmazsa, radyo iletişimlerinde zararlı parazite neden olabilir. Bu ekipmanın ikamet edilen bir bölgede çalıştırılması, büyük olasılıkla zararlı parazite neden olur. Bu da kullanıcıların bu paraziti masraflar kendilerine ait olacak şekilde düzeltmelerini gerektirir.

Aşağıdaki bilgiler, Sınıf B cihazların FCC uyumluluğuna yöneliktir: Bu ekipman test edilmiş ve FCC kurallarının 15. kısmı uyarınca Sınıf B dijital cihaz için sınırlarla uyumlu olduğu saptanmıştır. Bu sınırlamalar, ikamet edilen bölge kurulumlarında zararlı girişime karşı makul ölçüde koruma sağlayacak şekilde tasarlanmıştır. Bu ekipman, radyo frekansı enerjisi üretir, kullanır ve yayabilir ve talimatlara uygun olarak kurulup kullanılmazsa, radyo iletişimlerinde zararlı parazite neden olabilir. Ancak, belirli bir kurulumda bu girişimin gerçekleşmeyeceği kesin değildir. Ekipman, radyo veya televizyon sinyal alımında parazite neden olursa (ekipmanı kapatıp açarak saptanabilir), kullanıcıların aşağıda belirtilen önlemlerden biri veya daha fazlası ile paraziti düzeltmeyi denemesi önerilir:

- Alıcı antenin yönünü veya konumunu değiştirme.
- Ekipman ve alıcı arasındaki uzaklığı artırma.
- Ekipmanı, alıcının bağlı olduğu devreden farklı bir devredeki bir çıkışa bağlama.
- Yardım için satıcıya veya deneyimli bir radyo/TV teknisyenine başvurma.

Bu üründe Cisco tarafından onaylanmayan modifikasyonlar yapılması, FCC onayını geçersiz kılabilir ve bu cihazı çalıştırma yetkinizi hükümsüz kılabilir.

TCP üstbilgisi sıkıştırmanın Cisco uygulaması, Berkeley'deki Kaliforniya Üniversitesi (UCB) tarafından UCB'nin UNIX işletim sisteminin genel kullanıma açık sürümünün bir parçası olarak geliştirilen bir programdan uyarlanmıştır. Tüm hakları saklıdır. Telif hakkı © 1981, Kaliforniya Üniversitesi Yönetim Kurulu Üyeleri.

BURADAKİ DİĞER TÜM GARANTİLERE KARŞIN, BU TEDARİKÇİLERİN TÜM BELGE DOSYALARI VE YAZILIMLARI TÜM HATALARIYLA BİRLİKTE "OLDUĞU GİBİ" SAĞLANMAKTADIR. CISCO VE YUKARIDA ADI GECEN TEDARİKCİLER, TİCARETE ELVERİSLİLİK, BELİRLİ BİR AMACA UYGUNLUK VE HAKLARIN İHLAL EDİLMEMESİ VEYA TİCARİ İŞLEMLER, KULLANIM VEYA TİCARİ UYGULAMA SIRASINDA OLUŞANLAR dâhil OLMAK ANCAK BUNLARLA SINIRLI KALMAMAK ÜZERE DOĞRUDAN VEYA DOLAYLI HERHANGİ BİR GARANTİYİ KABUL ETMEMEKTEDİR.

CISCO VEYA TEDARİKÇİLERİ HİÇBİR DURUMDA DOLAYLI, ÖZEL, BAĞLANTILI VEYA ARIZİ ZARARLARDAN SORUMLU TUTULAMAZ; KAZANÇ KAYBI VEYA BU KILAVUZUN KULLANIMINA VEYA YETERSİZLİĞİNE BAĞLI OLARAK ORTAYA ÇIKAN VERİ HASARI YA DA KAYIPLARI, CISCO VEYA TEDARİKÇİLERİ BU ZARARLARIN OLASILIĞI HAKKINDA BİLGİLENDİRİLMİŞ OLSA BİLE SINIRSIZ OLARAK BUNA dâhilDİR.

Bu belgede kullanılan İnternet Protokolü (IP) adresleri ve telefon numaralarının gerçek adresler ve telefon numaraları olması amaçlanmamıştır. Bu belgede bulunan örnekler, komut ekranı çıktısı, ağ altyapısı şemaları ve diğer şekiller, yalnızca tasvir etme amacıyla kullanılmaktadır. Tasvir edici içerikte gerçek IP adresleri veya telefon numaraları varsa, bunlar kasıtlı değildir ve tamamen rastlantısaldır.

Bu belgenin tüm basılı kopyaları ve yedek elektronik kopyaları denetim dışı kabul edilmektedir. En son sürüm için geçerli çevrimiçi sürüme bakın.

Cisco'nun dünya çapında 200'den fazla ofisi bulunmaktadır. Adresler ve telefon numaraları www.cisco.com/go/offices adresindeki Cisco web sitesinde verilmiştir.

Bu ürün için hazırlanan belgelerde, ön yargısız bir dil kullanılmaya çalışılmaktadır. Bu belge grubunun amaçları doğrultusunda, ön yargısız ifadesi yaş, engellilik durumu, cinsiyet, ırksal kimlik, etnik kimlik, cinsel yönelim, sosyoekonomik durum ve kesişimselliğe dayalı ayrımcılık imalarında bulunmayan dil olarak tanımlanmaktadır. Ürün yazılımının kullanıcı arabirimlerinde sabit kodlanmış dil, standart belgelerine göre kullanılan dil veya başvurulan üçüncü taraf ürünü tarafından kullanılan dil nedeniyle belgelerde özel durumlar söz konusu olabilir.

Cisco ve Cisco Logosu, Cisco ve/veya bağlı kuruluşlarının ABD ve diğer ülkelerdeki ticari markaları veya tescilli ticari markalarıdır. Cisco ticari markalarının listesini görüntülemek için şu URL'ye gidin: [https://www.cisco.com/c/en/us/about/legal/trademarks.html.](https://www.cisco.com/c/en/us/about/legal/trademarks.html) Adı geçen üçüncü taraf ticari markalar, ilgili sahiplerinin mülkiyetindedir. "Ortak" sözcüğünün kullanılması, Cisco ile herhangi diğer bir şirket arasında ortaklık ilişkisi olduğu anlamına gelmez. (1721R)

© 2015–2023 Cisco Systems, Inc. Tüm hakları saklıdır.

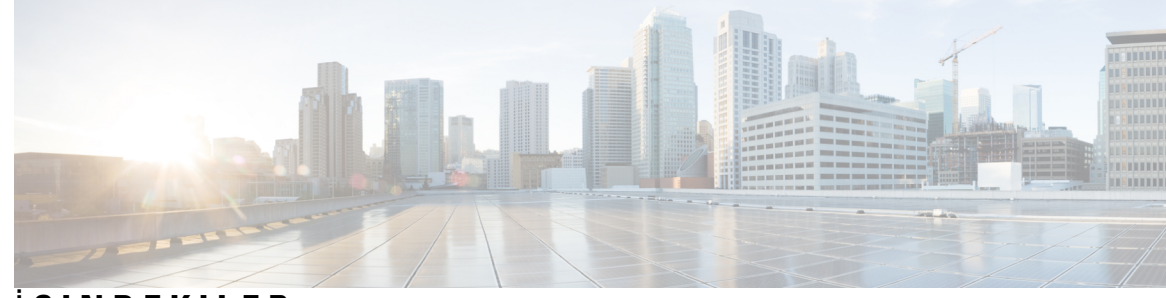

İ **ÇINDEKILER**

#### **BÖLÜM 1 [Telefonunuz](#page-10-0) 1**

Cisco IP [Telefonu](#page-10-1) 7800 Serisi **1**

Yeni ve Değiştirilmiş [Bilgiler](#page-11-0) **2**

Üretici Yazılımı [Sürümü](#page-11-1) 14.2(1) İçin Yeni ve Değişen Bilgiler **2** Üretici Yazılımı [Sürümü](#page-11-2) 14.1(1) için Yeni ve Değiştirilmiş Bilgiler **2** Üretici Yazılımı [Sürümü](#page-11-3) 14.0(1) için Yeni ve Değiştirilmiş Bilgiler **2** Üretici Yazılımı [Sürümü](#page-12-0) 12.8(1) için Yeni ve Değiştirilmiş Bilgiler **3** Üretici Yazılımı [Sürümü](#page-12-1) 12.7(1) için Yeni ve Değiştirilmiş Bilgiler **3** Üretici Yazılımı [Sürümü](#page-12-2) 12.6(1) için Yeni ve Değiştirilmiş Bilgiler **3** Üretici Yazılımı Sürümü [12.5\(1\)SR3](#page-13-0) için Yeni ve Değiştirilmiş Bilgiler **4** Üretici Yazılımı Sürümü [12.5\(1\)SR2](#page-13-1) için Yeni ve Değiştirilmiş Bilgiler **4** Üretici Yazılımı Sürümü [12.5\(1\)SR1](#page-13-2) için Yeni ve Değiştirilmiş Bilgiler **4** Üretici Yazılımı [Sürümü](#page-13-3) 12.5(1) için Yeni ve Değiştirilmiş Bilgiler **4** Üretici Yazılımı Sürümü [12.1\(1\)SR1](#page-14-0) için Yeni ve Değiştirilmiş Bilgiler **5** Üretici Yazılımı [Sürümü](#page-14-1) 12.1(1) için Yeni ve Değiştirilmiş Bilgiler **5** Üretici Yazılımı [Sürümü](#page-14-2) 12.0(1) için Yeni ve Değiştirilmiş Bilgiler **5** Üretici Yazılımı [Sürümü](#page-14-3) 11.7(1) için Yeni ve Değiştirilmiş Bilgiler **5** Üretici Yazılımı Sürümü [11.5\(1\)SR1](#page-14-4) için Yeni ve Değiştirilmiş Bilgiler **5** Üretici Yazılımı [Sürümü](#page-14-5) 11.5(1) için Yeni ve Değiştirilmiş Bilgiler **5** Üretici Yazılımı [Sürümü](#page-15-0) 11.0 için Yeni ve Değiştirilmiş Bilgiler **6** [Özellik](#page-15-1) Desteği **6** Telefonun [Kurulumu](#page-15-2) **6** Ahize Yerini [Ayarlama](#page-15-3) **6** [Telefonunuzun](#page-16-0) Görüş Açısını Değiştirme **7** Ağa Bağ[lanma](#page-17-0) **8**

[Telefonunuzla](#page-17-1) ve Bilgisayarınızla Bir Ağ Bağlantısı Paylaşma **8**

Kullanıma Alırken [Etkinle](#page-17-2)ştirme Kodu ile Bağlanma **8** [Expressway'e](#page-18-0) Bağlanma **9** Hizmet [Modunu](#page-18-1) Değiştirme **9** Mevcut [Telefonunuzu](#page-18-2) Yeni Bir Telefonla Değiştirme **9** [Telefonunuzu](#page-19-0) Etkinleştirme ve Oturum Açma **10** [Telefonunuzda](#page-19-1) Oturum Açma **10** Başka [Telefondan](#page-20-0) Dahili Numaranızda Oturum Açma **11** Başka [Telefondan](#page-20-1) Dahili Numaranızda Oturumu Kapatma **11** Cisco Kulaklığınız ile Extension [Mobilty'de](#page-20-2) Oturum Açma **11** Self Care [Portal](#page-21-0) **12** Hızlı arama [numaralar](#page-22-0)ı **13** Düğmeler ve [Donan](#page-23-0)ım **14** Telefon Tuş Takımı [Karakterleri](#page-25-0) **16** [Gezinme](#page-25-1) **16** Ekran Tuşu, Hat ve [Özellik](#page-26-0) Düğmeleri **17** Telefon Ekranı [Özellikleri](#page-27-0) **18** Telefon [Simgeleri](#page-27-1) **18** Telefon ekranınızı [temizleme](#page-28-0) **19** Şu öğe Telefon Çağrıları ve Hatlar Arasındaki [Farklar:](#page-28-1) **19** Güç [Gereksinimleri](#page-29-0) **20** Telefon Üretici Yazılımı ve [Yükseltmeler](#page-29-1) **20** Telefon [Yükseltmesini](#page-29-2) Erteleme **20** Telefon Üretici Yazılım [Yükseltmesinin](#page-29-3) İlerleme Durumunu Görüntüleme **20** Enerji [Tasarruflar](#page-29-4)ı **20** [Telefonunuzu](#page-30-0) Açma **21** İlave Yardım ve [Bilgi](#page-30-1) **21** Erişilebilirlik [Özellikleri](#page-31-0) **22** Sorun [Giderme](#page-31-1) **22** Webex Calling [içerisinde](#page-31-2) Telefon Hakkında Bilgi Edinme **22** Çağrı Kalitesi Sorunlarının [Bildirilmesi](#page-31-3) **22** Tüm Telefon Sorunlarını [Bildirme](#page-32-0) **23** Kayıp [Telefon](#page-32-1) Bağlantısı **23**

Cisco Bir Yıl Sınırlı Donanım [Garantisi](#page-32-2) Koşulları **23**

 $\blacksquare$ 

 $\mathbf I$ 

**BÖLÜM 2 [Ça](#page-34-0)**ğ**r**ı**lar 25**

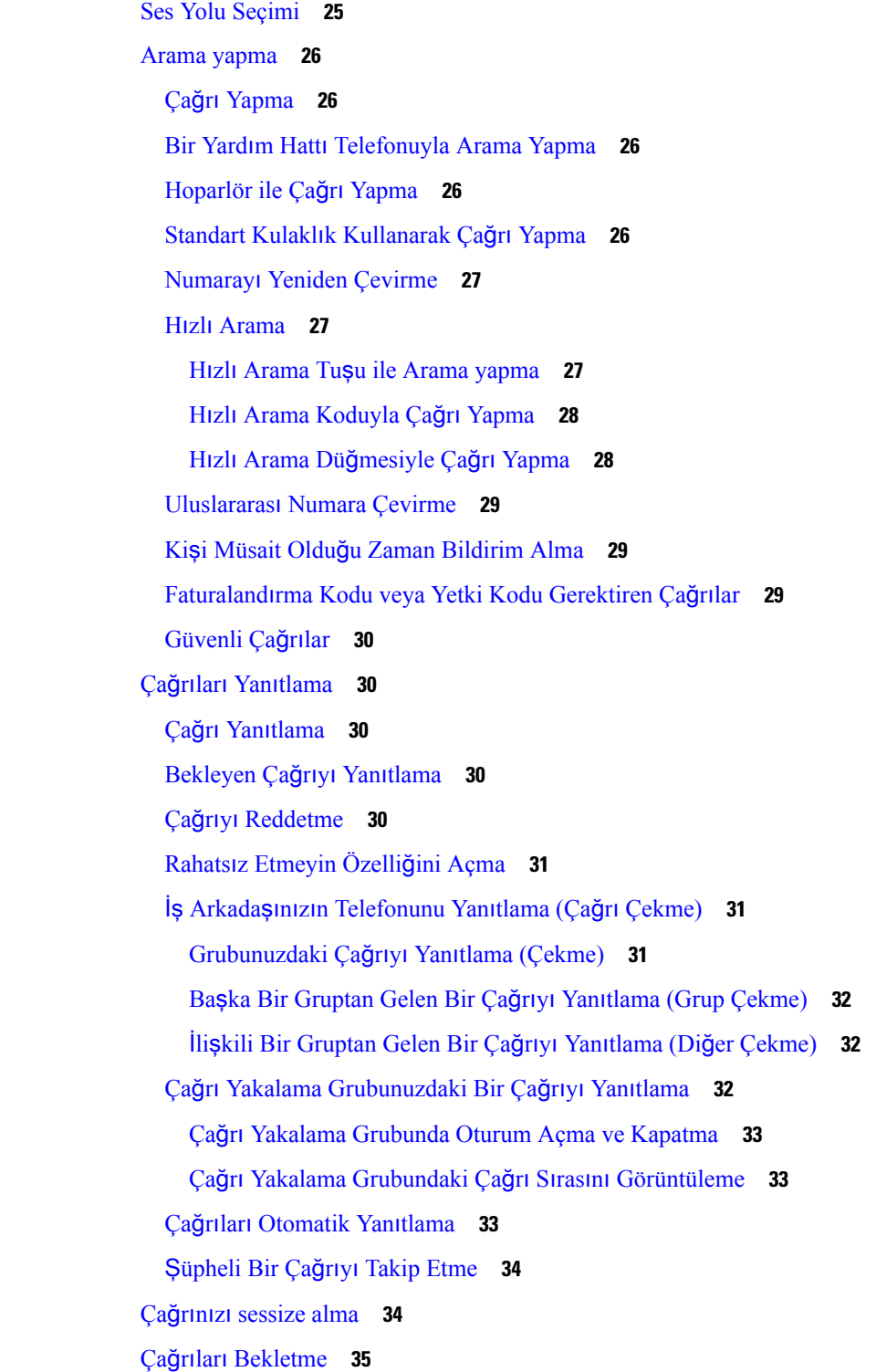

Çağrıyı [beklemeye](#page-44-1) alma **35** Çok Uzun Süre [Beklemede](#page-44-2) Kalan Çağrıyı Yanıtlama **35** Etkin ve [Beklemedeki](#page-44-3) Çağrılar Arasında Geçiş Yapma **35** Cisco IP Telefonu 7811'de Aktif ve [Beklemedeki](#page-45-0) Çağrılar Arasında Geçiş Yapma **36** Çağrı [Park](#page-45-1)ı **36** Çağrıyı Çağrı Parkı ile [Beklemeye](#page-45-2) Alma **36** [Beklemedeki](#page-45-3) Çağrıyı Çağrı Parkı ile Geri Alma **36** Yardımlı [Yönlendirilmi](#page-46-0)ş Çağrı Bekletme ile Bir Çağrıyı Beklemeye Alma **37** Yardımlı [Yönlendirilmi](#page-46-1)ş Çağrı Bekletme ile Beklemedeki bir Çağrıyı Geri Alma **37** Manuel [Yönlendirilmi](#page-46-2)ş Çağrı Bekletme ile Bir Çağrıyı Beklemeye Alma **37** Manuel [Yönlendirilmi](#page-47-0)ş Çağrı Bekletme ile Beklemedeki Bir Çağrıyı Geri Alma **38** Çağrıları [Yönlendirme](#page-47-1) **38** Çağrıları [Aktarma](#page-47-2) **38** Çağrıyı Sesli Postaya [Aktarma](#page-48-0) **39** [Telefonunuzdan](#page-48-1) Başka Bir Kişiye **39** Aktarımı [Tamamlamadan](#page-48-2) Önce Görüşme **39** [Konferans](#page-49-0) Çağrıları ve Toplantılar **40** Çağrıya Başka Kişi [Ekleme](#page-49-1) (7811) **40** Çağrıya Başka Kişi [Ekleme](#page-49-2) (7821, 7841, 7861) **40** Konferansı [Tamamlamadan](#page-50-0) Önce Çağrılar Arasında Geçiş Yapma **41** Konferans Katılımcılarını [Görüntüleme](#page-50-1) ve Kaldırma **41** [Programlanm](#page-50-2)ış Konferans Çağrıları (Meet Me) **41** Meet-Me [Konferans](#page-50-3)ı Başlatma **41** Meet-Me [Konferans](#page-51-0)ına Katılma **42** İ[nterkom](#page-51-1) Çağrıları **42** İ[nterkom](#page-51-2) Çağrısı Yapma **42** İ[nterkom](#page-52-0) Çağrısını Yanıtlama **43** Çağrıları [Denetleme](#page-52-1) ve Kaydetme **43** [Denetlenen](#page-52-2) Çağrı Ayarlama **43** Çağrı [Kaydetme](#page-53-0) **44** [Öncelikli](#page-53-1) Çağrılar **44** [Öncelikli](#page-54-0) Çağrı Yapma **45** [Öncelikli](#page-54-1) Çağrı Yanıtlama **45**

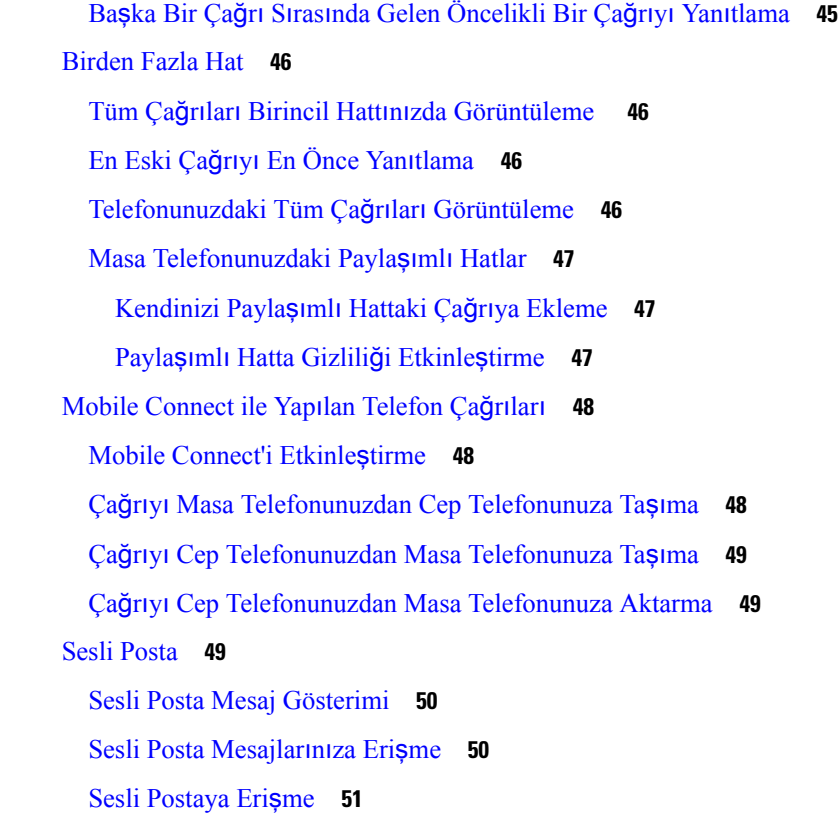

 $\mathbf{l}$ 

 $\blacksquare$ 

### **BÖLÜM 3 Ki**ş**[iler](#page-62-0) 53**

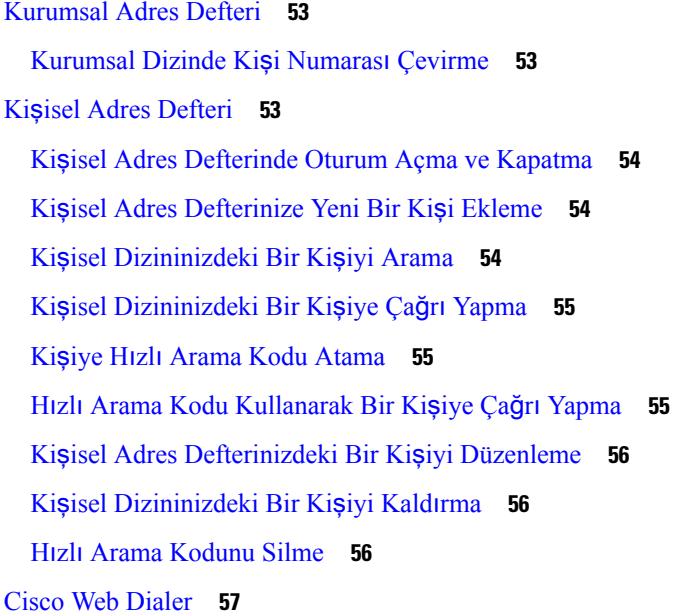

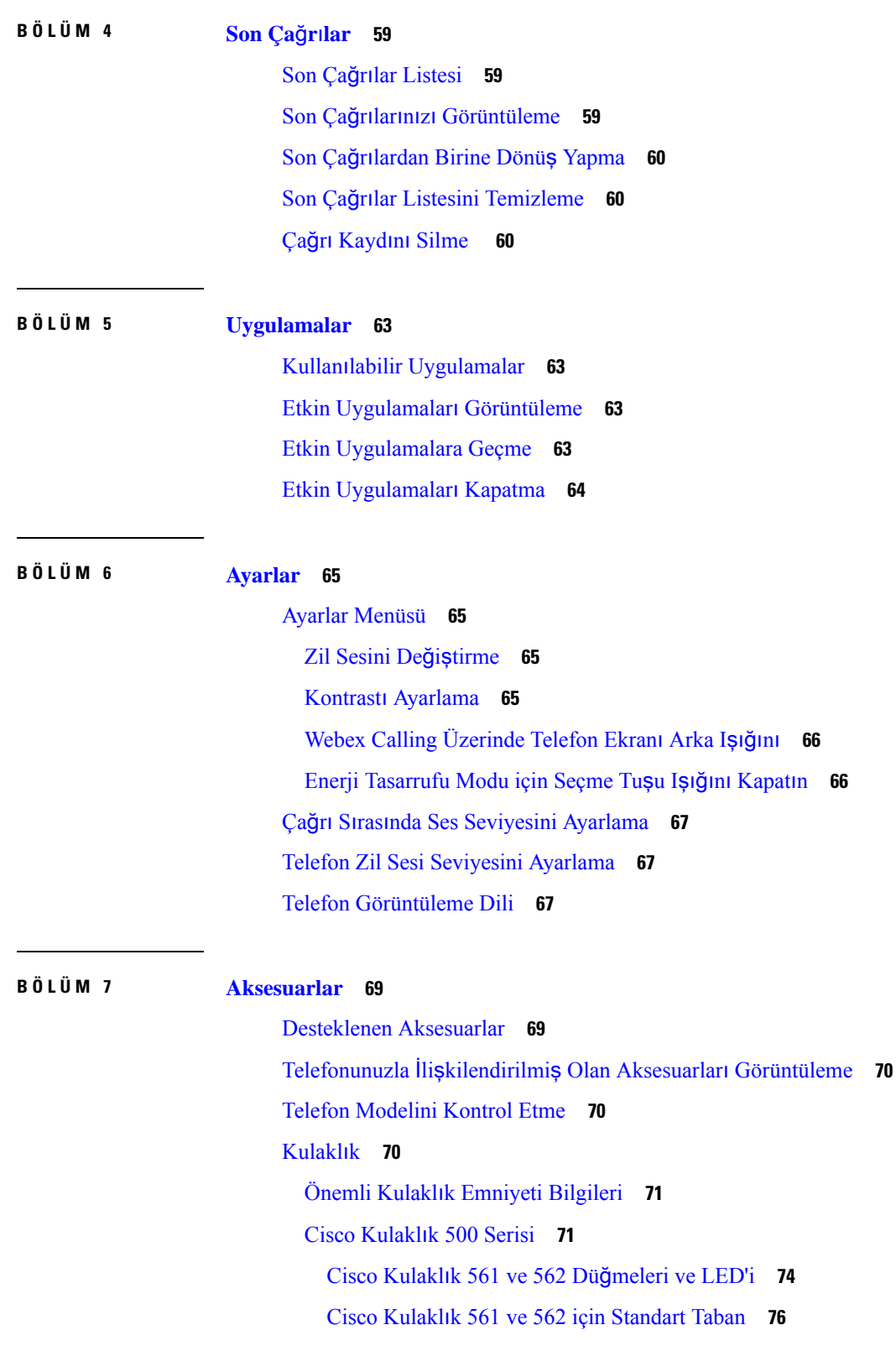

 $\mathbf I$ 

#### İ**çindekiler**

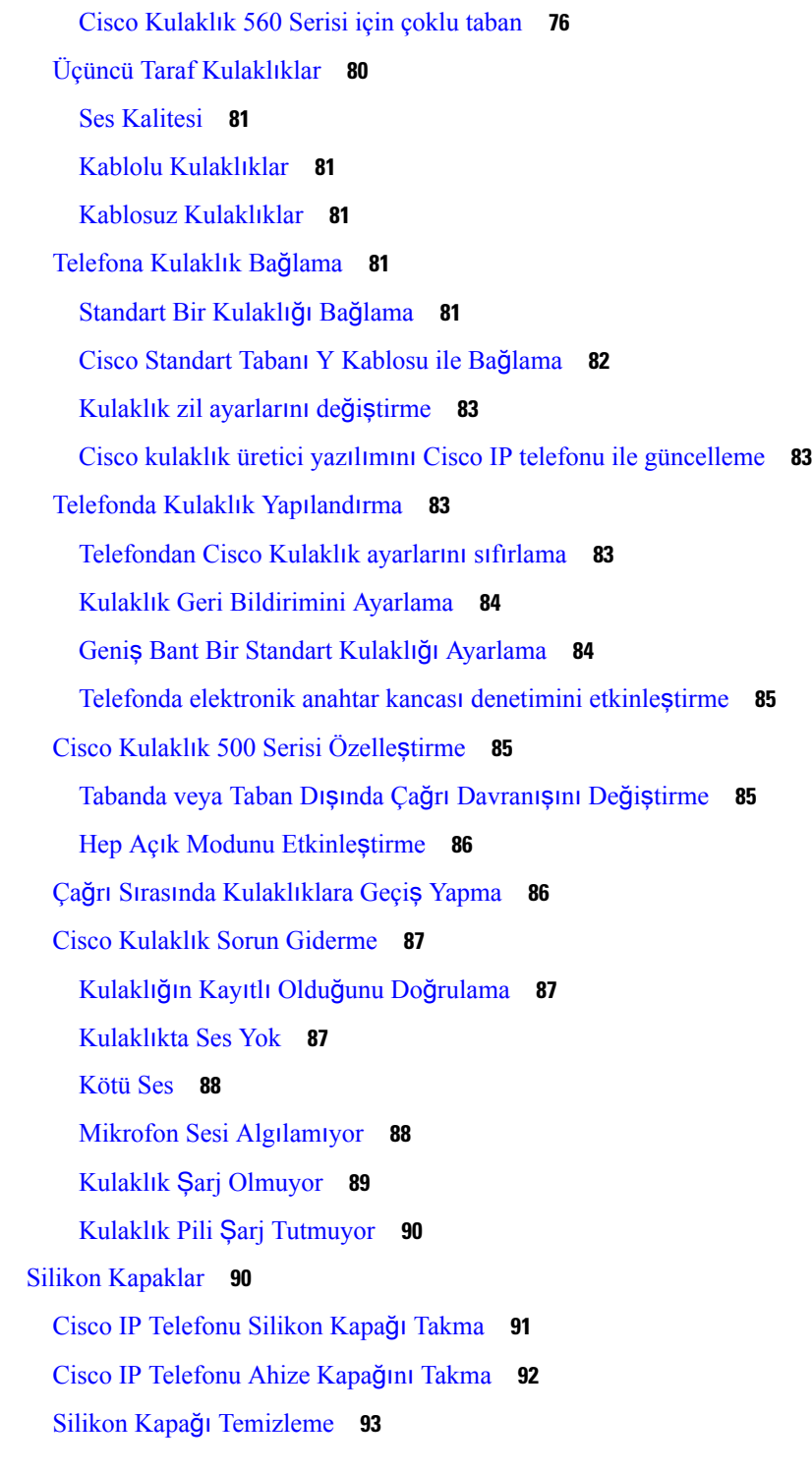

I

 $\blacksquare$ 

**BÖLÜM 8 Ürün [Emniyeti](#page-104-0) ve Güvenli**ğ**i 95**

Emniyet ve [Performans](#page-104-1) Bilgileri **95**

Güç [Kesintisi](#page-104-2) **95** Harici [Cihazlar](#page-104-3) **95** [Telefonunuza](#page-105-0) Güç Kazandırmanın Yolları **96** Ağ Tıkanıklığı Sırasında [Telefon](#page-105-1) Davranışı **96** UL [Uyar](#page-105-2)ısı **96** [EnergyStar](#page-105-3) **96** Ürün [Etiketi](#page-106-0) **97** [Uyumluluk](#page-106-1) Beyanları **97** Avrupa Birliği İçin [Uyumluluk](#page-106-2) Beyanları **97** CE İş[areti](#page-106-3) **97** Kanada İçin [Uyumluluk](#page-106-4) Beyanları **97** Yeni Zelanda İçin [Uyumluluk](#page-106-5) Beyanları **97** Bağlanma İzni [\(PTC\)](#page-106-6) Genel Uyarısı **97** Brezilya için [Uyumluluk](#page-107-0) Bilgileri **98** Japonya için [Uyumluluk](#page-107-1) Bilgileri **98** FCC [Uyumluluk](#page-107-2) Beyanları **98** FCC Kısım 15.19 [Beyan](#page-107-3)ı **98** FCC Kısım 15.21 [Beyan](#page-107-4)ı **98** FCC RF [Radyasyonuna](#page-107-5) Maruz Kalma Beyanı **98** FCC Alıcılar ve Sınıf B Dijital [Beyan](#page-108-0)ı **99** Cisco Ürün [Güvenli](#page-108-1)ğine Genel Bakış **99** Önemli [Çevrimiçi](#page-108-2) Bilgiler **99**

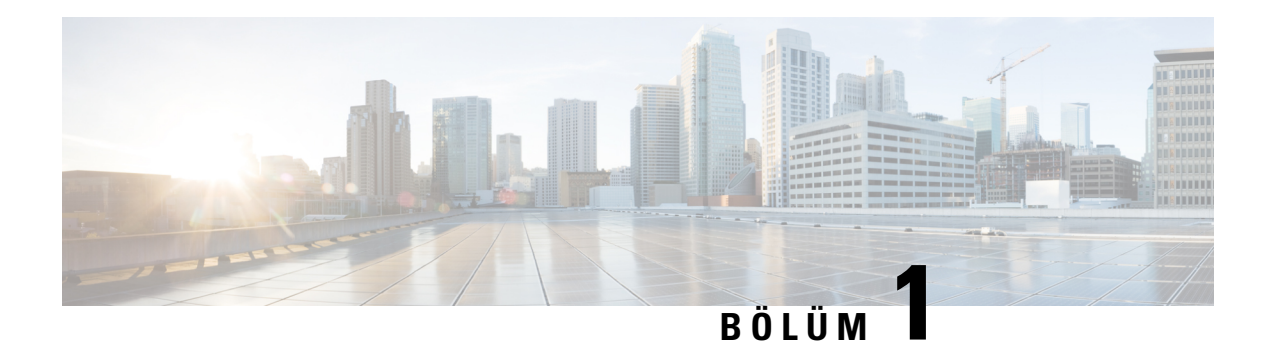

# <span id="page-10-0"></span>**Telefonunuz**

- Cisco IP [Telefonu](#page-10-1) 7800 Serisi, sayfa 1
- Telefonun [Kurulumu,](#page-15-2) sayfa 6
- [Telefonunuzu](#page-19-0) Etkinleştirme ve Oturum Açma, sayfa 10
- Self Care [Portal,](#page-21-0) sayfa 12
- Düğmeler ve [Donan](#page-23-0)ım, sayfa 14
- Güç [Gereksinimleri,](#page-29-0) sayfa 20
- Telefon Üretici Yazılımı ve [Yükseltmeler,](#page-29-1) sayfa 20
- Enerji [Tasarruflar](#page-29-4)ı, sayfa 20
- İlave Yardım ve Bilgi , [sayfa](#page-30-1) 21

# <span id="page-10-1"></span>**Cisco IP Telefonu 7800 Serisi**

Cisco IP Telefonu 7811, 7821, 7841 ve 7861 kullanımı kolay, güvenliği yüksek sesli haberleşme olanağı sağlar.

Ş**ekil 1: Cisco IP Telefonu 7800 Serisi**

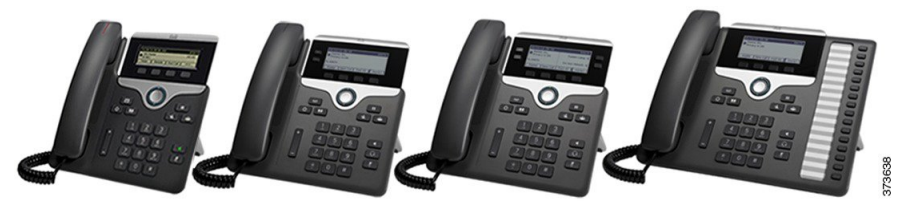

Aşağıdaki tabloda, Cisco IP Telefonu 7800 Serisinin önemli özellikleri gösterilmektedir.

**Çizelge 1: Cisco IP Telefonu <sup>7800</sup> Serisi Önemli Özellikler**

| $\vert$ Özellikler                 | 7811                      | 7821 | 7841 | 7861                                                                     |
|------------------------------------|---------------------------|------|------|--------------------------------------------------------------------------|
| Ekran                              | Gri ton, arka ışık<br>yok |      |      | Gri ton, arka ışık var   Gri ton, arka ışık var   Gri ton, arka ışık var |
| Hatlar                             |                           | ∠    |      | 16                                                                       |
| Sabitlenmiş özellik   8<br>tuşları |                           | 9    |      |                                                                          |

Telefonunuzun bir ağa bağlı olması ve bir çağrı denetim sistemine bağlanmak için yapılandırılması gerekir. Telefonlar, çağrı denetim sistemine bağlı olarak, pek çok işlevi ve özelliği destekler. Telefonunuz, yöneticinizin belirlediği ayarlara bağlı olarak, kullanılabilir tüm işlevlere sahip olmayabilir.

Telefonunuza özellik eklediğinizde, bazı özellikler bir hat düğmesi gerektirebilir. Bununla birlikte, telefonunuzdaki her hat düğmesi sadece tek bir işlevi destekler (bir hat, bir hızlı arama veya bir özellik). Telefonunuzun hat düğmeleri zaten kullanımdaysa telefonunuz ek özellikleri görüntülemez.

Hangi telefon modeline sahip olduğunuzu kontrol etmek için **Uygulamalar'a** basın ve **Telefon Bilgileri**'ni seçin. **Model numaras**ı alanında telefon modeliniz gösterilir.

### <span id="page-11-1"></span><span id="page-11-0"></span>**Yeni ve De**ğ**i**ş**tirilmi**ş **Bilgiler**

### **Üretici Yaz**ı**l**ı**m**ı **Sürümü 14.2(1)** İ**çin Yeni ve De**ğ**i**ş**en Bilgiler**

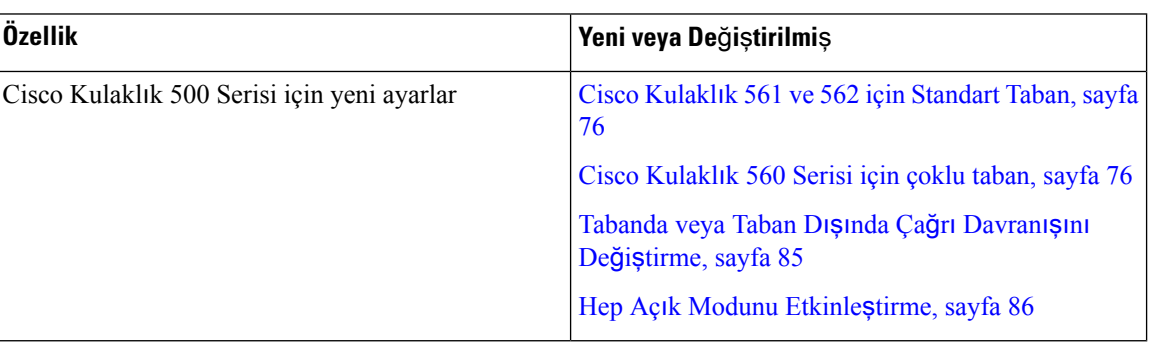

Üretici Yazılımı Sürümü 14.2(1) için aşağıdaki bilgiler yenidir veya değiştirilmiştir.

### <span id="page-11-2"></span>**Üretici Yaz**ı**l**ı**m**ı **Sürümü 14.1(1) için Yeni ve De**ğ**i**ş**tirilmi**ş **Bilgiler**

Üretici Yazılımı Sürümü 14.1(1) için aşağıdaki bilgiler yenidir veya değiştirilmiştir.

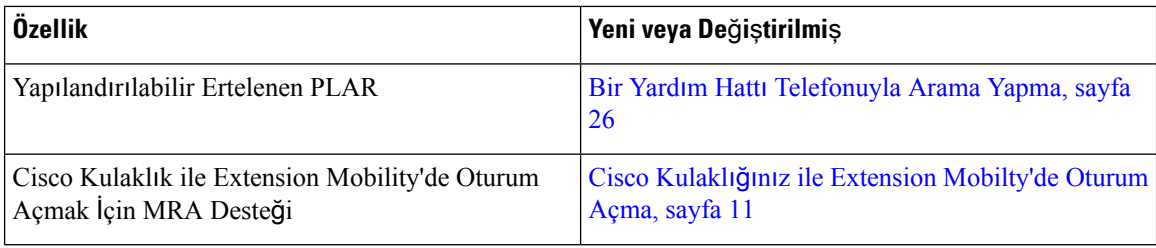

### <span id="page-11-3"></span>**Üretici Yaz**ı**l**ı**m**ı **Sürümü 14.0(1) için Yeni ve De**ğ**i**ş**tirilmi**ş **Bilgiler**

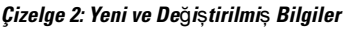

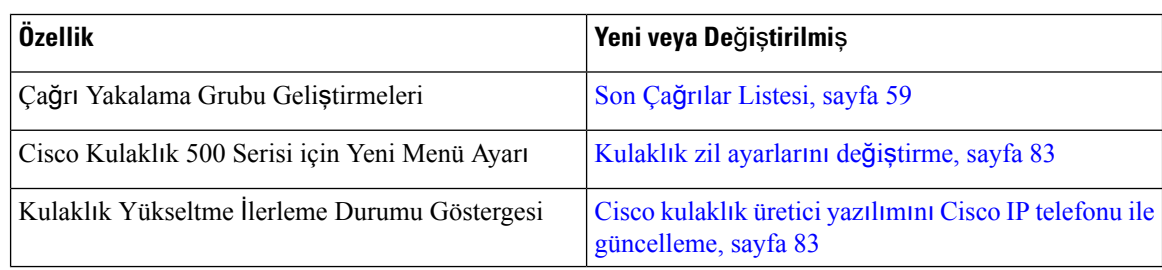

### <span id="page-12-0"></span>**Üretici Yaz**ı**l**ı**m**ı **Sürümü 12.8(1) için Yeni ve De**ğ**i**ş**tirilmi**ş **Bilgiler**

Aşağıdaki tabloda, Üretici Yazılımı Sürümü 12.8(1) için yapılan değişiklikler gösterilmektedir.

#### **Çizelge 3: Üretici Yaz**ı**l**ı**m**ı **Sürümü 12.8(1) için Cisco IP Telefonu <sup>7800</sup> Revizyonlar**ı

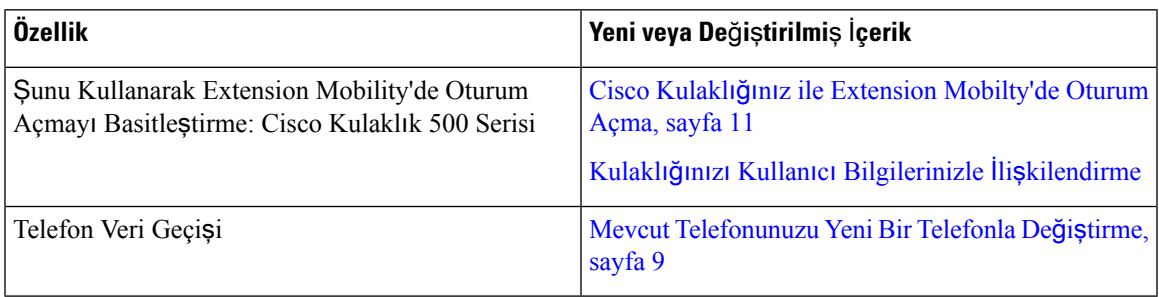

### <span id="page-12-1"></span>**Üretici Yaz**ı**l**ı**m**ı **Sürümü 12.7(1) için Yeni ve De**ğ**i**ş**tirilmi**ş **Bilgiler**

Aşağıdaki tabloda, Üretici Yazılımı Sürümü 12.7(1) için yapılan değişiklikler gösterilmektedir.

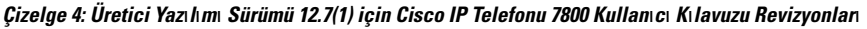

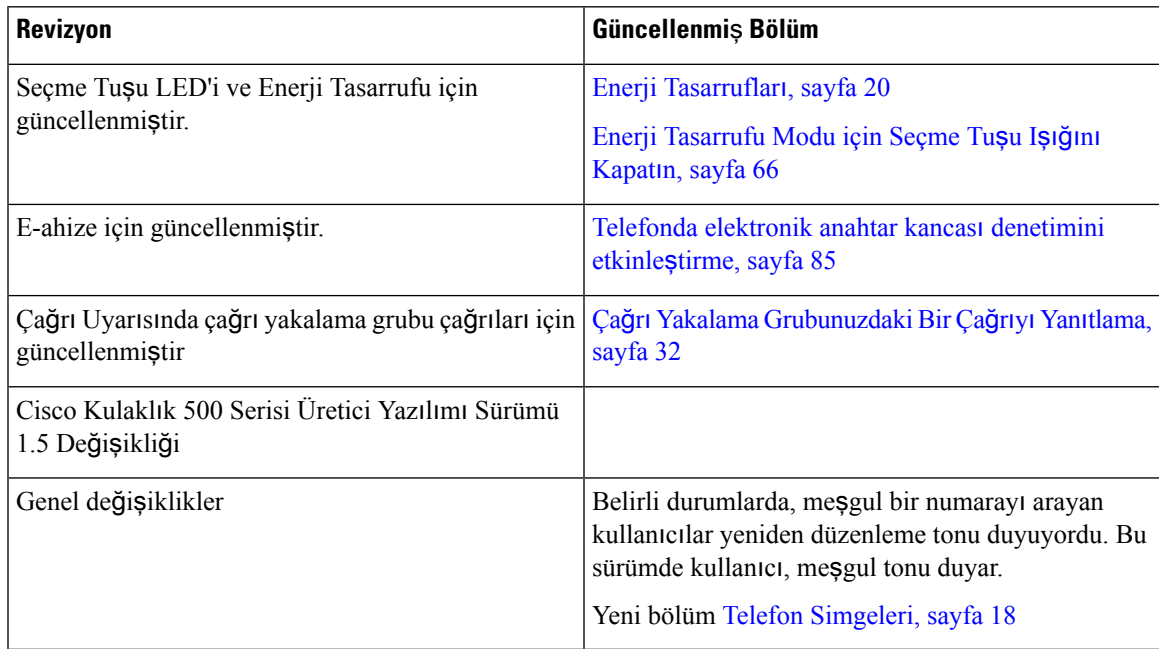

### <span id="page-12-2"></span>**Üretici Yaz**ı**l**ı**m**ı **Sürümü 12.6(1) için Yeni ve De**ğ**i**ş**tirilmi**ş **Bilgiler**

Aşağıdaki tabloda, Üretici Yazılımı Sürümü 12.6(1) için yapılan değişiklikler gösterilmektedir.

Çizelge 5: Üretici Yazılımı Sürümü 12.6(1) için Cisco IP Telefonu 7800 Kullamcı Kılavuzu Revizyonlan

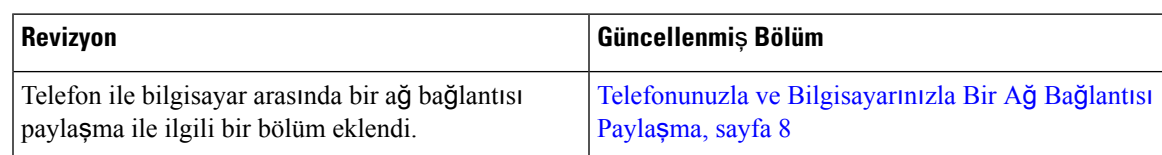

### <span id="page-13-0"></span>**Üretici Yaz**ı**l**ı**m**ı **Sürümü 12.5(1)SR3 için Yeni ve De**ğ**i**ş**tirilmi**ş **Bilgiler**

Cisco Unified Communications Manager belgelerinin içerisindeki referansların hepsi, tüm Cisco Unified Communications Manager sürümlerini destekleyecek şekilde güncellenmiştir.

Aşağıdaki tabloda, Üretici Yazılımı Sürümü 12.5(1)SR3 için yapılan değişiklikler gösterilmektedir.

#### Çizelge 6: Üretici Yazılımı Sürümü 12.5(1)SR3 için Cisco IP Telefonu 7800 Kullanıcı Kılavuzu Revizyonları

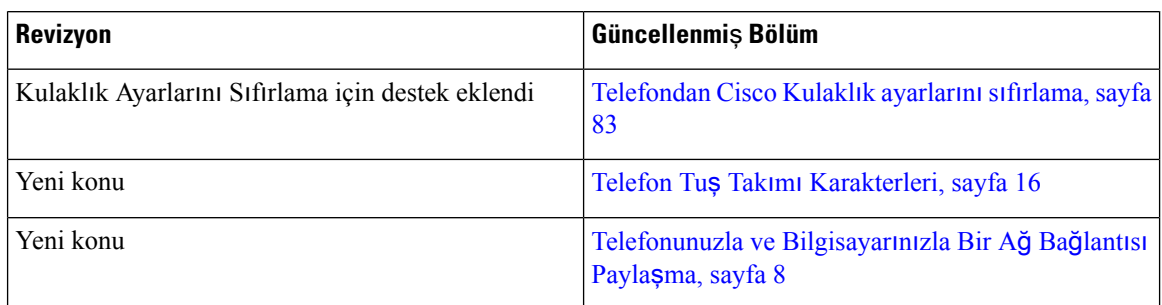

### <span id="page-13-1"></span>**Üretici Yaz**ı**l**ı**m**ı **Sürümü 12.5(1)SR2 için Yeni ve De**ğ**i**ş**tirilmi**ş **Bilgiler**

Üretici Yazılımı Sürümü 12.5(1)SR2 için hiçbir kullanıcı kılavuzu güncellemesi gerekli değildir.

Üretici Yazılımı Sürümü 12.5(1)SR2, Üretici Yazılımı Sürümü 12.5(1) ve Üretici Yazılımı 12.5(1)SR1'in yerini alır. Üretici Yazılımı Sürümü 12.5(1)SR2 tercih edilmiş ve Üretici Yazılımı Sürümü 12.5(1) ve Üretici Yazılımı Sürümü 12.5(1)SR1 ertelenmiştir.

### <span id="page-13-2"></span>**Üretici Yaz**ı**l**ı**m**ı **Sürümü 12.5(1)SR1 için Yeni ve De**ğ**i**ş**tirilmi**ş **Bilgiler**

Cisco Unified Communications Manager belgelerinin içerisindeki referansların hepsi, tüm Cisco Unified Communications Manager sürümlerini destekleyecek şekilde güncellenmiştir.

Aşağıdaki tabloda, Üretici Yazılımı Sürümü 12.5(1)SR1 için yapılan değişiklikler gösterilmektedir.

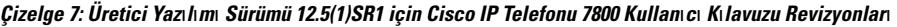

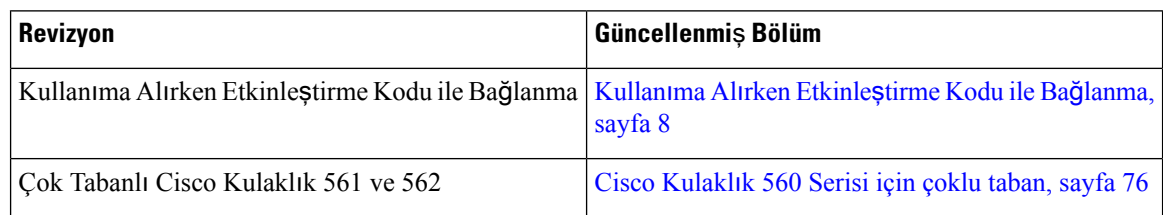

### <span id="page-13-3"></span>**Üretici Yaz**ı**l**ı**m**ı **Sürümü 12.5(1) için Yeni ve De**ğ**i**ş**tirilmi**ş **Bilgiler**

Cisco Unified Communications Manager belgelerinin içerisindeki referansların hepsi, tüm Cisco Unified Communications Manager sürümlerini destekleyecek şekilde güncellenmiştir.

Aşağıdaki tabloda, Üretici Yazılımı Sürümü 12.5(1) için yapılan değişiklikler gösterilmektedir.

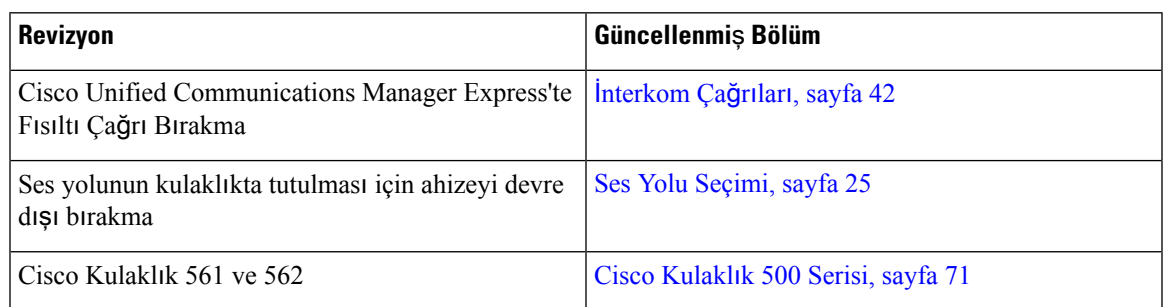

Çizelge 8: Üretici Yazılımı Sürümü 12.5(1) için Cisco IP Telefonu 7800 Kullanıcı Kılavuzu Revizyonları

### <span id="page-14-1"></span><span id="page-14-0"></span>**Üretici Yaz**ı**l**ı**m**ı **Sürümü 12.1(1)SR1 için Yeni ve De**ğ**i**ş**tirilmi**ş **Bilgiler**

Üretici yazılımı sürümü 12.1(1)SR1 için hiçbir güncelleme gerekli değildir.

### **Üretici Yaz**ı**l**ı**m**ı **Sürümü 12.1(1) için Yeni ve De**ğ**i**ş**tirilmi**ş **Bilgiler**

Aşağıdaki tabloda, Üretici Yazılımı Sürümü 12.1(1) için yapılan değişiklikler gösterilmektedir.

Çizelge 9: Üretici Yazılımı Sürümü 12.1(1) için Cisco IP Telefonu 7800 Serisi Kullanıcı Kılavuzu Revizyonlan.

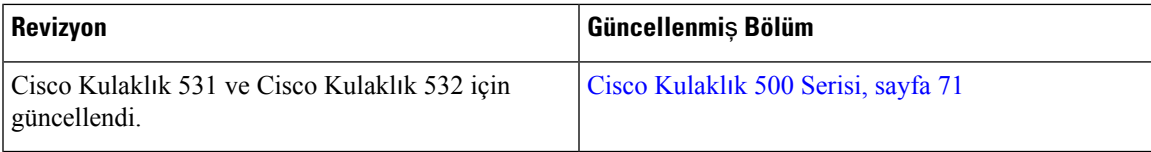

### <span id="page-14-3"></span><span id="page-14-2"></span>**Üretici Yaz**ı**l**ı**m**ı **Sürümü 12.0(1) için Yeni ve De**ğ**i**ş**tirilmi**ş **Bilgiler**

Üretici yazılımı sürümü 12.0(1) için hiçbir güncelleme gerekli değildir.

### <span id="page-14-4"></span>**Üretici Yaz**ı**l**ı**m**ı **Sürümü 11.7(1) için Yeni ve De**ğ**i**ş**tirilmi**ş **Bilgiler**

Üretici yazılımı sürümü 11.7(1) için hiçbir kullanıcı kılavuzu güncellemesi gerekli değildir.

### **Üretici Yaz**ı**l**ı**m**ı **Sürümü 11.5(1)SR1 için Yeni ve De**ğ**i**ş**tirilmi**ş **Bilgiler**

Aşağıdaki tabloda, Üretici Yazılımı Sürümü 11.5(1)SR1 için yapılan değişiklikler gösterilmektedir.

Çizelge 10: Üretici Yazılımı Sürümü 11.5(1) SR1 için Cisco IP Telefonu 7800 Kullanıcı Kılavuzu revizyonlan.

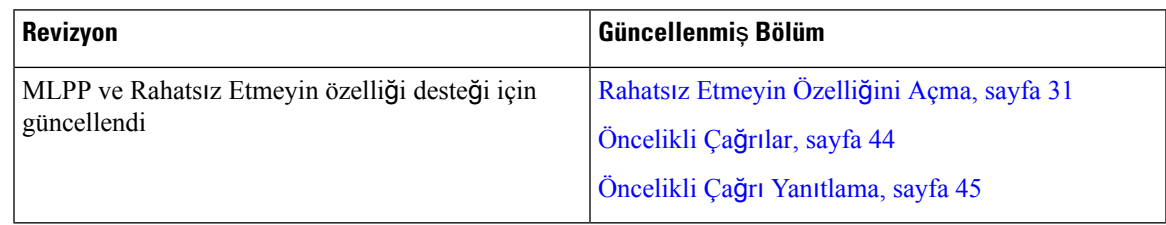

### <span id="page-14-5"></span>**Üretici Yaz**ı**l**ı**m**ı **Sürümü 11.5(1) için Yeni ve De**ğ**i**ş**tirilmi**ş **Bilgiler**

Bu Kullanıcı Kılavuzu, müşteri deneyimlerini geliştirmek amacıyla basitleştirilerek yeniden yapılandırılmıştır.

Aşağıdaki tabloda, Üretici Yazılımı Sürümü 11.5(1) için yapılan değişiklikler gösterilmektedir.

Çizelge 11: Üretici Yazılımı Sürümü 11.5(1) için Cisco IP Telefonu 7800 Kullanıcı Kılavuzu revizyonlan.

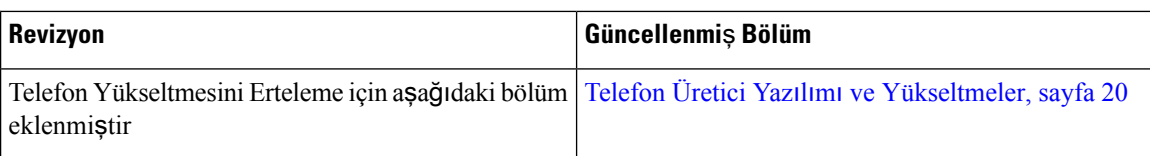

### <span id="page-15-0"></span>**Üretici Yaz**ı**l**ı**m**ı **Sürümü 11.0 için Yeni ve De**ğ**i**ş**tirilmi**ş **Bilgiler**

Bu Kullanıcı Kılavuzu, müşteri deneyimlerini geliştirmek amacıyla basitleştirilerek yeniden yapılandırılmıştır.

Aşağıdaki tabloda, Üretici Yazılımı Sürümü 11.0(1) için yapılan değişiklikler gösterilmektedir.

#### Çizelge 12: Üretici Yazılımı Sürümü 11.0(1) için Cisco IP Telefonu 7800 Kullanıcı Kılavuzu revizyonlan.

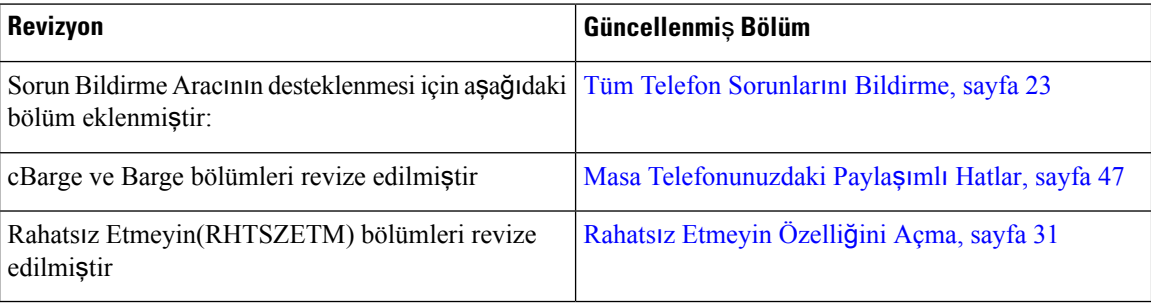

## <span id="page-15-2"></span><span id="page-15-1"></span>**Özellik Deste**ğ**i**

Bu belgede, cihazın desteklediği tüm özellikler açıklanmaktadır. Ancak, tüm özellikler geçerli yapılandırmanız ile desteklenmeyebilir. Desteklenen özellikler hakkında bilgi edinmek için yöneticinize başvurun.

# <span id="page-15-3"></span>**Telefonun Kurulumu**

Yöneticiniz telefonunuzu ayarlar ve ağa bağlar. Telefonunuz ayarlanmamış ve bağlanmamışsa, talimatlar için yöneticinizle irtibata geçin.

### **Ahize Yerini Ayarlama**

Telefonunuz duvara monte edilmişse veya ahizesi yerinden çok kolay bir şekilde çıkıyorsa alıcının kaideden kaymaması için ahize yerini ayarlamanız gerekebilir.

#### Ş**ekil 2: Ahize Yerini Ayarlama**

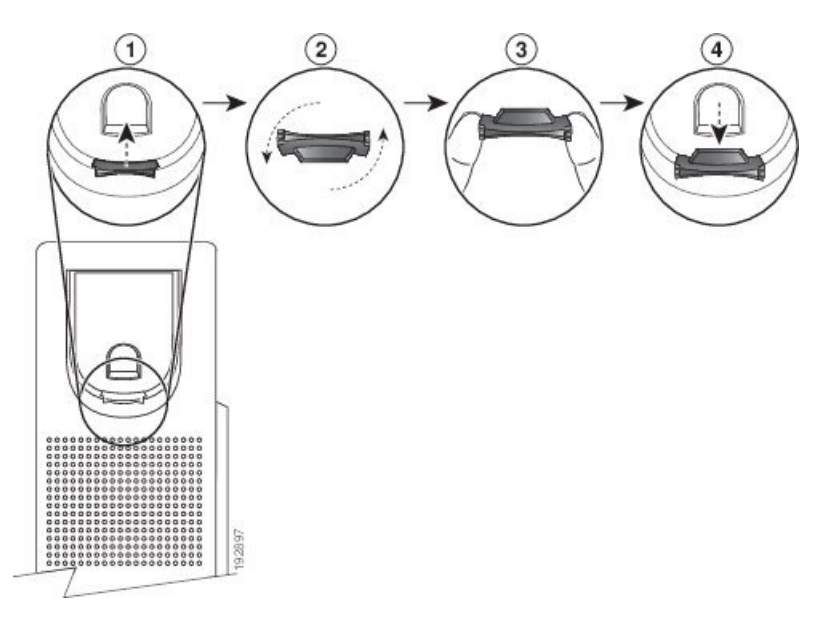

#### **Yordam**

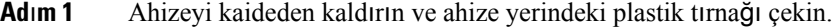

- **Ad**ı**m 2** Tırnağı 180 derece döndürün.
- **Ad**ı**m 3** Tırnağı, köşe çentikleri size bakacak şekilde, iki parmağınızın arasında tutun.
- **Ad**ı**m 4** Tırnağı kaidedeki yuvayla aynı hizaya getirin ve yuvanın içine doğru dengeli şekilde itin. Döndürdüğünüz tırnağın üst kısmından bir uzantı dışa doğru uzanır.
- <span id="page-16-0"></span>**Ad**ı**m 5** Ahizeyi ahize yerinin üzerine bırakın.

### **Telefonunuzun Görü**ş **Aç**ı**s**ı**n**ı **De**ğ**i**ş**tirme**

Ekranda oluşabilecek parlamaları önlemek için Cisco IP Telefonu 7811 hariç, telefonunuzun açısını değiştirebilirsiniz.

#### **Yordam**

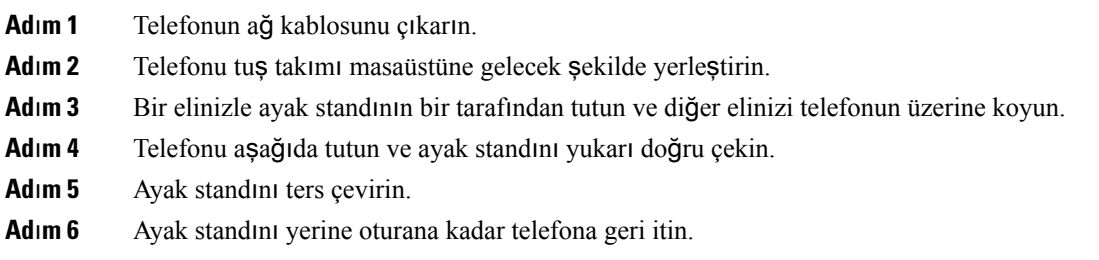

**Ad**ı**m 7** Telefonu dik olarak yerleştirin ve ağ kablosunu takın.

### <span id="page-17-0"></span>**A**ğ**a Ba**ğ**lanma**

Telefonu ağa bağlamanız gerekir.

• Kablolu ağ bağlantısı—Telefon, bir Ethernet kablosu kullanılarak ağa takılır.

Telefonu ağa bağladıktan sonra, telefonunuz şunları yapacak şekilde ayarlanabilir:

• Expressway Aracılığıyla Mobil ve Remote Access — Yöneticiniz, Expressway Aracılığıyla Mobil ve Remote Access'i ayarlarsa ve telefonunuzu ağa bağlarsanız, telefonunuz Expressway sunucusuna bağlanır.

#### <span id="page-17-1"></span>**Telefonunuzla ve Bilgisayar**ı**n**ı**zla Bir A**ğ **Ba**ğ**lant**ı**s**ı **Payla**ş**ma**

Çalışması için, hem telefonunuzun hem de bilgisayarınızın ağınıza bağlanması gereklidir. Yalnızca bir adet Ethernet bağlantı noktanız varsa, cihazlarınız ağ bağlantısını paylaşabilir.

#### **Ba**ş**lamadan önce**

Cisco Unified Communications Manager'daki PC bağlantı noktasını kullanabilmeniz için, yöneticinizin önce onu etkinleştirmesi gerekir.

#### **Yordam**

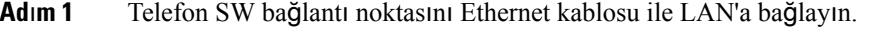

<span id="page-17-2"></span>**Ad**ı**m 2** Bilgisayarınızı Ethernet kablosu ile telefon PC bağlantı noktasına bağlayın.

#### **Kullan**ı**ma Al**ı**rken Etkinle**ş**tirme Kodu ile Ba**ğ**lanma**

Ağınız bu özelliği desteklemek üzere yapılandırıldıysa Kullanıma Alma Etkinleştirme Kodunu şirketinizin telefon ağına bağlanmak için kullanabilirsiniz.

#### **Etkinle**ş**tirme Kodu Girme**

Etkinleştirme kodları, yeni bir telefonu ayarlamak için kullanılır. Yalnızca bir kez kullanılabilirler ve 1 hafta sonra süreleri dolar. Kodunuzu bilmiyorsanız veya yeni bir tanesine ihtiyacınız varsa yöneticinizle iletişime geçin.

**Yordam**

**Ad**ı**m 1** Etkinleştirme ekranında etkinleştirme kodunuzu girin.

**Ad**ı**m 2 Gönder**'e basın.

#### <span id="page-18-0"></span>**Expressway'e Ba**ğ**lanma**

Ofisinizden uzakta çalışıyorsanız Expressway Aracılığıyla Mobil ve Remote Access kullanarak kurumsal ağınıza bağlanabilirsiniz. Telefonunuz yapılandırılmış bir TFTPadresine sahip olmadığından, telefon oturum açma işlemine başlamak için bir karşılama ekranı görüntüler.

#### **Ba**ş**lamadan önce**

Telefonunuzu işyerinde veya bir VPN ile kullanıyorsanız, Expressway'e bağlanmadan önce hizmet modunuzu sıfırlayın.

Tesisinizdeyken Expressway Aracılığıyla Mobil ve Remote Access hattına bağlanmanız gerekirse telefonu yeniden başlatın ve istendiği zaman **Seç** düğmesine basın.

#### **Yordam**

**Ad**ı**m 1 Kar**şı**lama** ekranına etkinleştirme kodunuzu veya hizmet etki alanınızı girin ve **Devam**'a basın.

**Ad**ı**m 2** Kullanıcı adınızı ve parolanızı girin.

**Ad**ı**m 3 Gönder**'e basın.

#### <span id="page-18-1"></span>**Hizmet Modunu De**ğ**i**ş**tirme**

Telefonunuz mevcut sunucuya bağlandığında, 5 saniye süreyle bip sesi duyulur. Aynı zamanda hizmet modunu Huron olarak değiştirebileceğinizi gösteren bir uyarı penceresi de görebilirsiniz.

#### **Yordam**

**Ad**ı**m 1** Hizmet modunu değiştirmek için:

- Telefondaki **Seç** tuşuna basın.
- **Ayarlar** > **Yönetici Ayarlar**ı > **Ayarlar**ı **S**ı**f**ı**rlama** > **Hizmet Modu** öğesini seçin.

Telefonunuz VPN'yi devre dışı bırakır ve ardından yeniden başlatılır.

- <span id="page-18-2"></span>**Ad**ı**m 2** Hizmeti Huron olarak değiştirmek için **S**ı**f**ı**rla** düğmesine basın.
- **Ad**ı**m 3** Mevcut hizmeti korumak için İ**ptal** düğmesine basın.

### **Mevcut Telefonunuzu Yeni Bir Telefonla De**ğ**i**ş**tirme**

Telefon modelinizi değiştirebilirsiniz. Değişiklik çeşitli nedenlerle gerekli olabilir, örneğin:

- Cisco Unified Communications Manager (Unified CM) ürününüzü, telefon modelini desteklemeyen bir yazılım sürümüne güncellediniz.
- Mevcut modelden farklı bir telefon modeli istiyorsunuz.
- Telefonunuzun onarılması veya değiştirilmesi gerekiyor.

**S**ı**n**ı**rlama**: Eski telefonda yeni telefondan daha fazla hat veya hat düğmesi olması durumunda, ek hatlar veya hat düğmeleri yeni telefonda yapılandırılmış olarak bulunmaz.

Yapılandırma tamamlandığında telefon yeniden başlatılır.

#### **Ba**ş**lamadan önce**

Yöneticinizin, telefon geçişini etkinleştirmek için Cisco Unified Communications Manager öğesini ayarlaması gerekir.

Ağa bağlı olmayan veya daha önce yapılandırılmamış yeni bir telefona ihtiyacınız vardır.

#### **Yordam**

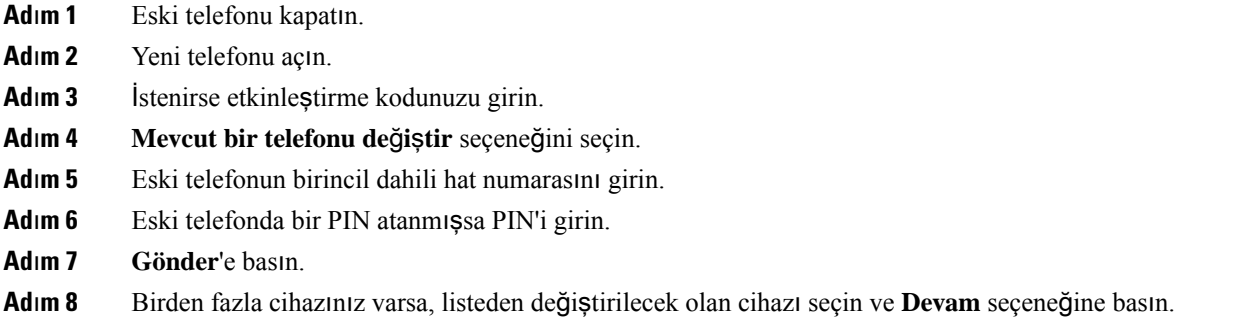

# <span id="page-19-1"></span><span id="page-19-0"></span>**Telefonunuzu Etkinle**ş**tirme ve Oturum Açma**

Telefonunuzu etkinleştirmeniz ya da telefonunuzda oturum açmanız gerekebilir. Etkinleştirme işlemi telefonunuz için bir kez gerçekleşir ve bu işlem telefonu çağrı denetim sistemine bağlar. Yöneticiniz, size oturum açma ve etkinleştirme kimlik bilgilerinizi verir.

### **Telefonunuzda Oturum Açma**

#### **Ba**ş**lamadan önce**

Yöneticinizden kullanıcı kimliğinizi ve PIN ya da parolanızı edinin.

#### **Yordam**

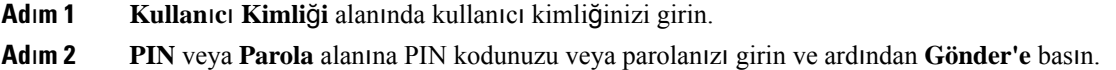

### <span id="page-20-0"></span>**Ba**ş**ka Telefondan Dahili Numaran**ı**zda Oturum Açma**

Ağınızdaki farklı bir telefonda oturum açmak ve kendi telefonunuzla aynı şekilde işlev görmesini sağlamak için Cisco Extension Mobility'i kullanabilirsiniz. Oturum açtıktan sonra telefon, telefon hatlarınız, özellikleriniz, kurulmuş hizmetleriniz ve web tabanlı ayarlarınız dahil olmak üzere kullanıcı profilinizi kullanmaya başlar. Yöneticiniz, Cisco Extension Mobility hizmeti için gerekli ayarlarınızı yapar.

#### **Ba**ş**lamadan önce**

Yöneticinizden kullanıcı kimliğinizi ve PIN kodunuzu alın.

#### **Yordam**

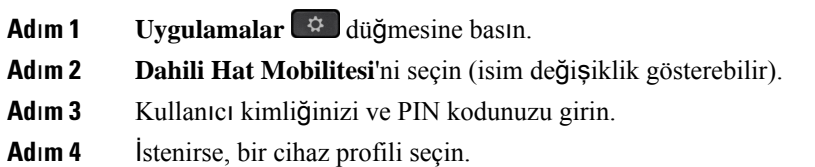

### <span id="page-20-1"></span>**Ba**ş**ka Telefondan Dahili Numaran**ı**zda Oturumu Kapatma**

#### **Yordam**

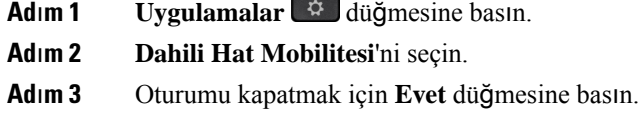

### <span id="page-20-2"></span>**Cisco Kulakl**ığı**n**ı**z ile Extension Mobilty'de Oturum Açma**

Ağınızdaki farklı bir telefonda oturum açmak ve kendi telefonunuzla aynı şekilde işlev görmesini sağlamak için Cisco Extension Mobility'i kullanabilirsiniz. Oturum açtıktan sonra telefon, telefon hatlarınız, özellikleriniz, kurulmuş hizmetleriniz ve web tabanlı ayarlarınız dahil olmak üzere kullanıcı profilinizi kullanmaya başlar. Yöneticiniz, Cisco Extension Mobility hizmeti için gerekli ayarlarınızı yapar.

Kulaklıkta oturum açma, Mobil ve Uzaktan Erişim (MRA) için desteklenir.

Cisco Kulaklık 500 Serisi ürününüzü başkasının telefonuna takarsınız. Kulaklıkların bu özelliğe erişmek için Y kablosu kullanması gerekir.

Kulaklığınız kullanıcı kimliğiniz ile eşlenmemişse bu işlemi ilk kez gerçekleştirirken telefon, kulaklığı kimliğinizle eşlemenizi isteyebilir ve Cisco Unified Communications Manager kulaklığı kullanıcı kaydınız ile eşler. Bu istem, telefonun yapılandırma ayarlarına bağlıdır. Kulaklığınız size eşlendiğinde, telefon kulaklık seri numarasına göre kullanıcı kimliğinizi alır ve Extension Mobility oturum açma ekranındaki kimliğinizi görüntüler.

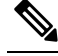

**Not**

Kulaklıkta yükseltme yapılıyorsa veya bir çağrıdaysanız ilişkilendirme yapılamaz. Bu işlemi gerçekleştirmek için yükseltmenin tamamlanmasını veya çağrının sonlanmasını bekleyin.

Kulaklığın veya USB adaptörünün bağlantısını kestiğinizde, oturumu kapatmayı onaylamamanız durumunda bir süre sonra Extension Mobility oturumunuz kapatılır.

Ayrıca, önceden belirlenen bir işlem yapmama süresi sonunda da Extension Mobility oturumunuz otomatik olarak kapatılır.

#### **Ba**ş**lamadan önce**

Devam eden bir kulaklık üretici yazılımı yükseltmesi olmamalıdır.

Telefon boşta olmalıdır.

#### **Yordam**

- **Ad**ı**m 1** Kulaklığınızı telefona takın.
- **Ad**ı**m 2** İstenirse, kulaklığı kullanıcı bilgileriniz ile eşlemek için kullanıcı kimliğinizi ve PIN kodunuzu girin. Kulaklık zaten başka bir kullanıcıyla ilişkilendirilmişse kullanıcının oturumunu kapatmak için **Evet**'i seçin.
- **Ad**ı**m 3** Extension Mobility ekranında kullanıcı kimliğinizi ve PIN kodunuzu girip **Gönder** seçeneğine basın.
- **Ad**ı**m 4** İstenirse, bir cihaz profili seçin.
- **Ad**ı**m 5** İşiniz bittiğinde kulaklığınızı çıkarın.
- **Ad**ı**m 6 Oturumu kapat** düğmesine basın.

#### İ**lgili Konular**

Kulaklığınızı Kullanıcı Bilgilerinizle İlişkilendirme

# <span id="page-21-0"></span>**Self Care Portal**

Bazı telefon ayarlarını bilgisayarınızdan erişebileceğiniz Self Care Portal web sitesinden özelleştirebilirsiniz. Self Care Portal, kuruluşunuzun Cisco Unified Communications Manager'ının bir parçasıdır.

Yöneticiniz, Self Care Portal'a erişebilmeniz için gerekli URL'yi sağlar ve kullanıcı kimliği ile parolanızı verir.

Self Care Portal'da, telefonunuzla ilgili özellikleri, hat ayarlarını ve telefon hizmetlerini kontrol edebilirsiniz.

- Telefon özelliklerine hızlı arama, rahatsız etmeyin özelliği ve kişisel adres defteriniz dahildir.
- Hat ayarları, telefonunuzdaki belirli bir telefon hattını (adres defteri numarası) etkiler. Hat ayarlarında, çağrı yönlendirme, görsel ve sesli mesaj göstergeleri, zil sesi düzenleri ve hatta özgü diğer ayarlar yer alabilir.

Ш

• Telefon hizmetleri; özel telefon özelliklerini, ağ verilerini ve web tabanlı bilgileri (örneğin, hisse senedi fiyatları ve gösterimdeki filmler) içerebilir. Bir telefon hizmetine telefonunuzdan erişebilmek için öncelikle Self Care Portal'ı kullanarak o hizmete abone olmanız gerekir.

Aşağıdaki tabloda, Self Care Portal'ı kullanarak yapılandırabileceğiniz bazı özellikler anlatılmaktadır. Daha fazla bilgi almak amacıyla, çağrı kontrolü sisteminizle ilgili Self Care Portal belgelerine bakın.

**Çizelge 13: Self Care Portal'da Bulunan Özellikler**

| <b>Özellikler</b> | Açıklama                                                                                                    |  |
|-------------------|----------------------------------------------------------------------------------------------------|--|
| Çağrı yönlendirme | Telefonda çağrı yönlendirme özelliği etkinleştirildiğinde çağrıları alan numarayı<br>kullanın. Örneğin, hattınız meşgul olduğunda kullanılmak üzere daha karmaşık çağrı<br>yönlendirme işlevleri ayarlamak için Self Care Portal'ı kullanın.                                                                                                    |  |
| Ek telefonlar     | Masa telefonunuzla aynı dizin numaralarını kullanarak çağrı yapmak ve çağrı almak<br>için kullanmak istediğiniz, cep telefonunuz gibi ek telefonları belirtin. Ayrıca, belirli<br>numaralardan gelen çağrıları kısıtlamak veya bu çağrılara izin vermek için cep<br>telefonunuza gönderilmek üzere engellenmiş ve tercihli kişileri tanımlayabilirsiniz.<br>Ek telefonlar ayarlarken, aynı zamanda aşağıdaki özellikleri de ayarlayabilirsiniz:<br>• Tek numara erişimi—Bir kişi masa telefonunuzu aradığında ek telefonun çalıp<br>çalmayacağını belirleyin.<br>· Mobil çağrılar—Ek telefon bir cep telefonu ise, cep telefonu çağrılarını masa<br>telefonunuza veya masa telefonu çağrılarını cep telefonunuza aktarmanıza izin<br>verecek şekilde ayarlayabilirsiniz. |  |
| Hizli arama       | İlgili kişiyi hızlı bir şekilde arayabilmeniz için telefon numaralarını hızlı arama<br>numaralarına atayın.                                                                                                    |  |

#### İ**lgili Konular**

Mobile [Connect](#page-57-0) ile Yapılan Telefon Çağrıları, sayfa 48 Hızlı [Arama,](#page-36-1) sayfa 27 Çağrıları [Yönlendirme](#page-47-1), sayfa 38

### <span id="page-22-0"></span>**H**ı**zl**ı **arama numaralar**ı

Telefonunuzda bir numara çevirdiğinizde, bir rakam dizisi girersiniz. Hızlı arama numarası ayarlarken, numara çağrıyı gerçekleştirmek için gerek duyacağınız tüm rakamları içermelidir. Örneğin, bir dış hat almak için 9 rakamını çevirmeniz gerektiğinde, 9 rakamını ve ardından çevirmek istediğiniz numarayı girersiniz.

Ayrıca numaraya diğer çevrilmiş rakamları da ekleyebilirsiniz. Ek rakamlar, bir toplantı erişim kodu, bir dahili numara, bir sesli posta parolası, bir yetki kodu ve bir faturalandırma kodu olabilir.

Arama dizisi, aşağıdaki karakterleri içerebilir:

- $0 9$
- Kare işareti (#)
- Yıldız işareti (\*)

• Virgül (,)—Bu, duraklatmayı ifade eden bir karakterdir ve numara çevirme sırasında 2 saniyelik bir gecikme sağlar. Tek bir satırda birden çok virgül kullanabilirsiniz. Örneğin, iki virgül (,,) 4 saniyelik bir duraklamayı gösterir.

Çevirme dizilerinin kuralları şunlardır:

- Numara çevirme dizisini parçalara ayırmak için virgül kullanın.
- Hızlı arama dizisinde yetkilendirme kodu, daima fatura kodundan önce gelmelidir.
- Dizide yetki kodu ile faturalandırma kodu arasına tek bir virgül konulması gerekir.
- Yetkilendirme kodları ve ek rakamlarla birlikte hızlı aramalar için hızlı arama etiketi gereklidir.

Hızlı aramayı yapılandırmadan önce, rakam dizisinin doğru olduğundan emin olmak için rakamları elle en az bir kere çevirmeye çalışın.

Telefonunuz, hızlı aramada yer alan yetki kodu, faturalandırma kodu veya ek rakamları, çağrı geçmişine kaydetmez. Bir hızlı arama hedefine bağlandıktan sonra **Tekrar Ara** seçeneğine basarsanız telefon gerekli yetkilendirme kodunu, fatura kodunu veya ek rakamları elle girmenizi ister.

#### **Örnek**

Belirli bir dahili numaraya sahip kişiyi aramak üzere hızlı arama numarası oluşturmak için bir yetkilendirme koduna ve fatura koduna ihtiyaç duyarsanız aşağıdaki gereklilikleri dikkate alın:

- Dış hat için **9**'u çevirmeniz gerekmektedir.
- **5556543**'e çağrı yapmak istiyorsunuz.
- **1234** yetki kodunu girmeniz gerekmektedir.
- **9876** faturalandırma kodunu girmeniz gerekmektedir.
- 4 saniye beklemeniz gerekmektedir.
- Çağrı bağlandığı zaman, şu dahili numarayı çevirmeniz gerekir: **56789#**.

Bu senaryoda, hızlı arama numarası şöyledir: **95556543,1234,9876,,56789#**.

#### İ**lgili Konular**

Faturalandırma Kodu veya Yetki Kodu [Gerektiren](#page-38-2) Çağrılar, sayfa 29 Telefon Tuş Takımı [Karakterleri,](#page-25-0) sayfa 16

## <span id="page-23-0"></span>**Dü**ğ**meler ve Donan**ı**m**

Cisco IP Telefonu 7800 Serisi, farklı donanım türlerine sahiptir:

- Cisco IP Telefonu 7811 Ekranın iki yanında da düğme yoktur
- Cisco IP Telefonu 7821 Ekranın sol yanında iki düğme vardır
- Cisco IP Telefonu 7841 Ekranın iki yanında iki düğme vardır
- Cisco IP Telefonu 7861 Telefonun sağ köşesinde 16 düğme vardır

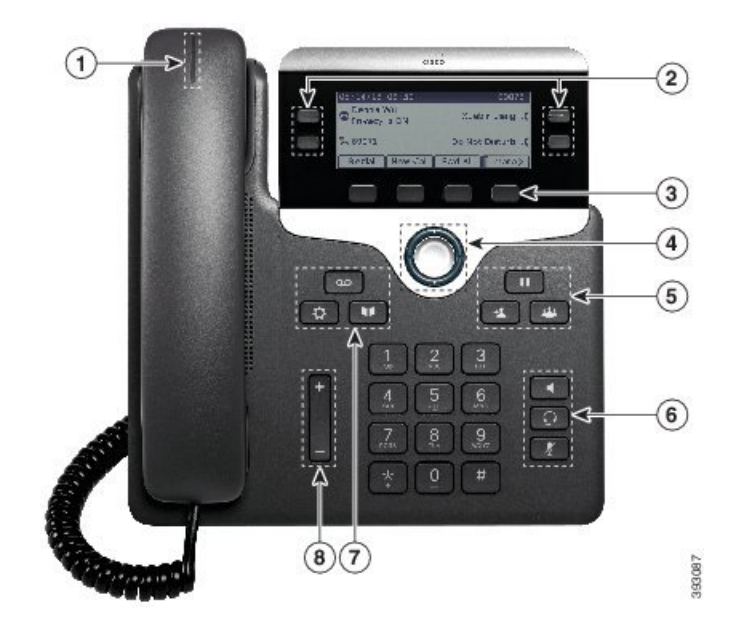

Ş**ekil 3: Cisco IP Telefonu <sup>7800</sup> Serisi Dü**ğ**meleri ve Özellikleri**

Aşağıdaki tabloda, Cisco IP Telefonu 7800 Serisi'ndeki düğmeler ve donanım açıklanmaktadır.

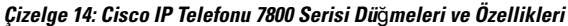

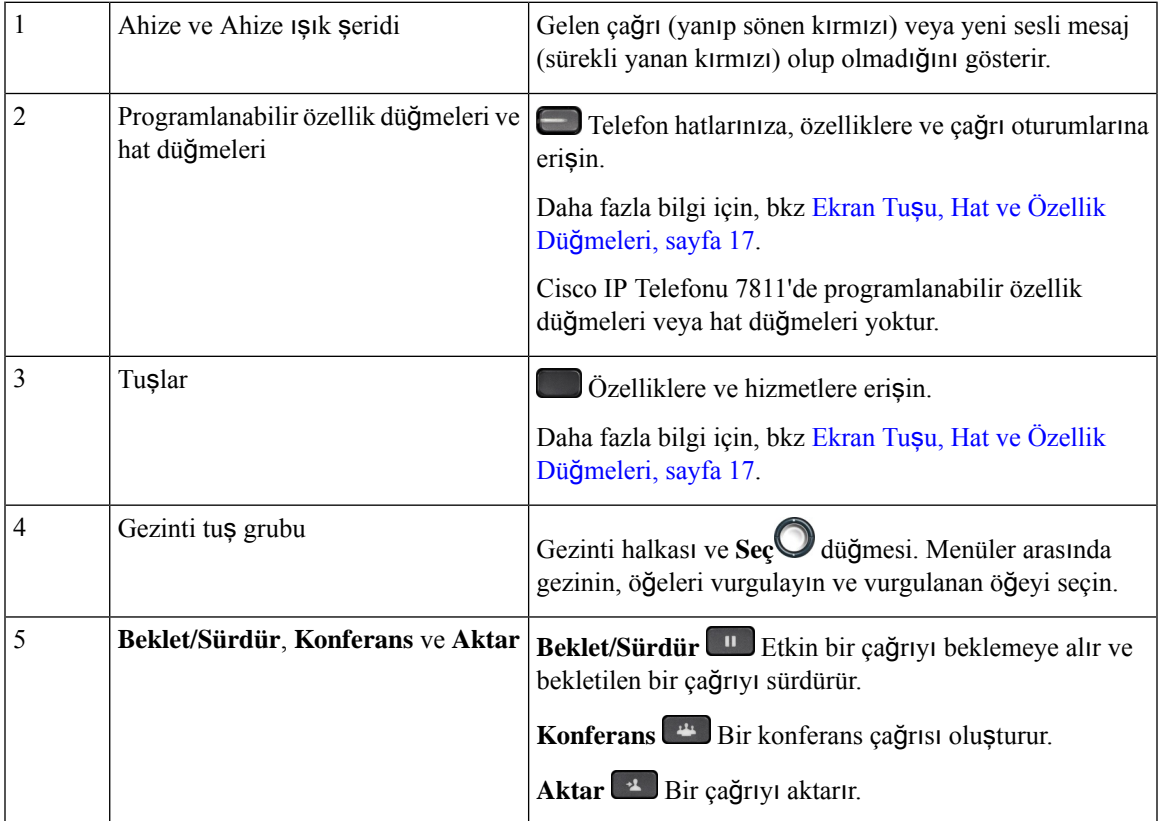

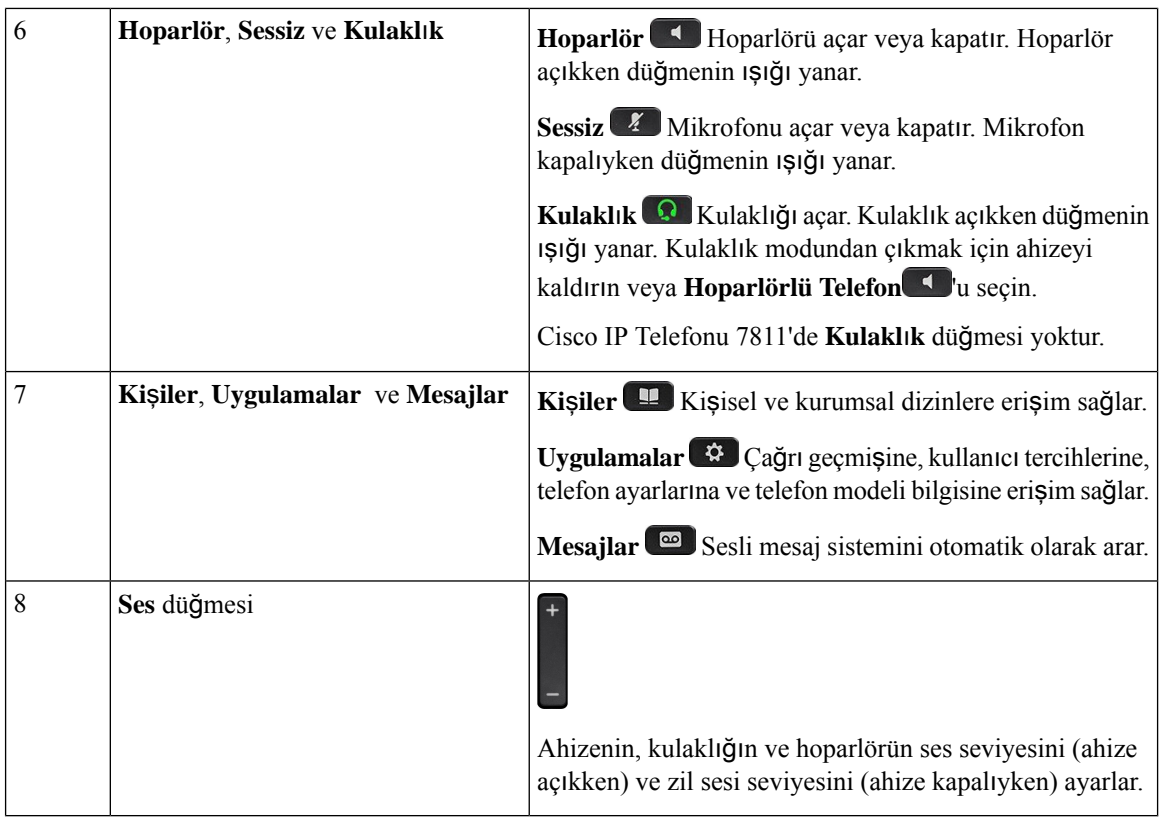

### <span id="page-25-0"></span>**Telefon Tu**ş **Tak**ı**m**ı **Karakterleri**

Telefon tuş takımı harf, rakam ve özel karakter girmenize olanak sağlar. Harfleri ve sayıları almak için İ**ki (2)** - **Dokuz (9)** arası tuşlara basabilirsiniz. Özel karakterler için **Bir (1)**, **S**ı**f**ı**r (0)**, **Y**ı**ld**ı**z (\*)** ve **Kare (#)** tuşlarını kullanırsınız. Aşağıdaki tabloda, her bir tuşun İngilizce yerel ayar için özel karakterleri listelenmiştir. Diğer yerel ayarların kendi karakterleri bulunur.

**Çizelge 15: Tu**ş **Tak**ı**m**ı**ndaki Özel Karakterler**

| Tuş Takımı Tuşu    | Özel Karakterler                                    |
|--------------------|-----------------------------------------------------|
| Bir(1)             | $1. (a)$ : ; = ? - & %                              |
| Sifir(0)           | $($ bo <b>s</b> luk $)$ , $\left  \wedge \right $ " |
| Yıldız işareti (*) | $+ * \sim ' \lt >$                                  |
| Kare işareti (#)   | $\sharp$ \$ £ $\Box \setminus ()$ { } [ ]           |

### <span id="page-25-1"></span>**Gezinme**

Menülerin içerisinde ve satırlar arasında gezinmek için Gezinti tuş grubunun dış halkasını kullanın. Menü öğelerini seçmek için Gezinti tuş grubunun iç **Seç** düğmesini kullanın.

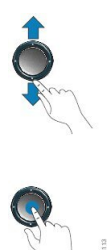

Bir menü öğesinin bir dizin numarası varsa öğeyi seçmek için dizin numarasını tuş takımını kullanarak girebilirsiniz.

## <span id="page-26-0"></span>**Ekran Tu**ş**u, Hat ve Özellik Dü**ğ**meleri**

Telefonunuzdaki özelliklerle birçok şekilde etkileşim kurabilirsiniz:

- Ekranın altında bulunan ekran tuşları, size ekran tuşunun üzerinde bulunan ekranda gösterilen işlev için erişim sağlar. Ekran tuşları o anda yaptığınız işleme bağlı olarak değişir. **Di**ğ**er ...** ekran tuşu, daha fazla işlevin kullanılabilir olduğunu gösterir.
- Ekranın her iki kenarında yer alan özellik ve hat düğmeleri telefon özelliklerine ve telefon hatlarına erişmenize izin verir.
	- Özellik düğmeleri—**H**ı**zl**ı **Arama** ya da **Ça**ğ**r**ı **Alma** gibi özellikler ve başka bir hattaki durumunuzu görüntülemek için kullanılır.
	- Hat düğmeleri Bir çağrıyı yanıtlamak veya bekleme durumundaki bir çağrıyı sürdürmek için kullanılır. Etkin bir çağrı için kullanılmadığı zaman, yanıtsız çağrıların kontrol edilmesi gibi telefon işlevlerini başlatmak için kullanılır.

Özellik ve hat düğmelerinin ışıkları, durumu göstermek için yanar.

- Sürekli yanan yeşil LED—Etkin çağrı veya iki yönlü interkom çağrısı
- Yanıp sönen yeşil LED—Beklemedeki çağrı
- Sürekli yanan sarı LED—Gizlilik kullanımda, tek yönlü interkom çağrısı veya Cevaplama Grubu'nda oturum açıldı
- Yanıp sönen sarı LED—Gelen çağrı veya geri döndürülen çağrı
- Sürekli yanan kırmızı LED—Uzak hat kullanımda (paylaşımlı hat veya Hat Durumu) veya Rahatsız Etmeyin (DND) etkin
- Yanıp sönen kırmızı LED—Uzak hat beklemede

Yöneticiniz, bazı işlevleri ekran tuşları veya özellik düğmeleri olarak ayarlayabilir. Aynı zamanda, bazı işlevlere, ekran tuşlarıyla veya bu tuşlarla ilişkilendirilmiş sabit düğmeyle erişebilirsiniz.

# <span id="page-27-0"></span>**Telefon Ekran**ı **Özellikleri**

Telefon ekranında, adres defteri numarası, etkin çağrı ve hat durumu, ekran tuşları seçenekleri, hızlı aramalar, yapılan çağrılar gibi telefonunuz hakkındaki bilgiler ve telefon menüsü listeleri gösterilir. Ekran üç bölümden oluşur: üstbilgi satırı, orta kısım ve altbilgi satırı.

Ş**ekil 4: Cisco IP Telefonu 7800 Ekran**ı

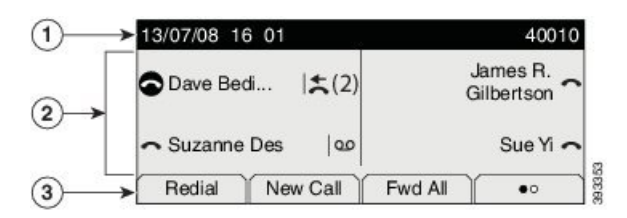

Aşağıdaki tabloda, Cisco IP Telefonu ekranı bileşenleri açıklanmaktadır.

#### **Çizelge 16: Cisco IP Telefonu Ekran Bilgileri**

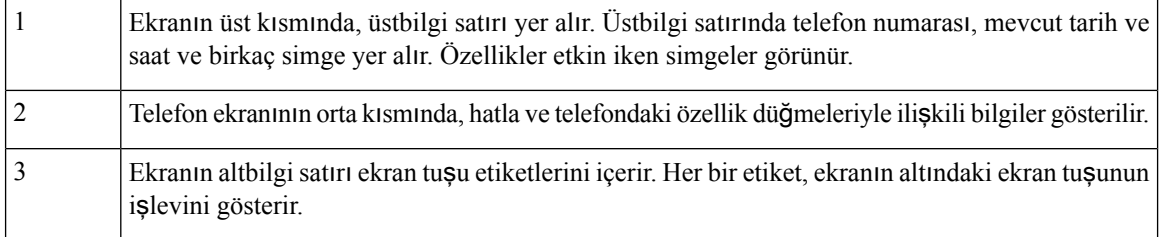

### <span id="page-27-1"></span>**Telefon Simgeleri**

Telefon ekranınızda birçok simge görüntülenir. Bu bölümde, yaygın olarak kullanılan simgelerin görüntüleri verilmiştir.

Simgeler, ekrana bağlı olarak renkli veya gri tonlamalıdır.

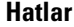

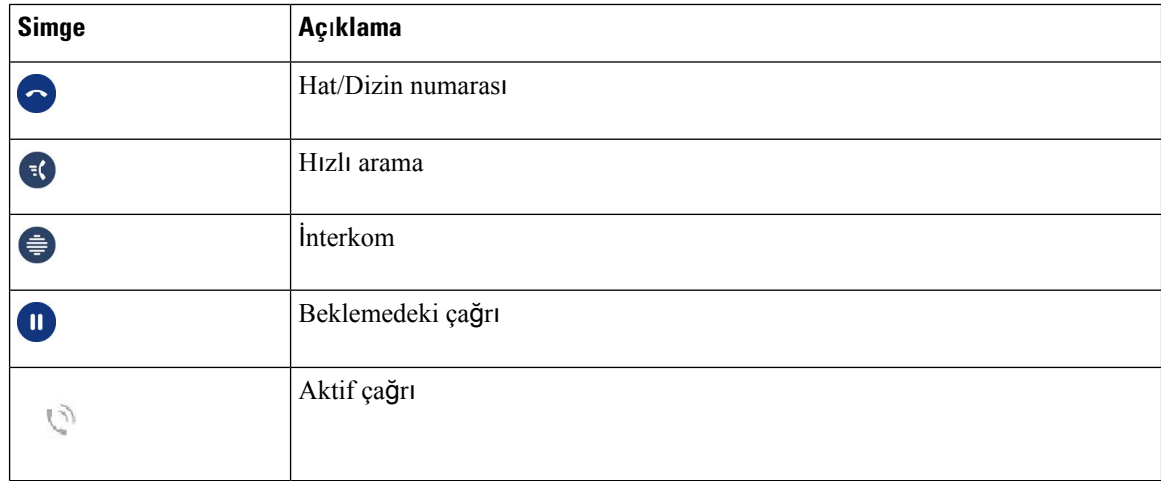

Ш

#### **Payla**şı**lan Hatlar**

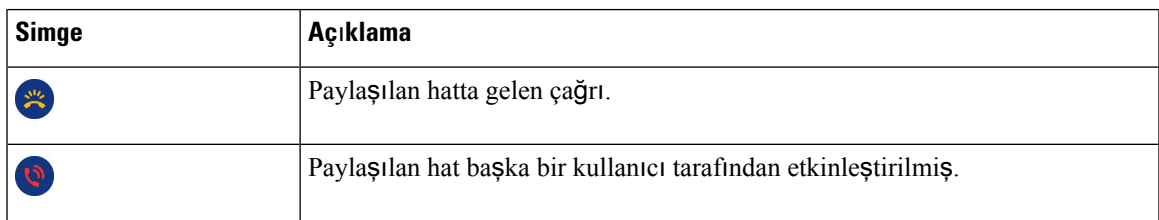

#### **Son Aramalar**

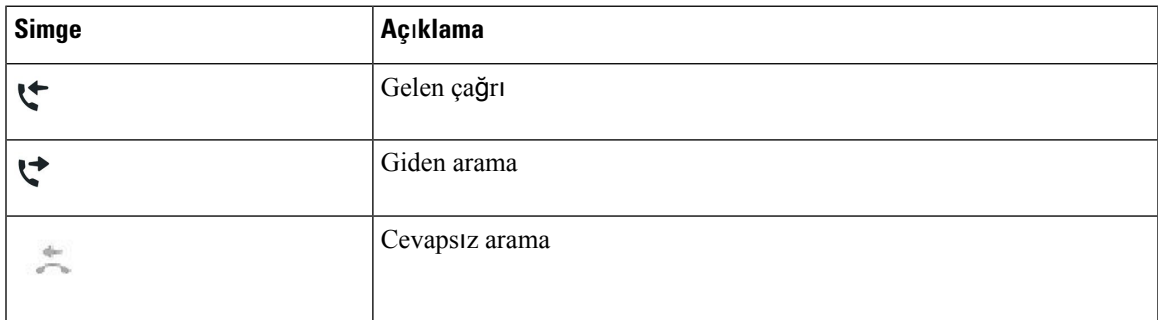

#### <span id="page-28-0"></span>**Telefon ekran**ı**n**ı**z**ı **temizleme**

#### **Yordam**

Telefon ekranınız kirlenirse yumuşak ve kuru bir bezle silin.

Telefon bileşenlerini kirletebileceği ve sorunlara neden olabileceği için telefon üzerinde herhangi bir sıvı veya toz kullanmayın. **Dikkat**

### <span id="page-28-1"></span>Ş**u ö**ğ**e Telefon Ça**ğ**r**ı**lar**ı **ve Hatlar Aras**ı**ndaki Farklar:**

Telefonunuzu nasıl kullanacağınızı açıklamak için çok spesifik şekillerde *hatlar* ve *ça*ğ*r*ı*lar* terimlerini kullanıyoruz.

- Hatlar Her hat, başka kişilerin size çağrı yapmak için kullanabildikleri bir adres defteri numarasına veya interkom numarasına karşılık gelir. Ne kadar adres defteri numarasına ve telefon hattı simgesine sahipseniz o kadar hattınız var demektir. Telefonunuzun nasıl yapılandırıldığına bağlı olarak, en fazla 16 hatta sahip olabilirsiniz.
- Çağrılar Her hat birden fazla çağrıyı destekleyebilir. Varsayılan olarak, telefonunuz hat başına dört bağlı çağrıyı destekler, ancak yöneticiniz ihtiyaçlarınıza göre bu sayıyı ayarlayabilir.

Tek seferde sadece bir çağrı etkin olabilir; diğer çağrılar otomatik olarak beklemeye alınır.

Örneğin, iki hattınız var ve her hat dört çağrıyı destekliyor; bu durumda hattınıza tek seferde sekize kadar çağrı bağlanabilir. Bu çağrılardan sadece bir tanesi etkin olur ve diğer yedi çağrı beklemeye alınır.

# <span id="page-29-0"></span>**Güç Gereksinimleri**

Cisco IP Telefonu 7800 Serisi ile aşağıdaki Cisco onaylı güç adaptörleri kullanılmalıdır.

- Phihong adaptör (PSC18U-480); Anma gücü: 48 VDC 0,38 A
- Delta adaptör (EADP-18VB B); Anma gücü: 48 VDC 0,375 A

# <span id="page-29-1"></span>**Telefon Üretici Yaz**ı**l**ı**m**ı **ve Yükseltmeler**

Telefonunuz, çağrı kontrol sistemine özgü üretici yazılımı yüklenmiş olarak gelir.

Zaman zaman, yöneticiniz sizin için telefon üretici yazılımını yükseltir. Bu yükseltme, telefonun yeni üretici yazılımını kullanması için sıfırlanması nedeniyle telefonunuzu kullanmadığınız zamanlarda gerçekleşir.

### <span id="page-29-2"></span>**Telefon Yükseltmesini Erteleme**

Yeni üretici yazılımı mevcut olduğunda, telefonunuzda **Yükseltmeye haz**ı**r** penceresi görüntülenir ve zamanlayıcı 15 saniyelik bir geri sayım başlatır. Hiçbir şey yapmazsanız yükseltme devam eder.

Üretici yazılım yükseltmenizi 1 saatliğine ve maksimum 11 kez erteleyebilirsiniz. Telefon çağrısı yaptığınızda veya aldığınızda da yükseltme ertelenir.

**Yordam**

Telefon yükseltmesini ertelemek için **Geciktir** öğesini seçin.

# <span id="page-29-3"></span>**Telefon Üretici Yaz**ı**l**ı**m Yükseltmesinin** İ**lerleme Durumunu Görüntüleme**

Bir telefon üretici yazılım yükseltmesi sırasında, yükseltme ilerleme durumunu görüntüleyebilirsiniz.

**Yordam**

<span id="page-29-4"></span>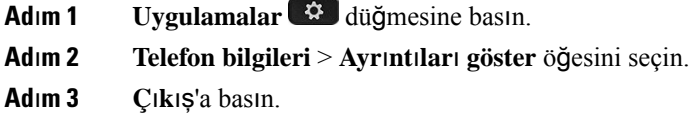

# **Enerji Tasarruflar**ı

Yöneticiniz, telefon ekranınızın kullandığı güç miktarını aşağıdaki seçeneklerle azaltabilir:

- Power Save Telefon belirli bir süre kullanılmadığı zaman arka ışık veya ekran kapanır.
- Arka ışığı ayarlayabilirsiniz.
- PowerSavePlus İş çizelgenize dayalı zamanlarda telefon ekranınız açılır ve kapanır. Çalışma saatleriniz veya çalışma günleriniz değişirse telefonunuzun yeniden yapılandırılması için yöneticinize başvurabilirsiniz.

Örneğin, yöneticiniz telefonunuzu kapanmadan 10 dakika önce sizi uyaracak şekilde ayarlayabilir. Telefonunuzun yakında kapatılacağını bildiren bir mesaj alırsınız ve şu aralıklarla bildirim alırsınız:

- Kapanmadan 10 dakika önce dört zil
- Kapanmadan 7 dakika önce dört zil
- Kapanmadan 4 dakika önce dört zil
- Kapanmadan 30 saniye önce 15 zil

Telefonunuz etkinse telefonunuz, size bekleyen güç kapatma bildiriminde bulunmadan önce aktif değil durumuna gelene kadar belirli bir süre bekler.

Cisco IP Telefonu 7811 Power Save veya Power Save Plus özelliklerini desteklemez.

#### İ**lgili Konular**

Webex Calling [Üzerinde](#page-75-0) Telefon Ekranı Arka Işığını, sayfa 66

### <span id="page-30-0"></span>**Telefonunuzu Açma**

Telefonunuz, enerji tasarrufu amacıyla kapatıldığı zaman, telefon ekranında bir şey yoktur ve**Seç** düğmesinin ışığı yanar.

#### **Yordam**

Telefonunuzu tekrar açmak için **Seç** düğmesine basın.

# <span id="page-30-1"></span>İ**lave Yard**ı**m ve Bilgi**

Telefonunuzda kullanılabilen işlevler hakkında sorularınız olursa yöneticinizle iletişime geçin.

Cisco web sitesi (<https://www.cisco.com>) telefonlar ve çağrı denetim sistemleri hakkında daha fazla bilgi içerir.

• İngilizce hızlı başlangıç kılavuzları ve son kullanıcı kılavuzları için aşağıdaki bağlantıya tıklayın:

[https://www.cisco.com/c/en/us/support/collaboration-endpoints/unified-ip-phone-7800-series/](https://www.cisco.com/c/en/us/support/collaboration-endpoints/unified-ip-phone-7800-series/products-user-guide-list.html) [products-user-guide-list.html](https://www.cisco.com/c/en/us/support/collaboration-endpoints/unified-ip-phone-7800-series/products-user-guide-list.html)

• İngilizce dışındaki dillerde hazırlanmış olan kılavuzlar için aşağıdaki bağlantıya tıklayın:

[https://www.cisco.com/c/en/us/support/collaboration-endpoints/unified-ip-phone-7800-series/](https://www.cisco.com/c/en/us/support/collaboration-endpoints/unified-ip-phone-7800-series/tsd-products-support-translated-end-user-guides-list.html) [tsd-products-support-translated-end-user-guides-list.html](https://www.cisco.com/c/en/us/support/collaboration-endpoints/unified-ip-phone-7800-series/tsd-products-support-translated-end-user-guides-list.html)

• Lisans kullanımıyla ilgili bilgiler için aşağıdaki bağlantıya tıklayın:

[https://www.cisco.com/c/en/us/support/collaboration-endpoints/unified-ip-phone-7800-series/](https://www.cisco.com/c/en/us/support/collaboration-endpoints/unified-ip-phone-7800-series/products-licensing-information-listing.html) [products-licensing-information-listing.html](https://www.cisco.com/c/en/us/support/collaboration-endpoints/unified-ip-phone-7800-series/products-licensing-information-listing.html)

## <span id="page-31-0"></span>**Eri**ş**ilebilirlik Özellikleri**

Cisco IP Telefonları, görme bozukluğuna sahip/görme engelli kişiler ve işitme ve hareket engelli kişiler için erişilebilirlik özellikleri sağlamaktadır.

Bu telefonlardaki erişilebilirlik özellikleri hakkında ayrıntılı bilgi için bkz. [http://www.cisco.com/c/en/us/](http://www.cisco.com/c/en/us/support/collaboration-endpoints/unified-ip-phone-7800-series/products-technical-reference-list.html) [support/collaboration-endpoints/unified-ip-phone-7800-series/products-technical-reference-list.html.](http://www.cisco.com/c/en/us/support/collaboration-endpoints/unified-ip-phone-7800-series/products-technical-reference-list.html)

Erişilebilirlik hakkında daha fazla bilgi için şu Cisco web sitesine de bakabilirsiniz:

<http://www.cisco.com/web/about/responsibility/accessibility/index.html>

### <span id="page-31-1"></span>**Sorun Giderme**

Aşağıdaki senaryolarla ilgili sorunlar yaşayabilirsiniz:

- Telefonunuz çağrı denetim sistemiyle iletişim kuramıyor olabilir.
- Çağrı denetim sisteminin iletişim sorunları veya dahili sorunları olabilir.
- Telefonunuzun dahili sorunları olabilir.

Sorun yaşarsanız yöneticiniz sorunun temel nedenini tespit ederek sorun giderme konusunda size yardımcı olabilir.

#### <span id="page-31-2"></span>**Webex Calling içerisinde Telefon Hakk**ı**nda Bilgi Edinme**

Yöneticiniz, telefonunuz hakkında bilgi isteyebilir. Bu bilgiler, sorun giderme amacıyla telefonunuzun kimliğini benzersiz bir şekilde tanımlar.

#### **Yordam**

<span id="page-31-3"></span>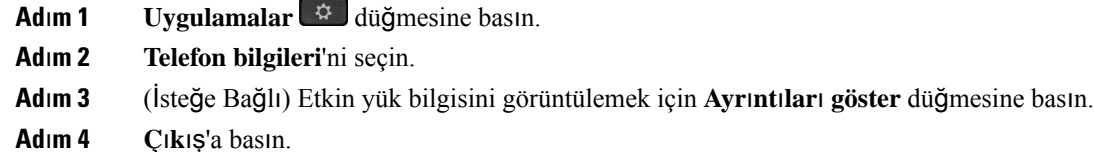

#### **Ça**ğ**r**ı **Kalitesi Sorunlar**ı**n**ı**n Bildirilmesi**

Yöneticiniz, performans sorunlarını gidermek için telefonunuzda Kalite Raporlama Aracı'nı (QRT) geçici olarak yapılandırabilir. Yapılandırmaya bağlı olarak, QRT'yi şunlar için kullanın:

Ш

- Geçerli çağrıdaki ses sorununu derhal rapor etme.
- Kategori listesinden genel bir sorun seçme ve neden kodlarını seçme.

#### **Yordam**

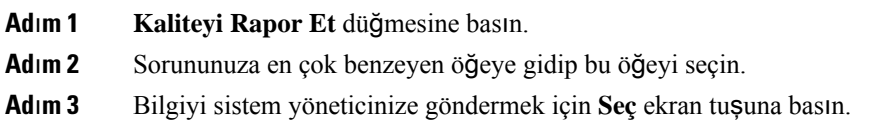

#### <span id="page-32-0"></span>**Tüm Telefon Sorunlar**ı**n**ı **Bildirme**

Cisco İş Birliği Sorun Raporlama Aracı'nı (PRT) kullanarak telefon loglarını toplayıp yöneticinize gönderebilir ve sorunları sistem yöneticinize rapor edebilirsiniz.PRT yükleme işleminin başarısız olduğuna dair bir mesaj alırsanız, sorun raporu telefonunuza kaydedilir ve bu durumu yöneticinize bildirmeniz gerekir.

#### **Yordam**

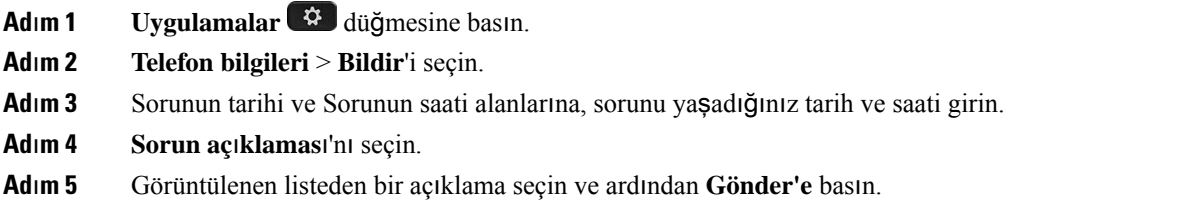

### <span id="page-32-1"></span>**Kay**ı**p Telefon Ba**ğ**lant**ı**s**ı

Bazen telefonunuzun, telefon şebekesine olan bağlantısı kesilir. Bağlantı kaydedildiğinde, telefonunuzda bir mesaj görüntülenir.

Bağlantı kaybedildiği zaman etkin bir çağrıdaysanız o çağrı devam eder. Ancak, işlevlerden bazıları için çağrı denetim sisteminden bilgi alınması gerektiğinden normal telefon özelliklerinin hepsine erişiminiz olmaz. Örneğin ekran tuşlarınız beklediğiniz gibi çalışmayabilir.

Telefon çağrı denetim sistemine yeniden bağlandığı zaman, telefonunuzu yeniden normal şekilde kullanabilirsiniz.

### <span id="page-32-2"></span>**Cisco Bir Y**ı**l S**ı**n**ı**rl**ı **Donan**ı**m Garantisi Ko**ş**ullar**ı

Donanım garantiniz ve garanti dönemi boyunca kullanabileceğiniz hizmetler için özel koşullar geçerlidir.

Resmi Garanti Beyanı (Cisco yazılımıyla ilgili garantiler ve geçerli lisans anlaşmaları dahil olmak üzere) şu adreste bulunur: Ürün [Garantileri](https://www.cisco.com/go/hwwarranty).

I

ı

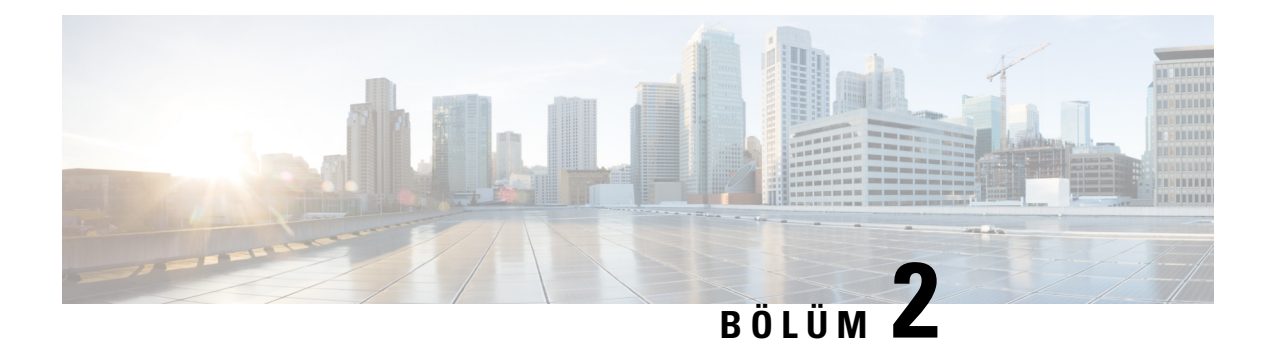

# <span id="page-34-0"></span>**Ça**ğ**r**ı**lar**

- Ses Yolu [Seçimi,](#page-34-1) sayfa 25
- Arama [yapma,](#page-35-0) sayfa 26
- Çağrıları Yanı[tlama,](#page-39-1) sayfa 30
- Çağrınızı [sessize](#page-43-1) alma, sayfa 34
- Çağrıları [Bekletme,](#page-44-0) sayfa 35
- Çağrıları [Yönlendirme,](#page-47-1) sayfa 38
- Çağrıları [Aktarma,](#page-47-2) sayfa 38
- [Konferans](#page-49-0) Çağrıları ve Toplantılar, sayfa 40
- İ[nterkom](#page-51-1) Çağrıları, sayfa 42
- Çağrıları Denetleme ve [Kaydetme,](#page-52-1) sayfa 43
- [Öncelikli](#page-53-1) Çağrılar, sayfa 44
- [Birden](#page-55-0) Fazla Hat, sayfa 46
- Mobile [Connect](#page-57-0) ile Yapılan Telefon Çağrıları, sayfa 48
- Sesli [Posta,](#page-58-2) sayfa 49

# <span id="page-34-1"></span>**Ses Yolu Seçimi**

Bir çağrı yaptığınızda veya aldığınızda ses yolu; ister kulaklık veya ahize ister hoparlörlü telefon olsun, kullandığınız son cihaza gider. Aşağıdaki liste her senaryoyu açıklar:

- Bir çağrı yaptığınızda veya yanıtladığınızda ahizeyi kaldırırsanız tüm çağrılarınız **Kulakl**ı**k** veya **Hoparlörlü Telefon'u seçene kadar ahizeye yönlendirilir.**
- Bir çağrı yaptığınızda veya yanıtladığınızda Kulaklık <sup>Q</sup>ı seçeneğini belirlerseniz tüm çağrılarınız ahizeyi kaldırana veya **Hoparlörlü Telefon** seçeneğini belirleyene kadar kulaklığa yönlendirilir.

Yöneticiniz telefonda ses yolu olarak kulaklığı ayarlarsa ahizeyi çıkartıp kulaklığı kullanabilirsiniz. Bu durum, kulaklığın rahatlığını tercih eden herkes için idealdir. Ancak yine de, bir çağrıyı ilk kez işlediğinizde **Kulakl**ı**k**'ı seçmeniz gerekir.

• Bir çağrı yaptığınızda veya yanıtladığınızda **Hoparlörlü Telefon** 'u seçerseniz tüm çağrılarınız ahizeyi kaldırana veya **Kulakl**ı**k** 'ı seçene kadar hoparlörlü telefona yönlendirilir.

### <span id="page-35-0"></span>**Arama yapma**

Telefonunuz normal bir telefon gibi çalışır. Ancak, çağrı yapmanızı daha da kolaylaştırıyoruz.

### <span id="page-35-1"></span>**Ça**ğ**r**ı **Yapma**

Bir arama yapmak için, telefonunuzu başka bir telefonu kullandığınız gibi kullanın.

**Yordam**

Bir numara girin ve ahizeyi kaldırın.

### <span id="page-35-2"></span>**Bir Yard**ı**m Hatt**ı **Telefonuyla Arama Yapma**

Bazı iş yerlerinde acil durum veya yardım hattı aramaları için bir telefon bulunur. Bu telefonlar, ahizeyi kaldırdığınızda belirli bir numarayı otomatik olarak arar ve asansör, otel lobisi veya güvenlik kulübesi gibi yerler için popüler tercihlerdir. Çoğu yardım hattı telefonu bir telefon numarasını çevirmenize olanak vermez. Tek bir telefon numarasını arayacak şekilde ayarlanır. Ancak bazı yardım hattı telefonları çağrı yapmanıza olanak sağlar. Bu özellik yapılandırılmışsa çağrı yapmak için 15 saniyeye kadar süreniz olur. Aksi takdirde, otomatik olarak yardım hattı numarası aranır.

#### **Yordam**

<span id="page-35-3"></span>**Ad**ı**m 1** Telefon ahizesini kaldırın ve aramanın çağrı zilini bekleyin. **Ad**ı**m 2** (İsteğe bağlı) Bir telefon numarası çevirin.

### **Hoparlör ile Ça**ğ**r**ı **Yapma**

Ellerserbest çağrı için hoparlörünüzü kullanın. Çalışma arkadaşlarınızın da çağrınızı duyabileceğini unutmayın.

**Yordam**

<span id="page-35-4"></span>**Ad**ı**m 1** Tuş takımını kullanarak bir numara girin.

**Ad**ı**m 2 Hoparlör** düğmesine basın.

### **Standart Kulakl**ı**k Kullanarak Ça**ğ**r**ı **Yapma**

Çalışma arkadaşlarınızı rahatsız etmeyen ve size gizlilik sağlayan ellerserbest çağrı için kulaklığınızı kullanın.
### **Yordam**

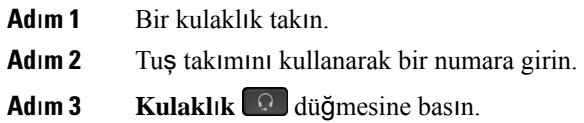

### **Numaray**ı **Yeniden Çevirme**

En son çevrilen telefon numarasını arayabilirsiniz.

### **Yordam**

**Ad**ı**m 1** (İsteğe Bağlı) Bir hat seçin. **Ad**ı**m 2 Tekrar ara** öğesine basın.

### **H**ı**zl**ı **Arama**

Sıklıkla aradığınız kişilerin numaralarını hızlı bir şekilde çevirmek için düğmeler veya kodlar atayabilirsiniz. Telefonunuzda hızlı arama özelliklerini kullanabilmeniz için öncelikle Self Care Portal'da hızlı arama ayarı yapın.

Ayarlarınıza bağlı olarak, telefonunuz aşağıdaki özellikleri destekleyebilir:

- Hızlı arama düğmeleri—Hızlı arama için ayarlanmış bir veya daha fazla hat düğmesinden bir telefon numarasını çevirir.
- Hızlı arama kodları—Bir koddan telefon numarası çevirir (bazen kısaltılmış arama olarak da adlandırılır).

### İ**lgili Konular**

Self Care [Portal,](#page-21-0) sayfa 12 Hızlı arama [numaralar](#page-22-0)ı, sayfa 13

### **H**ı**zl**ı **Arama Tu**ş**u ile Arama yapma**

Her telefon modelinde, telefon özellikleri için belirli sayıda hat bulunur. Her özellik için bir hattın çalışması gerekir, dolayısıyla tüm hatlar hızlı arama numaraları için kullanılamaz. Bazı hatlar diğer özellikler için kullanılabilir. Kullanılabilir hatlardan daha fazla hızlı arama numarası eklerseniz, kalan hızlı arama numaraları telefonunuzda görüntülenmez.

Örneğin, telefonunuzda kullanılabilir 7 hat varsa ve 10 hızlı arama numarası eklerseniz, telefonda yalnızca 7 hızlı arama numarası görüntülenir.

Hangi telefon modeline sahip olduğunuzu kontrol etmek için **Uygulamalar'a** basın ve **Telefon Bilgileri**'ni seçin. **Model numaras**ı alanında telefon modeliniz gösterilir.

Cisco IP Telefonu 7800 Serisi'nde, gezinti tuş grubunu kullanarak tüm hızlı arama numaralarınızı görüntüleyebilirsiniz. Hızlı arama numaralarınız arasında ilerlemek için gezinti tuş grubunun yukarı ve aşağı düğmelerini kullanın, ardından bir hızlı arama numarasıseçin. Bu, telefonda görüntülenmeyen tüm hızlı arama numaralarını içerir.

#### **Ba**ş**lamadan önce**

Self Care Portal üzerinde hızlı arama kodları oluşturun.

### **Yordam**

Bir hızlı arama düğmesine basın.

#### İ**lgili Konular**

Self Care [Portal](#page-21-0), sayfa 12

### **H**ı**zl**ı **Arama Koduyla Ça**ğ**r**ı **Yapma**

### **Ba**ş**lamadan önce**

Self Care Portal üzerinde hızlı arama kodları oluşturun.

### **Yordam**

Hızlı arama kodunu girip **Speed Dial** düğmesine basın.

### İ**lgili Konular**

Self Care [Portal](#page-21-0), sayfa 12

### **H**ı**zl**ı **Arama Dü**ğ**mesiyle Ça**ğ**r**ı **Yapma**

#### **Ba**ş**lamadan önce**

Kişisel dizininizde hızlı arama kodlarını ayarlamanız gerekir.

#### **Yordam**

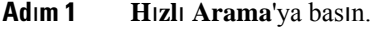

- **Ad**ı**m 2** Kişisel Dizin'de oturum açın.
- **Ad**ı**m 3 Ki**ş**isel H**ı**zl**ı **Aramalar**'ı seçin.
- **Ad**ı**m 4** Hızlı arama kodlarından birini seçin ve ardından **Çevir** ekran tuşuna basın.

### İ**lgili Konular**

Kişiye Hızlı [Arama](#page-64-0) Kodu Atama, sayfa 55

### **Uluslararas**ı **Numara Çevirme**

Telefon numarasının önüne bir artı (+) işareti koyduğunuzda uluslararası numaraları çevirebilirsiniz.

#### **Yordam**

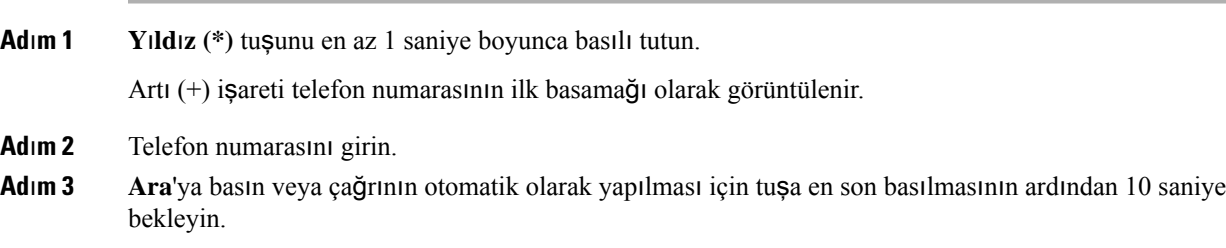

### **Ki**ş**i Müsait Oldu**ğ**u Zaman Bildirim Alma**

Birini aradığınızda bu kişinin hattı meşgulse veya kişi yanıt vermiyorsa, müsait oldukları zaman özel bir zil sesi ve bir mesajla bilgilendirme alabilirsiniz.

### **Yordam**

- **Ad**ı**m 1** Meşgul tonunu veya çalma sesini dinlerken **Geri Ara**'ya basın.
- **Ad**ı**m 2** Onay ekranından çıkmak için **Ç**ı**k**ış düğmesine basın.
- **Ad**ı**m 3** Kişinin müsait olduğunu bildiren zil sesini duyduğunuz ve mesajı gördüğünüz zaman, tekrar aramak için **Ara'ya** basın.

### **Faturaland**ı**rma Kodu veya Yetki Kodu Gerektiren Ça**ğ**r**ı**lar**

Yöneticiniz, bir telefon numarasını çevirdikten sonra bir faturalandırma kodu veya yetki kodu (veya her iki kodu) girmenizi isteyebilir. İstemci Kodu olarak adlandırılan faturalandırma kodu, muhasebe veya faturalandırma amaçları için kullanılır. Zorunlu Yetki Kodu olarak adlandırılan yetki kodu belirli telefon numaralarına erişimi kontrol eder.

Fatura kodu gerektiğinde telefon, İstemci Konusu Kodunu Girin mesajını görüntüler, çevrilen numara "\*\*\*\*\*\*\*\*" olarak değişir ve belli bir ses duyulur.

Yetkilendirme kodu gerektiğinde telefon, Yetkilendirme Kodunu Girin mesajını görüntüler, çevrilen numara "\*\*\*\*\*\*\*\*" olarak değişir ve belli bir ses duyulur. Güvenlik nedeniyle, telefon, girilen numaranın yerine bir "\*" görüntüler.

Hem faturalandırma kodu hem de yetki kodu gerekli olduğu zaman, ilk önce yetki kodunu girmeniz istenir. Ardından faturalandırma kodu istenir.

#### İ**lgili Konular**

Hızlı arama [numaralar](#page-22-0)ı, sayfa 13

### **Güvenli Ça**ğ**r**ı**lar**

Yöneticiniz şirketiniz personeli dışındaki kişilerin kurcalamasını önlemek amacıyla çağrılarınızı korumak için gerekli önlemleri alabilir. Bir çağrı sırasında telefonunuzda bir kilit simgesi görüntüleniyorsa telefon çağrınız güvenlidir. Telefonunuzun nasıl yapılandırıldığına bağlı olarak, çağrı yapmadan veya ahizeden gelen güvenlik sesini duymadan önce oturum açmanız gerekli olabilir.

# **Ça**ğ**r**ı**lar**ı **Yan**ı**tlama**

Cisco telefonunuz normal bir telefon gibi çalışır. Ancak, gelen çağrıları yanıtlayabilmenizi daha da kolaylaştırıyoruz.

### **Ça**ğ**r**ı **Yan**ı**tlama**

**Yordam**

Telefonunuz çaldığında, çağrıyı yanıtlamak için yanıp sönen hat düğmesine basın.

### **Bekleyen Ça**ğ**r**ı**y**ı **Yan**ı**tlama**

Aktif bir çağrıdayken, tek bip sesi duyduğunuzda ve hat düğmesi yanıp söndüğünde bekleyen bir çağrınız olduğunu anlarsınız.

Cisco IP Telefonu 7811, çağrı bekletmeyi desteklemez.

### **Yordam**

**Ad**ı**m 1** Hat düğmesine basın. **Ad**ı**m 2** (İsteğe Bağlı) Bekleyen durumda olan birden çok çağrınız varsa, gelen bir çağrıyı seçin.

### **Ça**ğ**r**ı**y**ı **Reddetme**

Çalan bir aramayısesli posta sisteminize (yapılandırılmışsa) veya önceden belirlenmiş bir telefon numarasına gönderebilirsiniz. Ayarlı değilse arama reddedilir ve arayan meşgul sesi duyar.

### **Yordam**

Aşağıdaki eylemlerden birini gerçekleştirerek bir çağrıyı reddedebilirsiniz:

• **Reddet**'e basın.

• Birden çok gelen çağrınız varsa gelen çağrıyı vurgulayın ve **Reddet** düğmesine basın.

# **Rahats**ı**z Etmeyin Özelli**ğ**ini Açma**

Telefonunuzu sessize almak ve dikkat dağıtan öğelerden kaçınmak istediğinizde gelen çağrı bildirimlerini görmezden gelmek için rahatsız etmeyin (DND) özelliğini kullanın.

DND özelliğini etkinleştirdiğinizde, gelen çağrılarınız, örneğin kuruluysa sesli postanız gibi başka bir numaraya yönlendirilir.

DND özelliğini açtığınızda bu, telefonunuzdaki tüm hatları etkiler. Ancak, DND özelliği açık olduğunda bile daima interkom ve acil çağrıları almaya devam edersiniz.

Telefonunuzda çoklu seviyeli öncelik ve arama üstünlüğü (MLPP) ayarlanmışsa, DND etkinleştirildiğinde bile öncelikli aramalar telefonunuzda özel bir zil sesiyle çalar.

#### **Yordam**

**Ad**ı**m 1** DND'yi açmak için **Rahats**ı**z Etmeyin** düğmesine basın.

**Ad**ı**m 2** DND'yi kapatmak için **Rahats**ı**z Etmeyin** düğmesine tekrar basın.

#### İ**lgili Konular**

Self Care [Portal,](#page-21-0) sayfa 12

### İş **Arkada**şı**n**ı**z**ı**n Telefonunu Yan**ı**tlama (Ça**ğ**r**ı **Çekme)**

İş arkadaşlarınızla çağrı yönetimi görevlerini paylaşıyorsanız iş arkadaşınızın telefonunda çalan bir çağrıyı yanıtlayabilirsiniz. Öncelikle, yöneticinizin sizi en az bir çağrı çekme grubuna ataması gerekmektedir.

### **Grubunuzdaki Ça**ğ**r**ı**y**ı **Yan**ı**tlama (Çekme)**

Çağrı çekme grubunuzdaki başka bir telefona gelen bir çağrıyı yanıtlayabilirsiniz. Çekilebilecek birden fazla çağrı varsa en uzun süre çalmakta olan çağrıyı yanıtlarsınız.

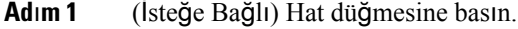

- **Ad**ı**m 2** Çağrı çekme grubunuzdaki gelen çağrıyı telefonunuza aktarmak için **Ça**ğ**r**ı **Çek** düğmesine basın.
- **Ad**ı**m 3** Telefon çaldığı zaman çağrıya bağlanmak için **Yan**ı**tla** düğmesine basın.

### **Ba**ş**ka Bir Gruptan Gelen Bir Ça**ğ**r**ı**y**ı **Yan**ı**tlama (Grup Çekme)**

Grup çekme, çağrı çekme grubunuzun dışında olan bir telefondaki çağrıyı yanıtlamanıza olanak sağlar. Çağrıyı çekmek için grup çekme numarasını kullanabilirsiniz veya çalan telefon hattının numarasını kullanabilirsiniz.

### **Yordam**

- **Ad**ı**m 1** (İsteğe Bağlı) Hat düğmesine basın.
- **Ad**ı**m 2 Grup Çekme**'ye basın.

### **Ad**ı**m 3** Aşağıdaki eylemlerden birini uygulayın:

• Çekmek istediğiniz çağrının bulunduğu telefon hattının numarasını girin.

Örneğin, çağrı hat 12345'te çalıyorsa, **12345** girin.

- Grup çekme numarasını girin.
- **H**ı**zl**ı **aramalar** düğmesine basın ve bir hızlı arama numarası seçin. Hızlı arama penceresinde yukarı ve aşağı gitmek, hızlı arama numarasını seçmek için Gezinti tuş grubunu kullanın.
- **Ad**ı**m 4** Telefon çaldığı zaman çağrıya bağlanmak için **Yan**ı**tla** düğmesine basın.

### İ**li**ş**kili Bir Gruptan Gelen Bir Ça**ğ**r**ı**y**ı **Yan**ı**tlama (Di**ğ**er Çekme)**

#### **Yordam**

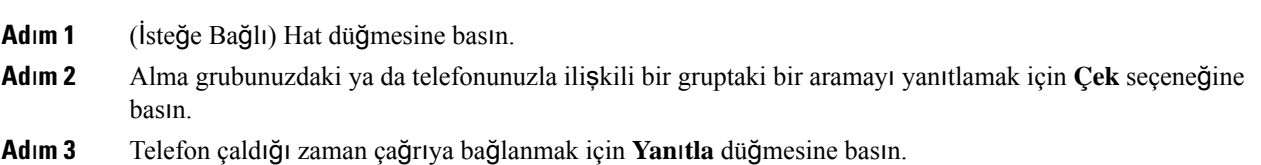

### **Ça**ğ**r**ı **Yakalama Grubunuzdaki Bir Ça**ğ**r**ı**y**ı **Yan**ı**tlama**

Çağrı yakalama grupları, çok sayıda gelen çağrı alan kuruluşların çağrı yükünü paylaşmasına olanak sağlar. Yöneticiniz, bir dizi dizin numarasıyla bir çağrı yakalama grubu oluşturur. Telefon zil sesi, yöneticinizin bir çağrı yakalama grubu için belirlediği çağrı yakalama dizisini temel alır. Bir çağrı yakalama grubunun üyesiyseniz, çağrı almak istediğinizde çağrı yakalama grubunda oturum açarsınız. Çağrıların sizin telefonunuzda çalmasını istemediğinizde çağrı yakalama grubu oturumunu kapatırsınız.

Çağrı yakalama gruplarının nasıl yapılandırıldığına bağlı olarak Çağrı Uyarısı bölümünde aşağıdaki bilgileri görebilirsiniz:

- Çağrıyı alan hat.
- Gelen çağrının dizin numarası.

• Çağrı yakalama grubu adı veya pilot numarası.

#### **Ba**ş**lamadan önce**

Çağrı yakalama grubu çağrılarını almak için çağrı yakalama grubunda oturum açmış olmanız gerekir.

#### **Yordam**

Çağrı yakalama grubundaki bir çağrı, sizin telefonunuzda çaldığında, çağrıyı yanıtlayın.

### **Ça**ğ**r**ı **Yakalama Grubunda Oturum Açma ve Kapatma**

Çağrı yakalama grubunuzdan çağrı almayı durdurmak için oturumunu kapatın. Doğrudan size yapılan çağrıları almaya devam edersiniz.

#### **Yordam**

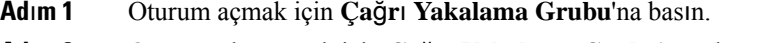

**Ad**ı**m 2** Oturumu kapatmak için **Ça**ğ**r**ı **Yakalama Grubu**'na tekrar basın.

### **Ça**ğ**r**ı **Yakalama Grubundaki Ça**ğ**r**ı **S**ı**ras**ı**n**ı **Görüntüleme**

Çağrı yakalama grubu kuyruğunun durumunu kontrol etmek için kuyruk istatistiklerini kullanabilirsiniz. Kuyruk durumu ekranı, aşağıdaki bilgileri sağlar:

- Çağrı yakalama grubu tarafından kullanılan telefon numarası
- Her çağrı yakalama grubu kuyruğunda sıralanmış olan arayan sayısı
- En uzun bekleme süresi

### **Yordam**

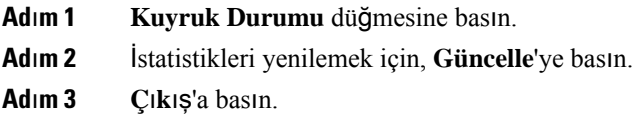

## **Ça**ğ**r**ı**lar**ı **Otomatik Yan**ı**tlama**

Telefonunuz aramaları otomatik olarak yanıtlayacak şekilde ayarlanmışsa, telefonunuz çaldığında bir şey yapmanız gerekmez. Bir kez çaldıktan sonra, hoparlörü kullanarak çağrıya otomatik olarak bağlanırsınız.

Çağrıyı yanıtlamak için kulaklığınızı kullanmayı tercih ederseniz ilk önce kulaklık kurulumunu yapın.

Cisco IP Telefonu 7811, kulaklık kullanımını desteklemez.

Çağrıları hoparlörlü telefonunuzda otomatik olarak yanıtlıyorsanız, çağrıyı kulaklığa gidecek şekilde değiştirdiğiniz takdirde birsonraki gelen çağrınız otomatik olarak kulaklıkta yanıtlanır. Çağrıları kulaklığınızda otomatik olarak yanıtlıyorsanız, çağrıyı hoparlörlü telefona gidecek şekilde değiştirdiğiniz takdirde birsonraki gelen çağrınız otomatik olarak hoparlörlü telefonda yanıtlanır. Otomatik yanıtlama özelliği, çağrının yanıtlandığını garanti altına alır; bir önceki çağrı için kullandığınız konumu değiştirmez.

#### **Yordam**

- **Ad**ı**m 1** Kulaklığınızı telefonunuza bağlayın.
- **Adım 2 Kulaklık** düğmesinin vandığından emin olun.
- **Ad**ı**m 3** Telefonunuz gelen çağrıyı otomatik olarak yanıtladığı zaman, kulaklığınızı kullanarak arayan kişiyle konuşun. Kulaklığı artık kullanmak istemiyorsanız ahizeyi kaldırarak kulaklık modundan çıkabilirsiniz.

## Ş**üpheli Bir Ça**ğ**r**ı**y**ı **Takip Etme**

İstenmeyen veya rahatsız edici çağrılar alırsanız, yöneticinizi bilgilendirmek için kötü amaçlı çağrı tespiti (MCID) özelliğini kullanın. Telefonunuz, yöneticinize çağrı hakkında bilgi vererek sessiz bir bildirim mesajı gönderir.

**Yordam**

**MCID**'ye basın.

# **Ça**ğ**r**ı**n**ı**z**ı **sessize alma**

Çağrısırasında sesinizi kapatabilirsiniz, böylece diğer arayanın sesini duyabilirsiniz, ancak onlarsizi duyamaz.

**Yordam**

**Ad**ı**m 1 Sessize Al** tuşuna basın.

**Ad**ı**m 2** Sessiz seçeneğini iptal etmek için tekrar **Sessiz** düğmesine basın.

# **Ça**ğ**r**ı**lar**ı **Bekletme**

### **Ça**ğ**r**ı**y**ı **beklemeye alma**

Etkin bir çağrıyı beklemeye alabilir ve hazır olduğunuzda beklemedeki bir çağrıyı sürdürebilirsiniz.

**Yordam**

**Ad**ı**m 1 Beklet** düğmesine basın. **Ad**ı**m 2** Beklemede olan bir çağrıyı sürdürmek için **Beklet**'e tekrar basın.

### **Çok Uzun Süre Beklemede Kalan Ça**ğ**r**ı**y**ı **Yan**ı**tlama**

Bir çağrıyı çok uzun süre beklemede bıraktığınızda, bu işaretleri alırsınız:

- Belirli aralıklarla tekrarlayan tek zil sesi
- Yanıp sönen sarı renkli hat düğmesi
- Ahize üstünde yanıp sönen mesaj göstergesi
- Telefon ekranında görsel bildirim

### **Yordam**

Bekletilen çağrıyı sürdürmek için yanıp sönen sarı renkli hat düğmesine veya **Yan**ı**tla** düğmesine basın.

### **Etkin ve Beklemedeki Ça**ğ**r**ı**lar Aras**ı**nda Geçi**ş **Yapma**

Etkin ve bekletilen çağrılar arasında kolayca geçiş yapabilirsiniz.

### **Yordam**

Beklemedeki çağrıya geçmek için **Geçi**ş **Yap** düğmesine basın.

### **Cisco IP Telefonu 7811'de Aktif ve Beklemedeki Ça**ğ**r**ı**lar Aras**ı**nda Geçi**ş **Yapma**

Cisco IP Telefonu 7811'de hat düğmeleri yoktur. Bekleyen bir çağrı ve etkin bir çağrı varsa **Geçi**ş **Yap** ekran tuşu görünür. Telefonda ikiden fazla çağrı varsa **Ça**ğ**r**ı**lar** ekran tuşu görünür.

**Yordam**

**Geçi**ş **Yap** ya da **Ça**ğ**r**ı**lar** düğmesine basın.

### **Ça**ğ**r**ı **Park**ı

Bir çağrıyı bekletmek için telefonunuzu kullanabilirsiniz. Daha sonra, çağrıyı ya kendi telefonunuzdan ya da örneğin bir iş arkadaşınızın masasında veya bir konferans salonunda bulunan bir telefon gibi başka bir telefondan alabilirsiniz.

Bir çağrıyı bekletmek için başvurabileceğiniz iki yol vardır: çağrı bekletme ve yönlendirilmiş çağrı bekletme. Telefonunuzda kullanabileceğiniz tek bir çağrı bekletme türü olacaktır.

Bekletmeye alınmış çağrı, unutmamanız için ağ tarafından izlenir. Çağrı çok uzun süre bekletilirse bir uyarı sesi duyarsınız. Ardından orijinal telefonunuzda çağrıyı yanıtlayabilir, çağrıya yanıt vermeyi reddedebilir veya çağrıyı yoksayabilirsiniz. Ayrıca çağrıyı başka bir telefondan almaya devam edebilirsiniz.

Belirli bir süre içinde çağrıyı yanıtlamazsanız çağrı sesli postaya veya yöneticiniz tarafından ayarlanmış başka bir hedefe yönlendirilir.

### **Ça**ğ**r**ı**y**ı **Ça**ğ**r**ı **Park**ı **ile Beklemeye Alma**

Telefonunuzda yanıtladığınız etkin bir çağrıyı park edebilir ve bu çağrıyı geri almak için çağrı kontrolü sistemindeki başka bir telefonu kullanabilirsiniz.

Çağrı park numarasına sadece bir çağrıyı park edebilirsiniz:

#### **Ba**ş**lamadan önce**

Çağrınızın etkin olması gerekmektedir.

### **Yordam**

**Ad**ı**m 1 Park**'a basıp telefonu kapatın.

**Ad**ı**m 2** (İsteğe Bağlı) Çağrının park edildiği numarayı, çağrıyı yanıtlaması gereken kişiye iletin.

### **Beklemedeki Ça**ğ**r**ı**y**ı **Ça**ğ**r**ı **Park**ı **ile Geri Alma**

Çağrı Bekletme iki farklı şekilde ayarlanabilir:

- Bekletilen çağrı, kullanıcının yanıtlayabileceği şekilde telefonda görünür.
- Kullanıcının çağrıyı yanıtlamak için görüntülenen numarayı çevirmesi gerekir.

Özelliği etkinleştirmek veya devre dışı bırakmak için Cisco Unified Communications Manager'da Çağrı Bekletme için bir hat atama alanını ayarlarsınız. Bu özellik varsayılan olarak etkindir.

#### **Ba**ş**lamadan önce**

Çağrıyı bekletmek için kullanılan numaraya ihtiyacınız olacaktır.

#### **Yordam**

Çağrıyı geri almak için, çağrının bekletildiği numarayı girin.

### **Yard**ı**ml**ı **Yönlendirilmi**ş **Ça**ğ**r**ı **Bekletme ile Bir Ça**ğ**r**ı**y**ı **Beklemeye Alma**

Özel bir çağrı parkı numarası kullanarak etkin bir çağrıyı park edip geri alabilirsiniz: Yardımlı yönlendirilmiş çağrı parkı özelliği sayesinde, bir düğme yardımıyla etkin bir çağrıyı park edebilirsiniz. Yöneticiniz, düğmeyi hızlı arama hattı olarak ayarlar. Bu tür bir yönlendirilmiş çağrıda, hat durumu göstergelerini kullanarak hattın durumunu (kullanımda veya boşta) izleyebilirsiniz.

### **Yordam**

Yardımlı yönlendirilmiş bir çağrı parkı için boşta olduğu gösterilen bir hat üzerinde **BLF Yönlendirilmi**ş **Ça**ğ**r**ı **Park**ı'na basın.

### **Yard**ı**ml**ı **Yönlendirilmi**ş **Ça**ğ**r**ı **Bekletme ile Beklemedeki bir Ça**ğ**r**ı**y**ı **Geri Alma**

**Yordam**

**BLF Yönlendirilmi**ş **Ça**ğ**r**ı **Park**ı'na basın.

### **Manuel Yönlendirilmi**ş **Ça**ğ**r**ı **Bekletme ile Bir Ça**ğ**r**ı**y**ı **Beklemeye Alma**

Özel bir çağrı parkı numarası kullanarak etkin bir çağrıyı park edip geri alabilirsiniz: Manuel yönlendirilmiş çağrı parkını kullanarak, etkin bir çağrıyı, yöneticinizin ayarladığı yönlendirilmiş bir çağrı parkına aktarabilirsiniz.

**Yordam**

**Adım 1 Aktar 4 düğmesine basın.** 

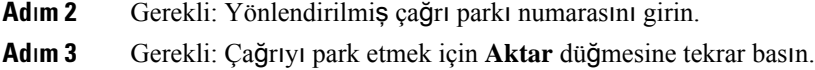

### **Manuel Yönlendirilmi**ş **Ça**ğ**r**ı **Bekletme ile Beklemedeki Bir Ça**ğ**r**ı**y**ı **Geri Alma**

Belirli bir çağrı parkı numarasına park edilmiş olan bir çağrıyı alabilirsiniz.

### **Ba**ş**lamadan önce**

Yönlendirilmiş çağrı parkı numarasına ve park geri alma önekine ihtiyacınız olacaktır.

**Yordam Ad**ı**m 1** Park geri alma önekini çevirin. **Ad**ı**m 2** Yönlendirilmiş çağrı bekletme numarasını çevirin.

# **Ça**ğ**r**ı**lar**ı **Yönlendirme**

Telefonunuzdaki herhangi bir hatta bulunan çağrıları başka bir numaraya iletebilirsiniz. Çağrı yönlendirme, telefon hattına özgüdür. Çağrı yönlendirmenin etkinleştirilmediği bir hatta size bir çağrı ulaşırsa çağrı zili her zamanki gibi çalar.

Çağrılarınızı yönlendirmenin iki yolu vardır:

- Tüm çağrıları yönlendirme
- Özel durumlarda, örneğin, telefon meşgulken veya yanıt olmadığı zaman çağrıları yönlendirebilirsiniz.

Bir hat yönlendirildiğinde, hat ile birlikte Tümünü Yönlendir isimgesini görürsünüz.

### **Yordam**

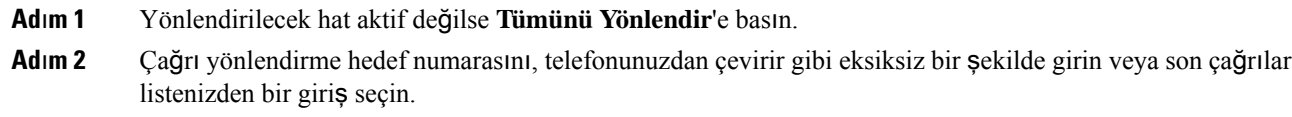

### İ**lgili Konular**

Self Care [Portal](#page-21-0), sayfa 12

# **Ça**ğ**r**ı**lar**ı **Aktarma**

Etkin çağrıyı başka bir kişiye aktarabilirsiniz.

### **Ça**ğ**r**ı**y**ı **Sesli Postaya Aktarma**

Bir çağrıyı doğrudan yöneticinizin veya bir iş arkadaşınızın sesli postasına aktarabilirsiniz. Bu, arayan kişinin ofiste herhangi birini rahatsız etmeden bir mesaj bırakması için uygun bir yoldur.

#### **Ba**ş**lamadan önce**

Yöneticinizin, telefon sisteminizi dahili numaradan önce \* ön eki konulduğunda çağrı doğrudan sesli postaya aktarılacak şekilde ayarlaması gerekir.

İş arkadaşınızın dahili numarasını öğrenin.

**Yordam**

**Ad**ı**m 1 Aktar** düğmesine basın

**Ad**ı**m 2** Kişinin dahili numarasından önce \* işaretini girin.

**Adım 3 Aktar** <sup>1</sup> düğmesine basın

### **Telefonunuzdan Ba**ş**ka Bir Ki**ş**iye**

Bir çağrıyı aktardığınız zaman, diğer kişi yanıtlayana kadar asıl çağrıda kalabilirsiniz. Böylece, kendinizi çağrıdan çıkarmadan önce diğer kişi ile özel olarak konuşabilirsiniz. Konuşmak istemiyorsanız, diğer kişi yanıt vermeden önce çağrıyı aktarabilirsiniz.

Kendinizi çağrıdan çıkarmadan önce diğer arayan iki kişi ile tek tek konuşmak için her iki arayan arasında geçiş yapabilirsiniz.

### **Yordam**

- **Adım 1** Beklemede olmayan bir çağrıdan **Aktar** düğmesine basın.
- **Ad**ı**m 2** Diğer kişinin telefon numarasını girin.
- **Ad**ı**m 3** (İsteğe Bağlı) **H**ı**zl**ı **aramalar** düğmesine basın ve bir Hızlı arama numarası seçin.

Hızlı arama penceresinde gezinmek ve Hızlı arama numaranızı seçmek için Gezinti tuş grubunu kullanın.

- **Ad**ı**m 4** (İsteğe Bağlı) Hattın çaldığını duyana kadar veya diğer kişi çağrıyı yanıtlayana kadar bekleyin.
- **Ad**ı**m 5 Aktar** düğmesine tekrar basın.

## **Aktar**ı**m**ı **Tamamlamadan Önce Görü**ş**me**

Bir çağrıyı aktarmadan önce, çağrıyı aktardığınız kişiyle konuşabilirsiniz. Aktarımı tamamlayana kadar o çağrı ve aktardığınız çağrı arasında geçiş yapabilirsiniz.

#### **Ba**ş**lamadan önce**

Aktarılması gereken bir etkin çağrınız olması gerekir.

### **Yordam**

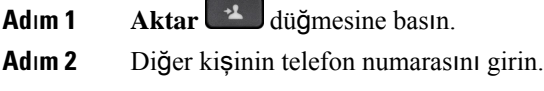

- **Ad**ı**m 3** Beklemedeki çağrıya dönmek için **Geçi**ş **Yap** düğmesine basın.
- **Ad**ı**m 4** Aktarmayı tamamlamak için **Aktar**'a basın.

# **Konferans Ça**ğ**r**ı**lar**ı **ve Toplant**ı**lar**

Tek bir çağrı içinde birçok kişiyle konuşabilirsiniz. Başka bir kişinin numarasını çevirip ilgili kişiyi konferans çağrısına ekleyebilirsiniz. Birden fazla telefon hattınız varsa iki hat üzerinden iki çağrıya katılabilirsiniz.

Bir konferans çağrısına birden fazla kişi eklediğinizde, katılımcıları eklerken arada birkaç saniye bekleyin.

Konferansın ev sahibi olarak, katılımcıları konferanstan tek tek kaldırabilirsiniz. Tüm katılımcılar telefonu kapattığında konferans sona erer.

### **Ça**ğ**r**ı**ya Ba**ş**ka Ki**ş**i Ekleme (7811)**

#### **Yordam**

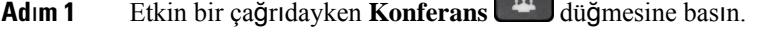

- **Ad**ı**m 2** Aşağıdakilerden işlemlerden birini yaparak çağrıya başka birini ekleyin:
	- **Ça**ğ**r**ı**lar**'a basın ve beklemedeki bir çağrıyı seçin ve **Evet**'e basın.
	- Telefon numarasını girin ve **Konferans** düğmesine basın.

### **Ça**ğ**r**ı**ya Ba**ş**ka Ki**ş**i Ekleme (7821, 7841, 7861)**

### **Yordam**

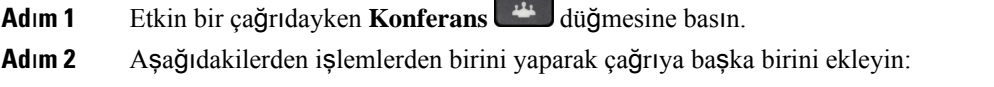

• Beklemedeki bir çağrıyı seçin ve **Evet**'e basın.

• Telefon numarasını girin ve **Konferans** düğmesine basın.

# **Konferans**ı **Tamamlamadan Önce Ça**ğ**r**ı**lar Aras**ı**nda Geçi**ş **Yapma**

Bir kişiyi konferansa eklemeden önce onunla konuşabilirsiniz. Ayrıca konferans çağrısıyla başka biriyle yaptığınız çağrı arasında geçiş yapabilirsiniz.

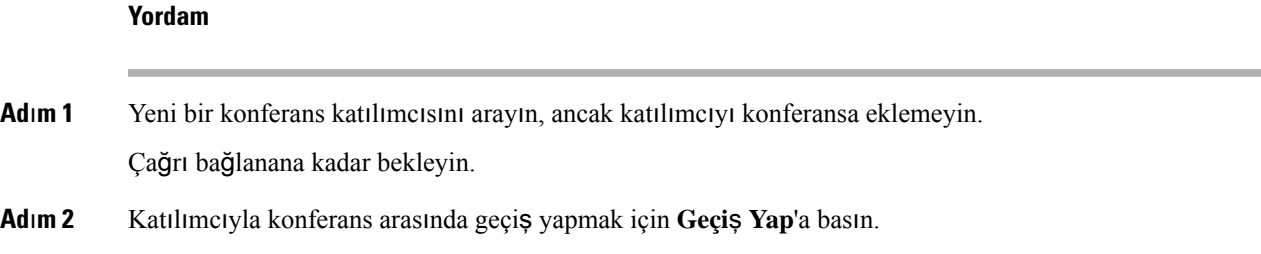

### **Konferans Kat**ı**l**ı**mc**ı**lar**ı**n**ı **Görüntüleme ve Kald**ı**rma**

Bir konferans oluşturursanız, konferansa katılan son 16 katılımcının ayrıntılarını görüntüleyebilirsiniz. Aynı zamanda katılımcıları kaldırabilirsiniz.

#### **Yordam**

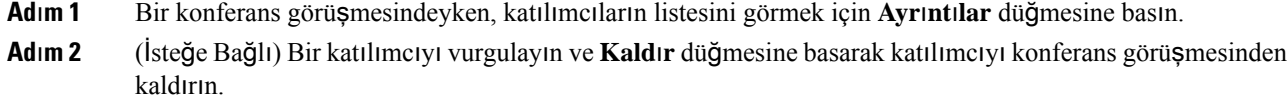

### **Programlanm**ış **Konferans Ça**ğ**r**ı**lar**ı **(Meet Me)**

Programlanmış bir saatte bir konferans çağrısı başlatabilir veya bu tip bir çağrıya katılabilirsiniz.

Konferans çağrısı, konferanssahibi çağrı yapana kadar başlamaz ve tüm katılımcılar kapatana kadarsonlanmaz. Konferans çağrısı, konferans sahibi, kapattığı zaman otomatik olarak bitmez.

### **Meet-Me Konferans**ı **Ba**ş**latma**

### **Ba**ş**lamadan önce**

Yöneticinizden bir Meet-Me telefon numarası alın ve numarayı konferans katılımcılarına dağıtın.

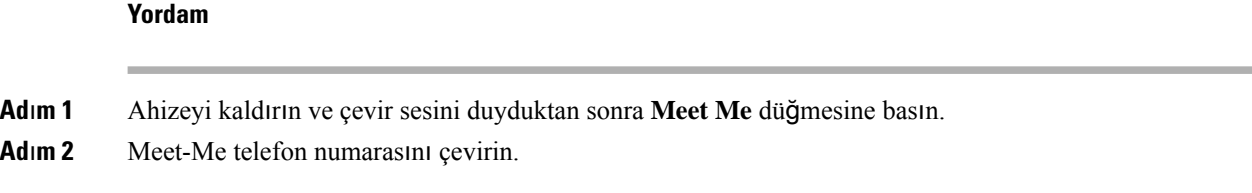

### **Meet-Me Konferans**ı**na Kat**ı**lma**

Konferans sahibi çağrı yapana kadar bir Meet-Me konferansına katılamazsınız. Meşgul sesi duyulursa, konferans sahibi konferans çağrısı yapmamış anlamına gelir. Telefonu kapatın ve tekrar çağrı yapmayı deneyin.

### **Yordam**

Konferans sahibinin sağladığı Meet-Me telefon numarasını çevirin.

# İ**nterkom Ça**ğ**r**ı**lar**ı

Tek yönlü çağrılar yapmak ve almak için bir interkom hattı kullanabilirsiniz.

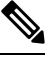

**Not** Cisco IP Telefonu 7811, interkomu desteklemez.

İnterkom çağrısı yaptığınızda, alıcının telefonu, sessize alma işlevi etkinleştirilmiş olarak (fısıltı modu) çağrıyı otomatik olarak yanıtlar. Mesajınız, alıcının hoparlörü, kulaklığı veya ahizesi (bunlardan biri etkinse) aracılığıyla yayınlanır.

İnterkom çağrısı aldıktan sonra, alıcı, daha fazla görüşmeye olanak sağlamak için iki yönlü sesi (bağlı modu) başlatabilir.

### İ**nterkom Ça**ğ**r**ı**s**ı **Yapma**

İnterkom çağrısı yaptığınız zaman, alıcı görüşme çağrısını kabul edene kadar telefonunuz fısıltı modunda kalır. Fısıltı modundayken, diğer kişi sizi duyabilir ancak siz onu duyamazsınız. Etkin bir çağrıdaysanız o çağrı beklemeye alınır.

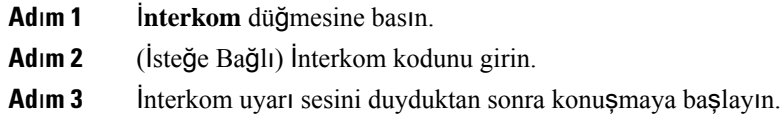

**Ad**ı**m 4** Çağrıyı sonlandırmak için İ**nterkom** düğmesine basın.

## İ**nterkom Ça**ğ**r**ı**s**ı**n**ı **Yan**ı**tlama**

Başka bir kişiyle konuşmak için bir interkom çağrısını yanıtlayabilirsiniz:

#### **Ba**ş**lamadan önce**

Telefonunuzun ekranına bir mesaj gelir ve bir uyarı sesi duyulur. Telefonunuz, interkom çağrısını fısıltı modunda yanıtlar.

### **Yordam**

**Ad**ı**m 1** Bağlı moda geçmek için İ**nterkom** düğmesine basın. Bağlı moddayken, interkom arayanıyla konuşabilirsiniz. **Ad**ı**m 2** Çağrıyı sonlandırmak için İ**nterkom** düğmesine basın.

# **Ça**ğ**r**ı**lar**ı **Denetleme ve Kaydetme**

Bir çağrıyı denetleyebilirsiniz veya kaydedebilirsiniz. Ancak hat üzerinde en az üç kişinin olması gerekmektedir: arayan taraf, nezaretçi ve aranan taraf.

Nezaretçi, çağrıları yanıtlar, konferans çağrıları oluşturur ve konuşmaları takip edip kaydeder.

Nezaretçi, şu görevleri gerçekleştirir:

- Çağrıyı kaydeder.
- Yalnızca ilk katılımcıyla konferans yapar. Gerektiğinde diğer katılımcıları ekler.
- Çağrıyı sonlandırır.

Nezaretçi çağrıyı sonlandırdığı zaman, konferans sona erer.

### **Denetlenen Ça**ğ**r**ı **Ayarlama**

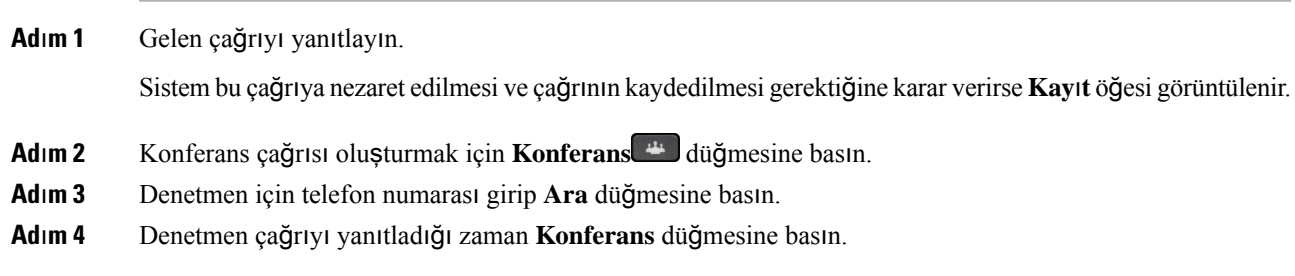

**Ad**ı**m 5** Çağrıyı sonlandırmak için **Ça**ğ**r**ı**y**ı **Sonland**ı**r** düğmesine basın.

### **Ça**ğ**r**ı **Kaydetme**

Bir çağrıyı kaydedebilirsiniz. Çağrıyı kaydettiğiniz zaman bir bildirim sesi duyulur.

**Yordam**

Kaydı başlatmak veya durdurmak için **Kaydet** düğmesine basın.

# **Öncelikli Ça**ğ**r**ı**lar**

İşinizde, telefonunuzda acil veya kritik durumlarla uğraşmak zorunda kalabilirsiniz. Çağrıları çok önemli olarak belirleyebilirsiniz; bunlar normal çağrılardan daha yüksek önceliğe sahiptir. Öncelik seviyesi 1 (en düşük) ile 5 (en yüksek) arasında değişir. Bu öncelikler sistemine, çoklu seviyeli öncelik ve arama üstünlüğü (MLPP) denir.

Yöneticiniz kullanabileceğiniz öncelikleri ayarlar ve özel oturum açma bilgilerine ihtiyacınız olup olmadığını belirler.

Telefonunuza yüksek öncelikli bir çağrı geldiğinde, telefonun ekranında öncelik seviyesini görürsünüz ve çağrı, çağrı listesinin en üstünde görüntülenir. Telefonunuza yüksek öncelikli bir çağrı geldiği zaman bir görüşme yapıyorsanız, yüksek öncelikli çağrı mevcut çağrıyı boşaltır ve özel bir çağrı boşaltma sesi duyarsınız. Yüksek öncelikli çağrıyı yanıtlamak için mevcut çağrıyı kapatmanız gerekir.

Rahatsız etmeyin (DND) özelliğini etkinleştirdiyseniz, öncelikli bir arama telefonunuzda hala özel bir zil sesiyle çalar.

Yüksek öncelikli bir çağrıdayken, şunları yaptığınızda çağrının önceliği değişmez:

- Çağrıyı beklemeye alma
- Çağrıyı aktarma
- Çağrıyı üç yönlü bir konferansa ekleme
- Çağrıyı yanıtlamak için çağrı alma özelliğini kullanın.

Aşağıdaki tabloda, Çoklu Seviyeli Öncelik ve Arama Üstünlüğü simgeleri ve karşılık gelen seviyeler açıklanmaktadır.

**Çizelge 17: Çoklu Seviyeli Ça**ğ**r**ı **Üstünlü**ğ**<sup>ü</sup> ve Ça**ğ**r**ı **Bo**ş**altma Seviyeleri**

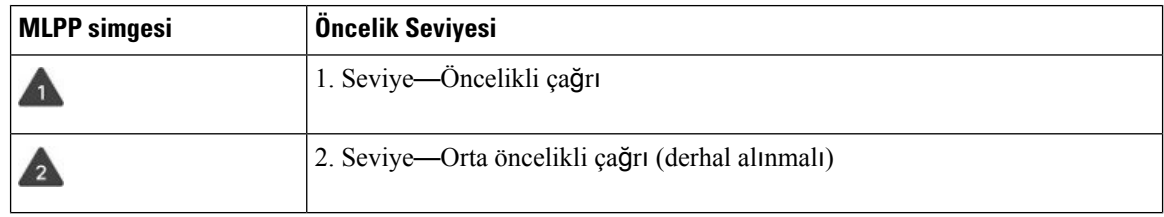

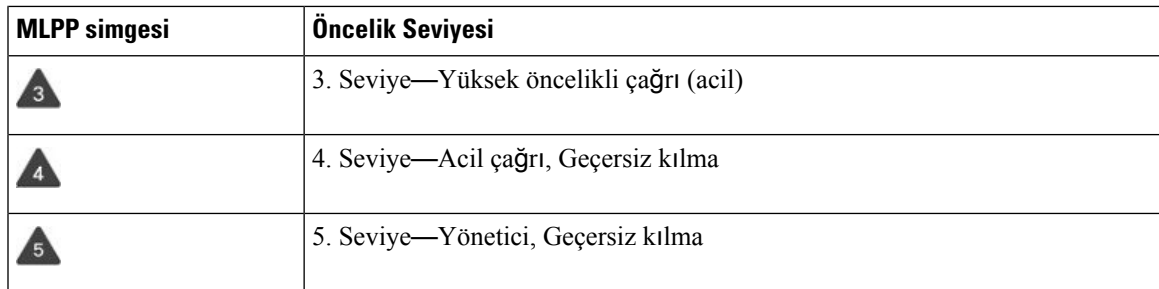

## **Öncelikli Ça**ğ**r**ı **Yapma**

Öncelikli bir çağrı yapmak için, özel kimlik bilgilerinizle oturum açmanız gerekebilir. Bu kimlik bilgilerinizi girmeniz için üç hakkınız vardır ve yanlış girerseniz uyarı alırsınız.

### **Yordam**

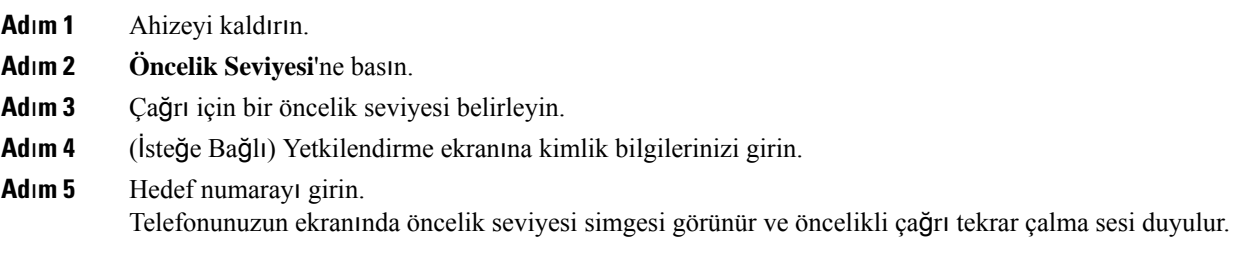

## **Öncelikli Ça**ğ**r**ı **Yan**ı**tlama**

Normalden daha hızlı olan özel bir ses duyulursa, öncelikli çağrı alıyorsunuz demektir.

### **Yordam**

Öncelikli çağrı için özel bir ses duyulduğunda, yanıp sönen sarı renkli oturum düğmesine basın.

## **Ba**ş**ka Bir Ça**ğ**r**ı **S**ı**ras**ı**nda Gelen Öncelikli Bir Ça**ğ**r**ı**y**ı **Yan**ı**tlama**

Çağrınızı bölen ve sürekli çalan bir ses tonu duyarsanız, siz ya da bir çalışma arkadaşınız öncelikli çağrı alıyor demektir. Derhal telefonu kapatın ve daha yüksek önceliği olan çağrının aranılan kişiye ulaşmasına izin verin.

**Yordam**

Ahizeyi kapatın.

Çağrınız sona erer ve daha yüksek önceliği olan çağrı ilgili telefonda çalmaya başlar.

# **Birden Fazla Hat**

Diğer kişilerle telefon numarası paylaşıyorsanız telefonunuzda birden fazla telefon hattı olabilir. Birden fazla telefon hattınız olduğunda, daha fazla sayıda çağrı özelliği kullanabilirsiniz.

### **Tüm Ça**ğ**r**ı**lar**ı **Birincil Hatt**ı**n**ı**zda Görüntüleme**

Birincil hattınızda mevcut ve yanıtsız çağrıların listesini görüntüleyebilirsiniz.

Birden çok hattınız varsa ve tüm hatlardaki tüm çağrılarınızı tek bir ekranda görüntülemek istiyorsanız bu özelliği kullanın. Belirli bir hattı yine filtreleyebilirsiniz.

Bu özelliği yöneticiniz ayarlar.

## **En Eski Ça**ğ**r**ı**y**ı **En Önce Yan**ı**tlama**

Uyarı durumunda olan Bekletmeyi Geri Döndürme ve Parkı Geri Döndürme çağrıları dahil olmak üzere tüm telefon hatlarınızdaki mevcut olan en eski çağrıyı yanıtlayabilirsiniz. Gelen çağrılar daima Beklemedeki çağrılardan veya Parkı Geri Döndürme çağrılarından önceliklidir.

Birden fazla hat ile çalışırken, yanıtlamak istediğiniz gelen çağrının hat düğmesine basabilirsiniz. Hattan bağımsız olarak sadece en eski çağrıyı yanıtlamak istiyorsanız **Yan**ı**tla** düğmesine basın.

### **Telefonunuzdaki Tüm Ça**ğ**r**ı**lar**ı **Görüntüleme**

En eskiden en yeniye giden şekilde kronolojik olarak (tüm telefon hatlarınızdan gelen) etkin çağrılarınızın hepsini içeren listeyi görüntüleyebilirsiniz.

Birden fazla hattınız varsa veya hatları diğer kullanıcılarla paylaşıyorsanız tüm çağrıları içeren liste kullanışlıdır. Liste, tüm çağrılarınızı birlikte görüntüler.

Etkin çağrılarınızı birincil hat üzerinde görüntüleyebilirsiniz; bu, tüm çağrılarınızın tek bir ekranda görüntülenmesini istiyorsanız kullanışlı olacaktır.

Yöneticiniz cevaplama grubu adını yapılandırdıysa Tüm çağrılar listesinde hem cevaplama grubu adı hem de numarası görüntülenir. Yapılandırmadıysa yalnızca çağrı yakalama grubu numarası görüntülenir.

### **Yordam**

Birincil hattınız için **Tüm Ça**ğ**r**ı**lar** veya oturum düğmesine basın.

### **Masa Telefonunuzdaki Payla**şı**ml**ı **Hatlar**

Bir ya da daha fazla çalışma arkadaşınızla aynı telefon numarasını paylaşabilirsiniz. Örneğin bir yönetici yardımcısı olarak, asistanı olduğunuz kişiye gelen çağrıları izlemekten sorumlu olabilirsiniz.

Bir telefon numarasını paylaştığınızda, bu telefon hattını herhangi bir hat gibi kullanabilirsiniz. Paylaşımlı hatlarla ilgili aşağıdaki özel durumların farkında olun:

- Paylaşılan telefon numarası, numarayı paylaşan tüm telefonlarda görünür.
- Çalışma arkadaşınız çağrıyı yanıtlarsa telefonunuzda paylaşılan hat düğmesi ve oturum düğmesi devamlı kırmızı olarak yanar.
- Bir çağrıyı beklemeye alırsanız hat düğmeniz, devamlı yeşil renkte yanar ve oturum düğmesi yeşil renkte yanıp söner. Ancak iş arkadaşınızın hat düğmesi sürekli kırmızı renkte yanar ve oturum düğmesi kırmızı renkte yanıp söner.

### **Kendinizi Payla**şı**ml**ı **Hattaki Ça**ğ**r**ı**ya Ekleme**

Siz ya da çalışma arkadaşınız, paylaşılan hatta bir çağrıya katılabilirsiniz. Yöneticinizin, telefonunuzdaki özelliği etkinleştirmesi gerekir.

Paylaşımlı bir hat üzerindeki çağrıya kendinizi eklemeyi dener ve eklenemediğinizi belirten bir mesaj alırsanız tekrar deneyin.

Bir hat paylaştığınız bir kullanıcının gizlilik özelliği etkinleştirilmişse bu kullanıcının hat ayarlarını göremezsiniz ve çağrılarına kendinizi ekleyemezsiniz.

#### **Yordam**

**Ad**ı**m 1** Paylaşılan hattın hat düğmesine basın veya hattı seçip **Kat**ı**l** düğmesine basın.

Kendinizi paylaşılan bir hattaki bir çağrıya eklemek için **Ça**ğ**r**ı**lar** düğmesine basmanız gerekir.

**Ad**ı**m 2** (İsteğe Bağlı) Bir doğrulama mesajı görürseniz, kendinizi çağrıya eklemek için **Evet** düğmesine basın.

### **Payla**şı**ml**ı **Hatta Gizlili**ğ**i Etkinle**ş**tirme**

Gizlilik, hattı paylaştığınız diğer kişilerin çağrılarınızla ilgili bilgileri görmesini engeller.

Gizlilik, telefonunuzdaki tüm paylaşılan hatlar için geçerlidir. Birden fazla paylaşımlı hattınız varsa ve gizlilik etkinleştirilmişse, diğerleri paylaşımlı hatlarınızın hiçbirini görüntüleyemez.

Hattınızı paylaşan telefonda Gizlilik etkinleştirilmişse, paylaşılan hattı kullanarak her zamanki gibi arama yapabilir ve çağrı alabilirsiniz.

Özelliğin etkin olduğu süre boyunca telefonunuzun ekranında görsel bir onay görüntülenir.

### **Yordam**

**Ad**ı**m 1** Özelliği etkinleştirmek için **Gizlilik** düğmesine basın.

**Ad**ı**m 2** Özelliği kapatmak için **Gizlilik** düğmesine tekrar basın.

# **Mobile Connect ile Yap**ı**lan Telefon Ça**ğ**r**ı**lar**ı

Masa telefonu numaranızla ilişkili çağrıları yönetmek için cep telefonunuzu kullanabilirsiniz. Bu hizmetin adı Mobile Connect'tir.

Cep telefonunuzu, ek bir telefon olarak Self Care portaldaki masa telefonunuzla ilişkilendirebilirsiniz. Cep telefonunuza hangi çağrıların gönderildiğini kontrol edebilirsiniz.

Ek telefonları etkinleştirdiğinizde:

- Masa telefonunuz ve ek telefonlarınız çağrıları aynı anda alır.
- Çağrıyı masa telefonunuzda yanıtladığınızda, ek telefonların çalması durur, bağlantıları kesilir ve bunlar bir yanıtsız çağrı mesajı görüntüler.
- Çağrıyı ek bir telefon üzerinden yanıtladığınızda, diğer ek telefonların ve masa telefonunun çalması durur ve bağlantıları kesilir. Diğer ek telefonlarda bir yanıtsız çağrı mesajı görüntülenir.
- Çağrıyı ek bir telefon üzerinden yanıtlayabilir ve hattı paylaşan bir masa telefonuna aktarabilirsiniz. Bu durumda, aynı hattı paylaşan masa telefonlarında Uzak Kullanımda mesajı görüntülenir.

#### İ**lgili Konular**

Self Care [Portal](#page-21-0), sayfa 12

### **Mobile Connect'i Etkinle**ş**tirme**

#### **Yordam**

- **Ad**ı**m 1** Mevcut uzak hedefin durumunu (Etkinleştirildi veya Devre Dışı Bırakıldı) görüntülemek için **Mobilite** düğmesine basın.
- **Ad**ı**m 2** Durumu değiştirmek için **Seç**'e basın.

### **Ça**ğ**r**ı**y**ı **Masa Telefonunuzdan Cep Telefonunuza Ta**şı**ma**

Bir çağrıyı masa telefonunuzdan cep telefonunuza taşıyabilirsiniz. Çağrı, halen masa telefonunuz üzerindeki hatta bağlıdır, bu nedenle diğer çağrılar için bu hattı kullanamazsınız. Çağrı bitene kadar hattın kullanımı devam eder.

#### **Ba**ş**lamadan önce**

Masa telefonunuz üzerinde Mobile Connect özelliğini etkinleştirmeniz gerekmektedir.

### **Yordam**

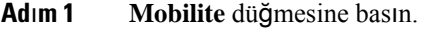

- **Ad**ı**m 2** Çağrıyı cep telefonunuza göndermek için **Seç**'e basın.
- **Ad**ı**m 3** Etkin çağrıyı cep telefonunuzda yanıtlayın.

### **Ça**ğ**r**ı**y**ı **Cep Telefonunuzdan Masa Telefonunuza Ta**şı**ma**

Bir çağrıyı cep telefonunuzdan masa telefonunuza taşıyabilirsiniz. Çağrı, cep telefonunuza bağlı kalmaya devam eder.

### **Ba**ş**lamadan önce**

Masa telefonunuz üzerinde Mobile Connect özelliğini etkinleştirmeniz gerekmektedir.

### **Yordam**

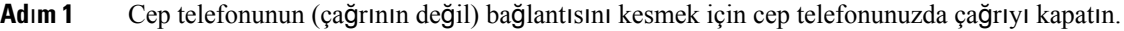

**Ad**ı**m 2** Çağrıyı masa telefonunda sürdürmek için 5 - 10 saniye içinde masa telefonunuzdaki hat düğmesine basın.

### **Ça**ğ**r**ı**y**ı **Cep Telefonunuzdan Masa Telefonunuza Aktarma**

Bir çağrıyı cep telefonunuzdan masa telefonunuza aktarabilirsiniz.

### **Ba**ş**lamadan önce**

Masa telefonunuz üzerinde Mobile Connect özelliğini etkinleştirmeniz gerekmektedir. Yöneticinizden erişim kodu alın.

#### **Yordam**

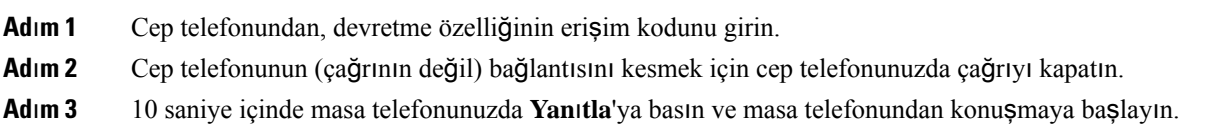

# **Sesli Posta**

Sesli postalarınıza doğrudan telefonunuzdan erişebilirsiniz. Sesli posta sistemine erişebilmeniz için yöneticinizin sesli posta hesabınızı kurması ve telefonunuzu ayarlaması gerekir.

Telefonunuzdaki **Mesajlar** düğmesi, sesli posta sisteminde bir hızlı arama özelliği işlevi görür.

Masanızda değilken, sesli postalarınıza erişmek için sesli posta sisteminizi arayabilirsiniz. Yöneticiniz size sesli posta sisteminin harici telefon numarasını verebilir.

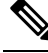

Sesli posta özelliği telefonunuzun bir parçası olmadığından, bu belgedeki sesli posta ile ilgili bilgiler sınırlıdır. Şirketiniz tarafından satın alınan bir sunucuya ve üretim yazılımına sahip ayrı bir bileşendir. Sesli postanızı ayarlama ve kullanma konusunda bilgi almak için, [https://www.cisco.com/c/en/us/support/](https://www.cisco.com/c/en/us/support/unified-communications/unity-connection/products-user-guide-list.html) [unified-communications/unity-connection/products-user-guide-list.html](https://www.cisco.com/c/en/us/support/unified-communications/unity-connection/products-user-guide-list.html) bölümündeki *Cisco Unity Connection Telefon Arabirimi Kullan*ı*m K*ı*lavuzu'na* bakın. **Not**

### **Sesli Posta Mesaj Gösterimi**

Yeni sesli posta mesajlarınız olup olmadığını öğrenmek için aşağıdaki işaretlerden birine bakın:

- Ahizenizdeki ışık şeridi sabit kırmızı.
- Yanıtsız çağrıların ve sesli posta mesajlarının sayısı, ekranınızda görüntülenir. 99'dan fazla yeni mesajınız varsa bir artı (+) işareti görüntülenir.

Ayrıca, bir telefon hattı kullandığınızda ahizenizden, kulaklığınızdan ya da hoparlörlü telefonunuzdan çalan bir tutucu sesi duyulur. Bu ses, hatta özgüdür. Bu sesi, yalnızca sesli mesajlar olan bir hattı kullanırken duyarsınız.

#### İ**lgili Konular**

Self Care [Portal](#page-21-0), sayfa 12

### **Sesli Posta Mesajlar**ı**n**ı**za Eri**ş**me**

Mevcut sesli posta mesajlarınızı kontrol edebilir veya eski mesajlarınızı yeniden dinleyebilirsiniz.

#### **Ba**ş**lamadan önce**

Her sesli posta sistemi farklı olduğundan, şirketinizin hangi sistemi kullandığını öğrenmek için yöneticinize veya BT departmanınıza danışın. Cisco müşterilerinin çoğu için sesli posta sistemi olarak bu ürünü kullandıklarından, bu bölüm Cisco Unity Connection içindir. Ancak şirketiniz farklı bir ürün kullanabilir.

- **Ad**ı**m 1 Mesajlar** düğmesine basın.
- **Ad**ı**m 2** Sesli istemleri takip edin.

## **Sesli Postaya Eri**ş**me**

Yöneticinizin telefonunuzun kurulumunu nasıl yaptığına bağlı olarak, mesaj listesi görüntülemeden sesli postanızı alabilirsiniz.Sesli postalarınızın listesini görüntülemeyi tercih ettiğiniz zaman, bu seçenek sizin için kullanışlı olacaktır ancak görsel komutlar olmadan mesajlarınıza ara sıra erişirsiniz.

### **Yordam**

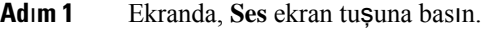

**Ad**ı**m 2** İstendiğinde, sesli posta kullanıcı kimliğinizi ve parolanızı girin.

ш

 $\mathbf I$ 

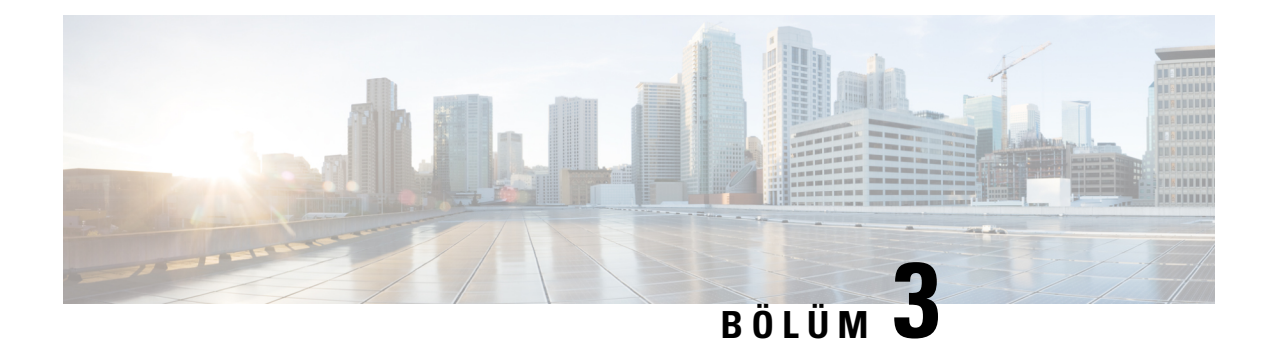

# **Ki**ş**iler**

- [Kurumsal](#page-62-0) Adres Defteri, sayfa 53
- Kişisel Adres [Defteri,](#page-62-1) sayfa 53
- Cisco Web [Dialer,](#page-66-0) sayfa 57

# <span id="page-62-0"></span>**Kurumsal Adres Defteri**

Telefonunuzdan bir iş arkadaşınızın numarasına bakabilirsiniz ve böylece daha kolay çağrı yapabilirsiniz. Bu adres defterini yöneticiniz oluşturur ve adres defterinin devamlılığını o sağlar.

### **Kurumsal Dizinde Ki**ş**i Numaras**ı **Çevirme**

### **Yordam**

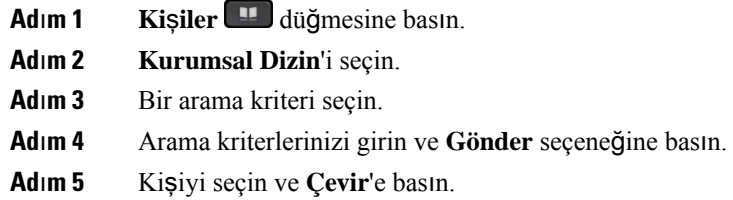

# <span id="page-62-1"></span>**Ki**ş**isel Adres Defteri**

Arkadaşlar, aile ve iş arkadaşları için iletişim bilgilerini kaydetmek amacıyla kişisel dizini kullanın. Kişisel dizine kendi kişilerinizi ekleyebilirsiniz. Sık sık aradığınız kişiler için özel hızlı arama kodları ekleyebilirsiniz.

Kişisel adres defterinizi telefonunuzdan veya Self Care Portal'dan ayarlayabilirsiniz. Dizindeki kayıtlara hızlı arama kodları atamak için telefonunuzu kullanın.

### İ**lgili Konular**

Self Care [Portal,](#page-21-0) sayfa 12

### **Ki**ş**isel Adres Defterinde Oturum Açma ve Kapatma**

### **Ba**ş**lamadan önce**

Kişisel adres defterinizde oturum açabilmek için kullanıcı kimliğiniz ve PIN kodunuz gereklidir. Bu bilgileri bilmiyorsanız, yöneticinizle iletişime geçin.

### **Yordam**

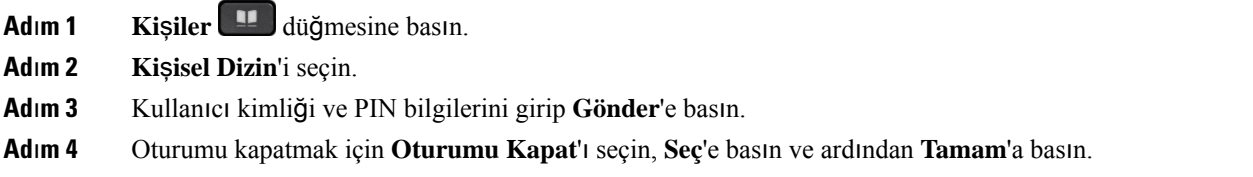

### **Ki**ş**isel Adres Defterinize Yeni Bir Ki**ş**i Ekleme**

### **Yordam**

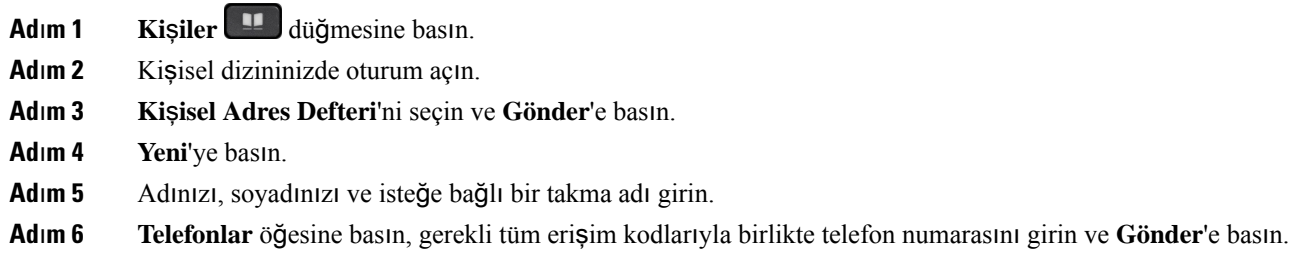

## **Ki**ş**isel Dizininizdeki Bir Ki**ş**iyi Arama**

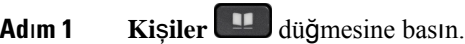

- **Ad**ı**m 2** Kişisel dizininizde oturum açın.
- **Ad**ı**m 3 Ki**ş**isel Adres Defteri**'ni seçin.
- **Ad**ı**m 4** Bir arama kriteri seçin.
- **Ad**ı**m 5** Arama kriterlerinizi girin ve **Gönder** seçeneğine basın.

# **Ki**ş**isel Dizininizdeki Bir Ki**ş**iye Ça**ğ**r**ı **Yapma**

### **Yordam**

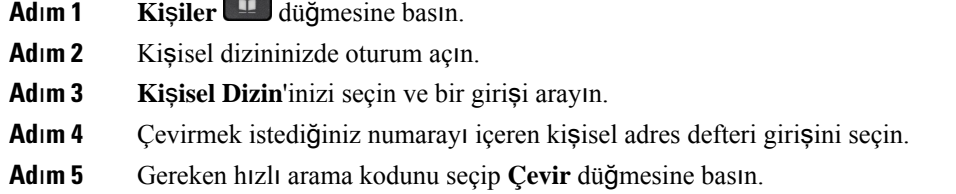

### <span id="page-64-0"></span>**Ki**ş**iye H**ı**zl**ı **Arama Kodu Atama**

Hızlı arama kodu, bir kişiyi aramayı kolaylaştırır.

### **Yordam**

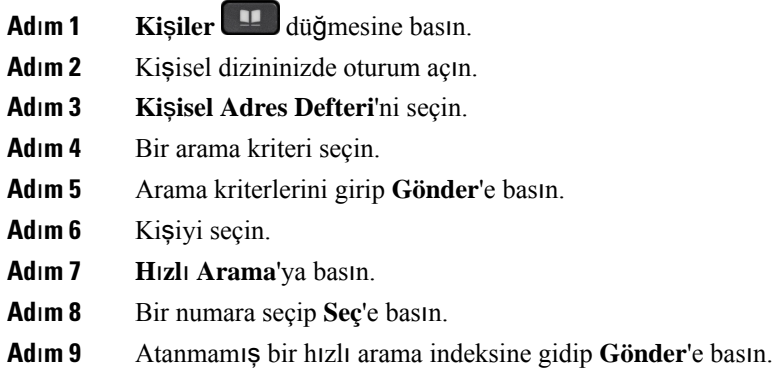

## **H**ı**zl**ı **Arama Kodu Kullanarak Bir Ki**ş**iye Ça**ğ**r**ı **Yapma**

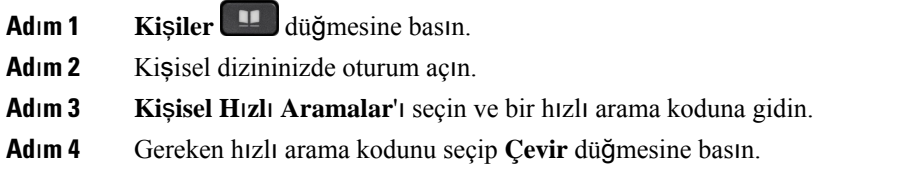

## **Ki**ş**isel Adres Defterinizdeki Bir Ki**ş**iyi Düzenleme**

### **Yordam**

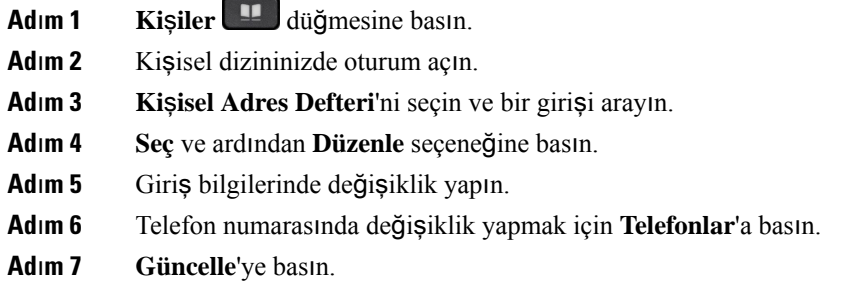

# **Ki**ş**isel Dizininizdeki Bir Ki**ş**iyi Kald**ı**rma**

### **Yordam**

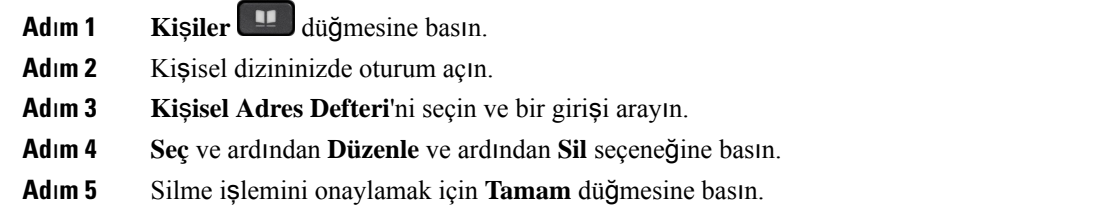

# **H**ı**zl**ı **Arama Kodunu Silme**

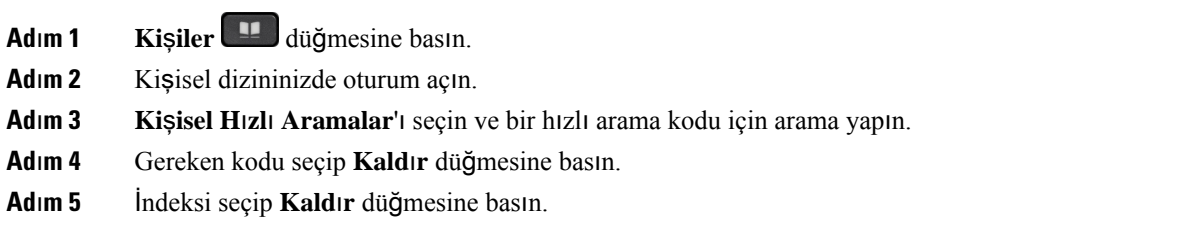

# <span id="page-66-0"></span>**Cisco Web Dialer**

Web'den ve masaüstü uygulamalardan çağrı yapmak için bir web tarayıcı olan Cisco Web Dialer ve Cisco IP Telefonunu kullanabilirsiniz. Web tarayıcınızı kullanarak bir web sitesine veya şirketinizin dizinine gidin ve ardından çağrınızı başlatmak için köprüsü olan bir telefon numarasına tıklayın.

Çağrı yapmak için bir kullanıcı adı ve parolanızın olması gerekmektedir. Yöneticiniz bu bilgileri size verebilir. İlk kez kullanacak olanlar çağrı yapmadan önce tercihlerini yapılandırmalıdırlar.

Daha fazla bilgi için bk. [https://www.cisco.com/c/en/us/support/unified-communications/](https://www.cisco.com/c/en/us/support/unified-communications/unified-communications-manager-callmanager/products-installation-and-configuration-guides-list.html) [unified-communications-manager-callmanager/products-installation-and-configuration-guides-list.html](https://www.cisco.com/c/en/us/support/unified-communications/unified-communications-manager-callmanager/products-installation-and-configuration-guides-list.html) öğesindeki "Cisco Web Dialer" belgesi

**Cisco Web Dialer**

 $\mathbf I$ 

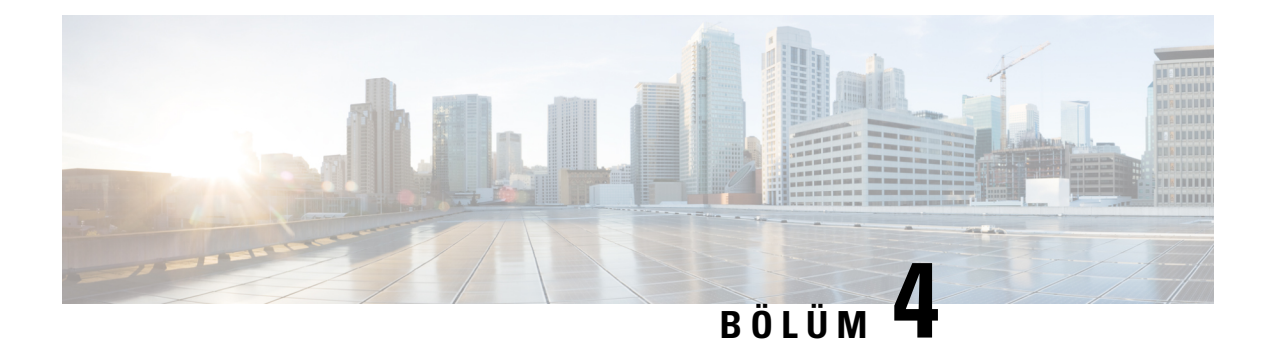

# **Son Ça**ğ**r**ı**lar**

- Son Çağrılar [Listesi,](#page-68-0) sayfa 59
- Son Çağrılarınızı [Görüntüleme,](#page-68-1) sayfa 59
- Son Çağrılardan Birine Dönüş [Yapma,](#page-69-0) sayfa 60
- Son Çağrılar Listesini [Temizleme,](#page-69-1) sayfa 60
- Çağrı Kaydını [Silme](#page-69-2) , sayfa 60

# <span id="page-68-0"></span>**Son Ça**ğ**r**ı**lar Listesi**

En son gelen 150 bireysel çağrıyı ve çağrı gruplarını görmek için Son Çağrılar listesini kullanın.

Son Çağrılar listeniz maksimum boyuta ulaşırsa bir sonraki yeni giriş listedeki en eski girişin üzerine yazılır.

Son Çağrılar listesindeki çağrılar aynı numaraya yapılmış veya aynı numaradan gelmiş ve art arda ise aynı gruba alınır. Aynı numaradan gelen cevapsız çağrılar da aynı gruba dahil edilir.

Bir çağrı yakalama grubu kullanıyorsanız aşağıdakilere dikkat edin:

• Telefonunuz bir yayın çağrı yakalama grubunun parçasıysa, çağrı yakalama grubunun diğer üyeleri tarafından yanıtlanan çağrılar çağrı geçmişinizde Alınan çağrı olarak görüntülenir.

# <span id="page-68-1"></span>**Son Ça**ğ**r**ı**lar**ı**n**ı**z**ı **Görüntüleme**

Sizi en son kimin aradığını kontrol edin.

### **Yordam**

- **Adım 1 Uygulamalar**  $\mathbb{R}$  **düğmesine basın.**
- **Ad**ı**m 2 Son Ça**ğ**r**ı**lar**'ı seçin.

Telefon boşta durumundayken, Gezinme tuş grubuna yukarı yönde basarak Son çağrılar listesini de görüntüleyebilirsiniz.

**Ad**ı**m 3** Birden çok hat varsa görüntülemek için bir hat seçin.

# <span id="page-69-0"></span>**Son Ça**ğ**r**ı**lardan Birine Dönü**ş **Yapma**

Daha önce sizi arayan birini kolayca arayabilirsiniz.

#### **Yordam**

- **Adım 1 Uygulamalar**  $\ddot{\varphi}$  düğmesine basın.
- **Ad**ı**m 2 Son Ça**ğ**r**ı**lar**'ı seçin.
- **Ad**ı**m 3** (İsteğe Bağlı) Gereken hattı seçin.
- **Ad**ı**m 4** Aramak istediğiniz çağrı numarasını seçin.
- **Ad**ı**m 5** (İsteğe Bağlı) Numarayı düzenlemek için **EditDial** öğesine basın.
- **Ad**ı**m 6 Ça**ğ**r**ı'ya basın.

# <span id="page-69-1"></span>**Son Ça**ğ**r**ı**lar Listesini Temizleme**

Telefonunuzdaki Son Çağrılar listesini temizleyebilirsiniz.

### **Yordam**

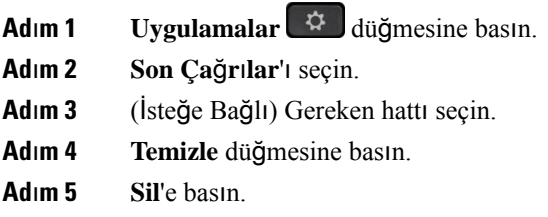

# <span id="page-69-2"></span>**Ça**ğ**r**ı **Kayd**ı**n**ı **Silme**

Çağrı geçmişinizden tek bir çağrıyı kaldırmak için Son Çağrılar'ı düzenleyebilirsiniz. Son Çağrılar yalnızca 150 çağrıyı içerebildiğinden, bu işlem önemli bilgilerin korunmasına yardımcı olur.

### **Yordam**

**Adım 1 Uvgulamalar**  $\mathbb{R}$  **düğmesine basın.** 

- **Ad**ı**m 2 Son Ça**ğ**r**ı**lar**'ı seçin.
- **Ad**ı**m 3** (İsteğe Bağlı) Gereken hattı seçin.

 $\overline{\phantom{a}}$ 

**Ad**ı**m 4** Silmek istediğiniz kaydı veya çağrı grubunu vurgulayın. **Ad**ı**m 5 Sil**'e basın.

**Ad**ı**m 6** Onaylamak için tekrar **Sil**'e basın.

ш

 $\mathbf I$ 

ı
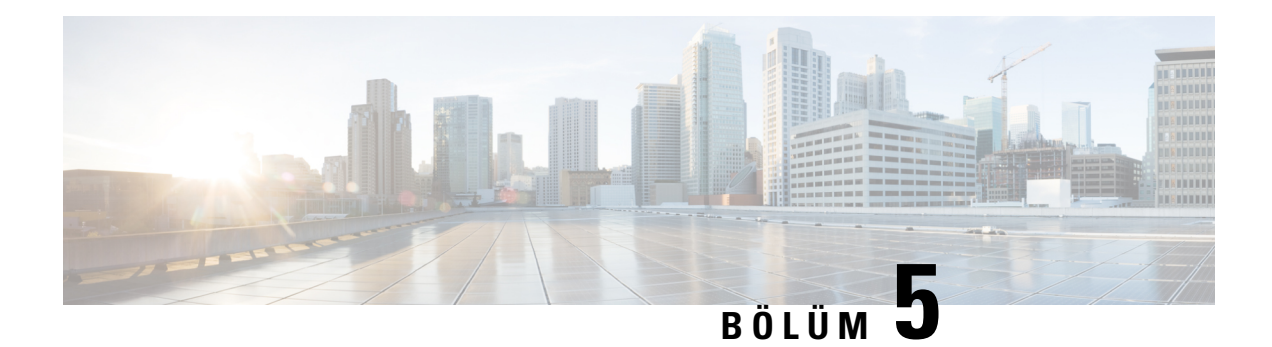

# **Uygulamalar**

- Kullanılabilir [Uygulamalar,](#page-72-0) sayfa 63
- Etkin Uygulamaları [Görüntüleme,](#page-72-1) sayfa 63
- Etkin [Uygulamalara](#page-72-2) Geçme, sayfa 63
- Etkin [Uygulamalar](#page-73-0)ı Kapatma, sayfa 64

# <span id="page-72-1"></span><span id="page-72-0"></span>**Kullan**ı**labilir Uygulamalar**

Cisco telefonları varsayılan olarak bu uygulamaları içermez. Ancak şirketiniz hava durumu, borsa bilgileri, şirket haberleri, yapılacaklar listesi gibi uygulamaları veya benzeri bilgi ve hizmetleri eklemiş olabilir.

# **Etkin Uygulamalar**ı **Görüntüleme**

Zaten açık olan uygulamaları kolayca görebilirsiniz.

## **Yordam**

- **Ad**ı**m 1 Uygulamalar** düğmesine basın.
- <span id="page-72-2"></span>**Ad**ı**m 2 Çal**ış**an uygulamalar**'ı seçin.
- **Ad**ı**m 3 Ç**ı**k**ış'a basın.

# **Etkin Uygulamalara Geçme**

### **Yordam**

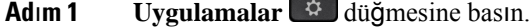

**Ad**ı**m 2 Çal**ış**an uygulamalar**'ı seçin.

**Ad**ı**m 3** Çalışan bir uygulamayı seçin ve seçilen uygulamayı açıp kullanmak için **Geçi**ş **Yap**'a basın.

**Ad**ı**m 4 Ç**ı**k**ış'a basın.

# <span id="page-73-0"></span>**Etkin Uygulamalar**ı **Kapatma**

### **Yordam**

**Ad**ı**m 1 Uygulamalar** düğmesine basın. **Ad**ı**m 2 Çal**ış**an uygulamalar**'ı seçin. **Ad**ı**m 3** Çalışan bir uygulamayı seçin ve bu uygulamayı kapatmak için **Uygulamay**ı **kapat**'a basın. **Ad**ı**m 4 Kapat**'a ve ardından **Ç**ı**k**ış'a basın.

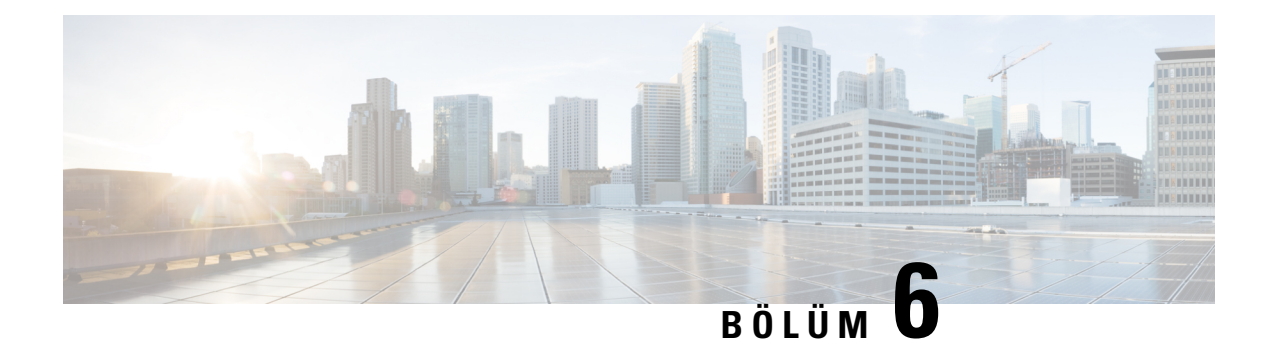

# **Ayarlar**

- Ayarlar [Menüsü,](#page-74-0) sayfa 65
- Çağrı Sırasında Ses [Seviyesini](#page-76-0) Ayarlama, sayfa 67
- Telefon Zil Sesi [Seviyesini](#page-76-1) Ayarlama, sayfa 67
- Telefon [Görüntüleme](#page-76-2) Dili, sayfa 67

# <span id="page-74-0"></span>**Ayarlar Menüsü**

**Ayarlar** menüsünden telefonunuzdaki bazı öznitelikleri ve özellikleri kontrol edebilirsiniz.

# **Zil Sesini De**ğ**i**ş**tirme**

Telefonunuzun gelen çağrılar için kullandığı sesi değiştirebilirsiniz.

### **Yordam**

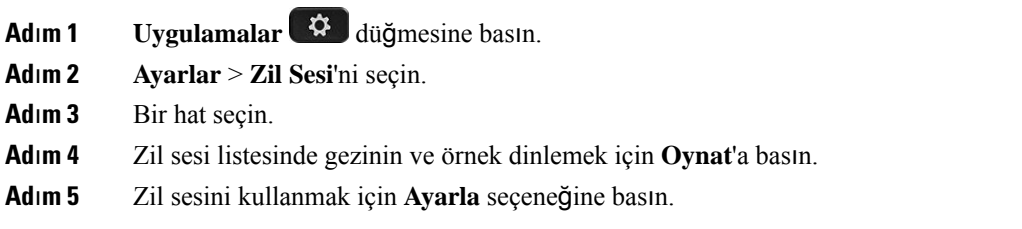

# **Kontrast**ı **Ayarlama**

Ekranı okumayı kolaylaştırmak için telefon ekranınızın kontrastını değiştirebilirsiniz.

Hangi telefon modeline sahip olduğunuzu kontrol etmek için **Uygulamalar'a** basın ve **Telefon Bilgileri**'ni seçin. **Model numaras**ı alanında telefon modeliniz gösterilir.

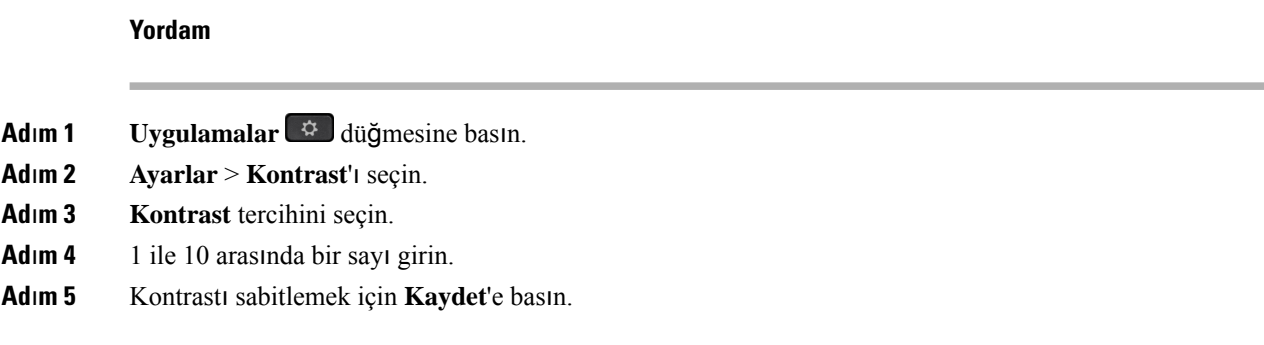

# **Webex Calling Üzerinde Telefon Ekran**ı **Arka I**şığı**n**ı

Telefon ekranını okumayı kolaylaştırmak için arka ışığı ayarlayabilirsiniz. Arka ışık Cisco IP Telefonu 7811'de desteklenmemektedir.

**Yordam**

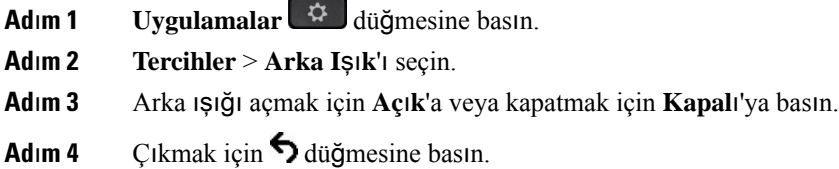

## **Enerji Tasarrufu Modu için Seçme Tu**ş**u I**şığı**n**ı **Kapat**ı**n**

Güç Tasarrufu Modundayken **Seç** düğmesi LED'ini kapatabilirsiniz. Bu, iş yerinizdeki görsel dikkat dağınıklıklarını azaltır.

**Seç** düğmesi, telefonunuzdaki Gezinti kümesinin ortasında yer alır. Güç tasarrufu modundayken, **Seç** düğmesinin LED'i varsayılan olarak açıktır.

**Yordam**

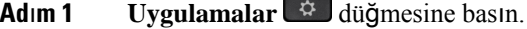

- **Ad**ı**m 2 Ayarlar** > **Güç tasarrufu göstergesi** öğesini seçin.
- **Ad**ı**m 3** Işığı kapatmak için **Kapal**ı öğesine basın.
- **Ad**ı**m 4** Uyarı penceresinde **Tamam** seçeneğine basın.

# <span id="page-76-0"></span>**Ça**ğ**r**ı **S**ı**ras**ı**nda Ses Seviyesini Ayarlama**

Ahize, kulaklık veya hoparlörünüzün sesi çok yüksek veya çok alçak ise, diğer kişiyi dinlerken ses seviyesini değiştirebilirsiniz. Bir çağrı sırasında ses seviyesini değiştirdiğinizde, değişiklik yalnızca o anda kullanmakta olduğunuz hoparlörü etkiler. Örneğin, bir kulaklık kullanırken ses seviyesini ayarlarsanız, ahize ses seviyesi değişmez.

**Yordam**

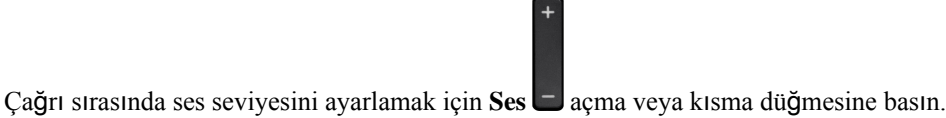

# <span id="page-76-1"></span>**Telefon Zil Sesi Seviyesini Ayarlama**

Gelen bir çağrınız olduğunda telefonunuzun zil sesi çok yüksek veya çok düşük ise, zil sesi seviyesini değiştirebilirsiniz. Zil sesi seviyesindeki değişiklikler, bir çağrı sırasında duyduğunuz çağrı sesi seviyesini etkilemez.

#### **Yordam**

Telefon çaldığında, zil sesi seviyesini ayarlamak için **Ses** açma veya kısma düğmesine basın.

# <span id="page-76-2"></span>**Telefon Görüntüleme Dili**

Telefonunuz birçok dilde metin görüntüleyebilir. Telefonun kullandığı dili yöneticiniz ayarlar. Dilin değiştirilmesini isterseniz, yöneticinizle iletişime geçin.

**Telefon Görüntüleme Dili**

 $\mathbf I$ 

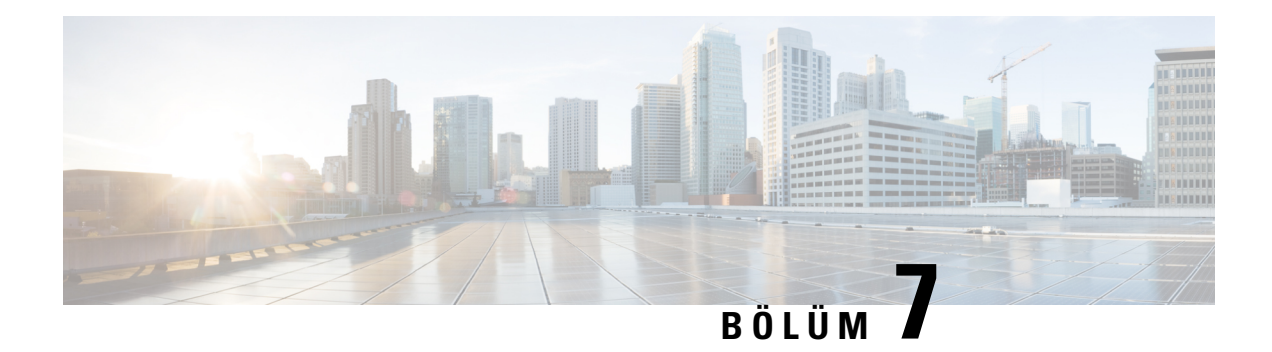

# **Aksesuarlar**

- Desteklenen [Aksesuarlar,](#page-78-0) sayfa 69
- [Telefonunuzla](#page-79-0) İlişkilendirilmiş Olan Aksesuarları Görüntüleme, sayfa 70
- Telefon [Modelini](#page-79-1) Kontrol Etme, sayfa 70
- [Kulakl](#page-79-2)ık, sayfa 70
- Silikon [Kapaklar,](#page-99-0) sayfa 90

# <span id="page-78-0"></span>**Desteklenen Aksesuarlar**

Telefonunuzu kulaklık, mikrofon ve hoparlör gibi farklı türde aksesuarlarla kullanabilirsiniz. Bu tablo, telefonunuzla kullanabileceklerinizi gösterir.

Hangi telefon modeline sahip olduğunuzu kontrol etmek için **Uygulamalar'a** basın ve **Telefon Bilgileri**'ni seçin. **Model numaras**ı alanında telefon modeliniz gösterilir.

Telefonunuza özellik eklediğinizde, bazı özellikler bir hat düğmesi gerektirebilir. Bununla birlikte, telefonunuzdaki her hat düğmesi sadece tek bir işlevi destekler (bir hat, bir hızlı arama veya bir özellik). Telefonunuzun hat düğmeleri zaten kullanımdaysa telefonunuz ek özellikleri görüntülemez.

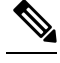

Cisco Kulaklık 560 Serisi Çoklu Taban, Power over Ethernet (PoE) kullanan Cisco IP Telefonu 7800 Serisi telefonlarla uyumlu değildir. Çoklu tabanı bağlamak istiyorsanız harici güç kaynağını kullanın. **Not**

Aşağıdaki tabloda, Cisco IP Telefonu 7800 Serisi'nde desteklenen aksesuarlar açıklanmaktadır.

### **Çizelge 18: Cisco IP Telefonu 7811, 7821, 7841 ve 7861 Aksesuar Deste**ğ**i**

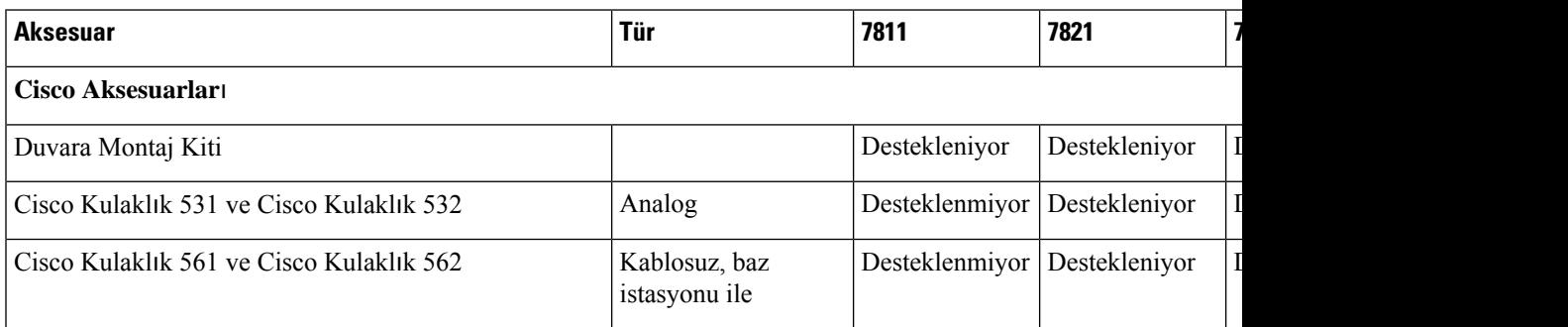

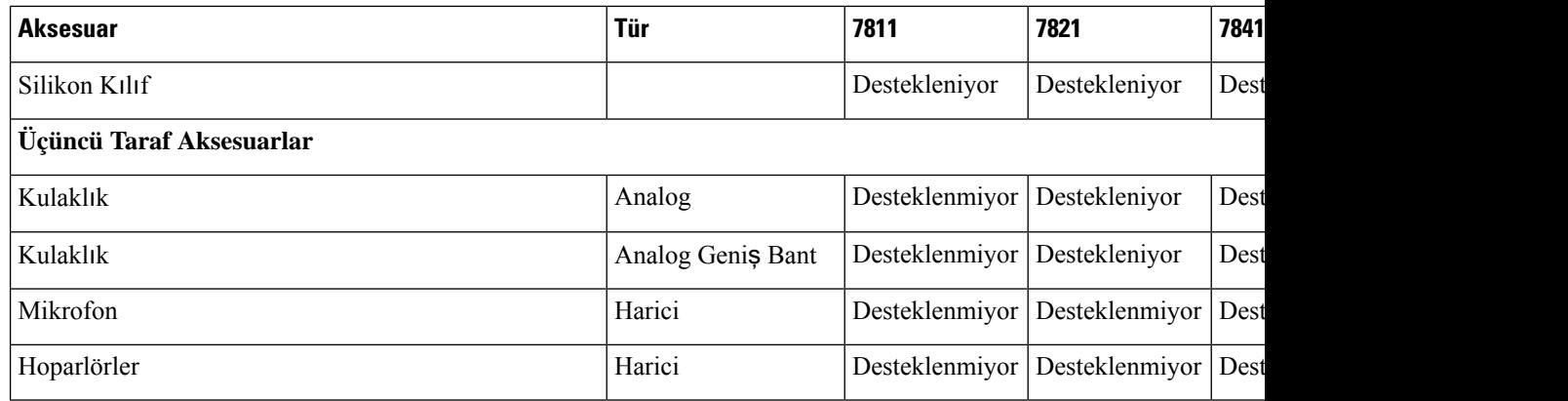

# <span id="page-79-0"></span>**Telefonunuzla** İ**li**ş**kilendirilmi**ş **Olan Aksesuarlar**ı **Görüntüleme**

Telefonunuza harici donanım bağlamak için kulaklık jakını kullanabilirsiniz. Aksesuar listesinde, varsayılan olarak, geniş bandı etkinleştirmek için ayarlanabilecek bir analog kulaklık bulunur.

### **Yordam**

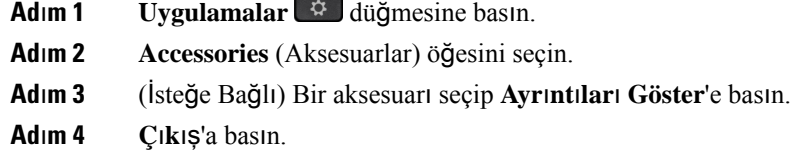

# <span id="page-79-1"></span>**Telefon Modelini Kontrol Etme**

Her bir telefon farklı bir aksesuar grubunu desteklediğinden telefon modelini bilmek önemlidir

#### **Yordam**

<span id="page-79-2"></span>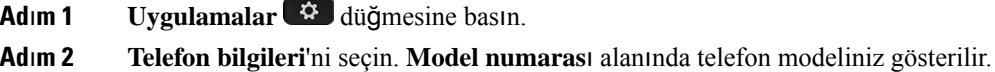

# **Kulakl**ı**k**

Cisco IP Telefonlarında ve cihazlarında kullanılabilecek çok sayıda Cisco ve üçüncü taraf kulaklık bulunur. Cisco kulaklıklar hakkında daha fazla bilgi için bkz. [https://www.cisco.com/c/en/us/products/](https://www.cisco.com/c/en/us/products/collaboration-endpoints/headsets/index.html) [collaboration-endpoints/headsets/index.html.](https://www.cisco.com/c/en/us/products/collaboration-endpoints/headsets/index.html)

## **Önemli Kulakl**ı**k Emniyeti Bilgileri**

À

Yüksek Ses Basıncı—Olası işitme zararını önlemek için uzun süre yüksek ses seviyesinde dinlemekten kaçının.

Kulaklığınızı bağlayınca, düşük, kulaklığı takmadan önce kulaklık hoparlörünün ses seviyesini azaltın. Kulaklığı çıkarmadan önce ses seviyesini azaltmayı unutmazsanız, kulaklığı yeniden taktığınızda ses düşük seviyeden başlar.

Bulunduğunuz ortama dikkat edin. Kulaklığınız kullanılırken özellikle acil durumlarda veya gürültülü ortamlarda önemli dış seslerin duyulmasını engelleyebilir. Kulaklığısürüş sırasında kullanmayın. Kulaklığınızı veya kulaklık kablolarını insanların veya evcil hayvanların takılıp düşebileceği bir yerde bırakmayın. Kulaklığınızın veya kulaklık kablolarının yakınında bulunan çocukları her zaman gözetim altında tutun.

## **Cisco Kulakl**ı**k 500 Serisi**

Aşağıdaki Cisco kulaklıkları kullanılabilir:

- Cisco Kulaklık 521 Hat içi USB kumanda aygıtı bulunan ve tek kulaklıktan oluşan bir kulaklık.
- Cisco Kulaklık 522 Hat içi USB kumanda aygıtı bulunan ve çift kulaklıktan oluşan bir kulaklık.
- Cisco kulaklık 531 Standart bir kulaklık olarak veya USB adaptörü ile USB kulaklık olarak kullanılabilen, tek kulaklıktan oluşan bir kulaklık.
- Cisco Kulaklık 532 Standart bir kulaklık olarak veya USB adaptörü ile USB kulaklık olarak kullanılabilen, çift kulaklıktan oluşan bir kulaklık.
- Cisco Kulaklık 561 Bir tabana sahip, tek kulaklıktan oluşan kablosuz bir kulaklık.
- Cisco Kulaklık 562 Bir tabana sahip, çift kulaklıktan oluşan kablosuz bir kulaklık.

#### **Cisco Kulakl**ı**k 521 ve 522**

Cisco Kulaklık 521 ve 522, Cisco IP Telefonu ve cihazlarında kullanılmak üzere geliştirilmiş iki kablosuz kulaklıktır. Cisco Kulaklık 521'de uzun süreli kullanım ve konfor için tek bir kulaklık bulunur. Cisco Kulaklık 522'de, gürültülü bir iş yerinde kullanılmak üzere iki kulaklık bulunur.

Her iki kulaklık da, laptop bilgisayarlarda ve mobil cihazlarda kullanım için 3,5-mm konektöre sahiptir. Cisco IP Telefonu 8851, 8851NR, 8861, 8865, ve 8865NR'de kullanım için hat içi bir USB kumanda aygıtı da mevcuttur. Kumanda aygıtı, çağrıları kolayca yanıtlamanızı ve bekletme ve sürdürme, sesi kapatma ve ses düzeyi kontrolü gibi temel telefon özelliklerine kolay bir şekilde erişmenizi sağlar.

Bu kulaklıkların düzgün çalışması için Telefon Üretici Yazılımı Sürümü 12.1(1) veya daha üst bir sürümü gereklidir.

Ş**ekil 5: Cisco Kulakl**ı**k 521**

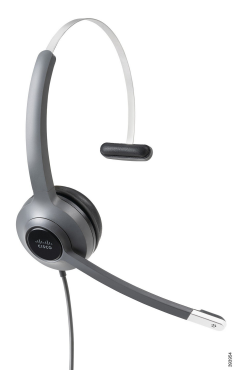

Ş**ekil 6: Cisco Kulakl**ı**k 522**

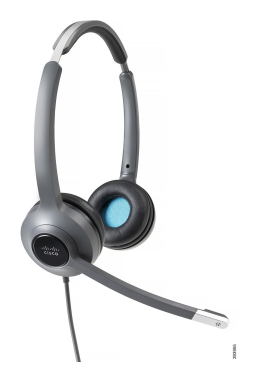

### **Cisco Kulakl**ı**k 531 ve 532**

Cisco Kulaklık 531 ve 532 telefonlarda standart kulaklık olarak kullanılabilir. Kulaklığı RJ bağlayıcısını kullanarak kulaklık bağlantı noktasına takabilirsiniz.

Cisco Kulaklık USB Adaptörü, ayrıca Cisco IP Telefonu 8851, 8851NR, 8861, 8865 ve 8865NR'de de kullanılabilir. Adaptör, Cisco Kulaklık 531 ve 532'yi USB kulaklığa dönüştürür ve ekstra özellikler sunar. Çağrıların işlenmesi, mikrofonun test edilmesi ve bas ve tizin, artışın ve yan ses ayarlarının özelleştirilmesi için uygun bir yol sağlar.

Kulaklıkların düzgün çalışması için Telefon Üretici Yazılımı Sürümü 12.1(1) veya daha üst bir sürümü gereklidir.

### Ş**ekil 7: Cisco Kulakl**ı**k 531**

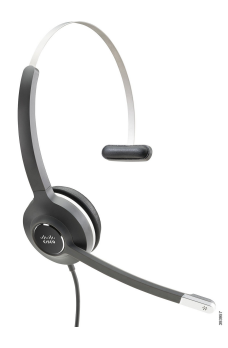

Ш

Ş**ekil 8: Cisco Kulakl**ı**k 532**

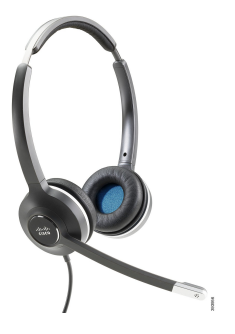

#### **Cisco Kulakl**ı**k 561 ve 562**

Cisco Kulaklık 561 ve 562, günümüzün ofis ortamında kullanılmak üzere geliştirilmiş kablosuz kulaklıklardır. Cisco Kulaklık 561'de, uzun süreli kullanım ve konfor için tek bir kulaklık bulunur. Cisco Kulaklık 562'de, gürültülü bir iş yerinde kullanılmak üzere iki kulaklık bulunur.

Her iki kulaklık da, kulaklığın şarj edilmesi için bir Standart tabana veya bir Çoklu tabana ve kulaklığın güç seviyesinin takip edilmesi için bir LED ekrana sahiptir. Ayrıca iki taban da gelen çağrı, etkin çağrı ve sessize alınmış çağrılar gibi çağrı durumlarını görüntüler. Kulaklıktaki üretici yazılımı yükseltiliyorsa LED'ler, yükseltme işleminin ilerleyişini gösterir.

Taban, telefonla birlikte veirlen Y kablosu ile bağlanır; Y kablosu, telefonun AUX ve kulaklık bağlantı noktalarına takılır.

Tabanın elektrik prizine bağlanması için bir AC fişi dahil edilmiştir. Güç adaptörünü prize takmadan önce bölgeniz için olan güç klipsini takmanız gerekir.

Bazen Cisco Kulaklık 561 veya 562'den bir ses duyulur. Bu seslerin bazıları, bir düğmeye basmak gibi bir eylem gerçekleştirdiğinizde bunu size bildirir. Diğer sesler, örneğin pilin şarj edilmesi gerektiği veya baz istasyonundan çok uzak kaldığınız durumlar gibi kulaklıkla ilgili uyarılar iletir.

Cisco Kulaklık 561 ve 562'nin Cisco Unified Communications Manager 12.5(1) veya daha önceki sürümleri ile düzgün çalışması için Telefon Üretici Yazılımı Sürümü 12.5(1) veya daha güncel bir sürüm ve defaultheadsetconfig.json dosyası.

### Ş**ekil 9: Cisco Kulakl**ı**k 561**

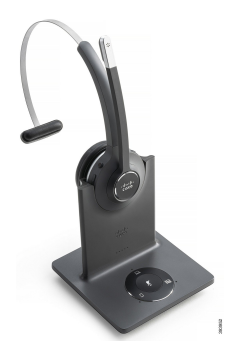

Ş**ekil 10: Cisco Kulakl**ı**k 562**

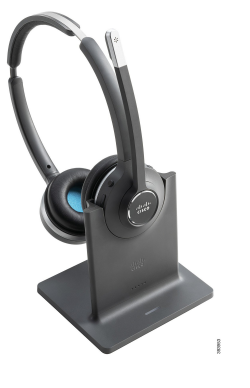

### **Cisco Kulakl**ı**k 500 Serisi Destek**

Cisco IP Telefonu 7811, Cisco IP Telefonu 7800 serisindeki, kulaklığı desteklemeyen tek telefondur. Cisco IP Telefonu 7821, 7841 ve 7861 bir kulaklığa veya bir tabana bağlanmak için RJ-tipi bir konektör kullanır.

### İ**lgili Konular**

[Telefona](#page-90-0) Kulaklık Bağlama, sayfa 81 [Telefonda](#page-92-0) Kulaklık Yapılandırma, sayfa 83

## **Cisco Kulakl**ı**k 561 ve 562 Dü**ğ**meleri ve LED'i**

Kulaklık düğmeleri temel çağrı özellikleri için kullanılır.

### Ş**ekil 11: Cisco Kulakl**ı**k 561 ve 562 Kulakl**ı**k Dü**ğ**meleri**

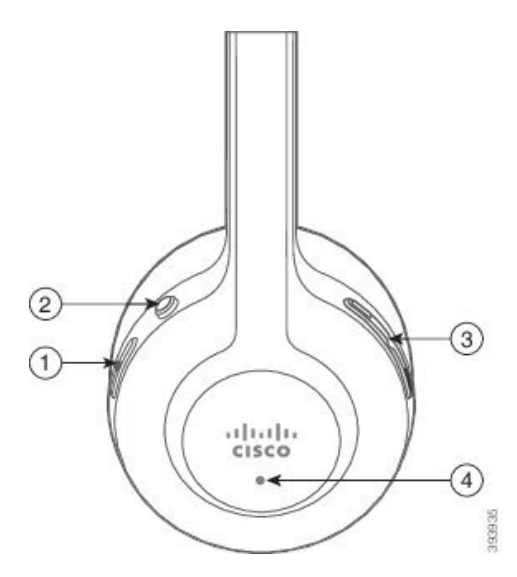

 $\overline{\phantom{a}}$ 

Aşağıdaki tabloda Cisco Kulaklık 561 ve 562 Kulaklık düğmeleri açıklanmaktadır.

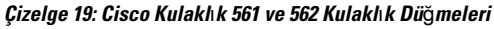

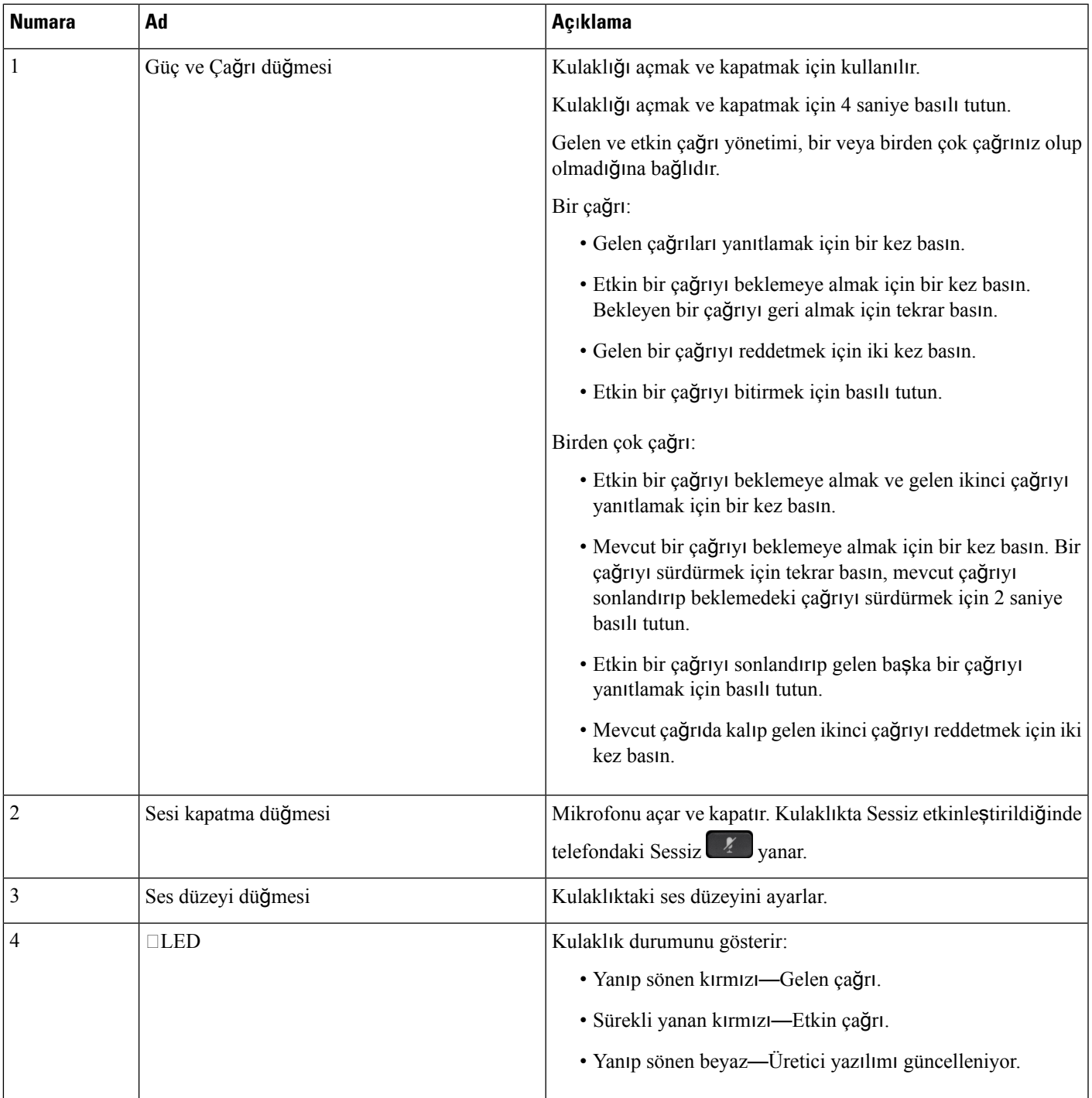

## **Cisco Kulakl**ı**k 561 ve 562 için Standart Taban**

Cisco Kulaklık 561 ve 562 ile birlikte, kulaklığın şarj edilmesi için standart bir taban verilir. Tabanın LED göstergesi mevcut pil düzeyini ve çağrı durumunu gösterir.

Kulaklıktaki çağrı kontrol düğmelerine ek olarak ayrıca kulaklığı tabandan kaldırarak veya tabana yerleştirerek çağrıları yanıtlayabilir ve sonlandırabilirsiniz. İşlevleri gerçekleştirmek için Tabandayken çağrıyı bitir ve Taban dışındayken çağrıyı yanıtla seçeneklerinin telefonda etkinleştirildiğinden emin olun. Daha fazla bilgi için Bkz. [Tabanda](#page-94-0) veya Taban Dışında Çağrı Davranışını Değiştirme, sayfa 85.

Taban ve kulaklık arasındaki bağlantı Dijital Gelişmiş Kablosuz Telekomünikasyon (DECT) ile sağlanır. Ş**ekil 12: Cisco 561 ve 562 Kulakl**ı**k Standart Taban**ı **LED Göstergesi**

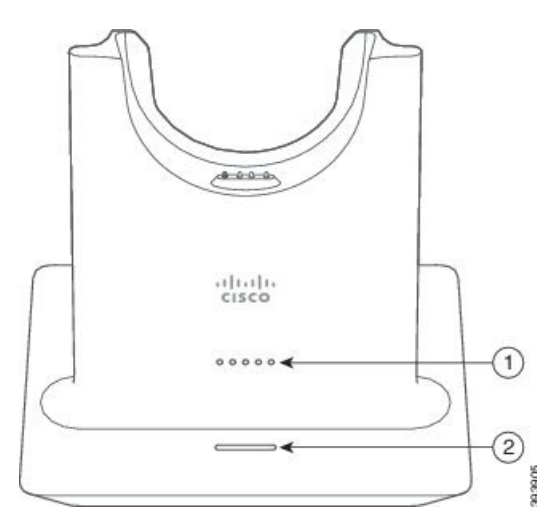

Aşağıdaki tabloda Cisco 561 ve 562 Kulaklık için olan standart taban açıklanmaktadır.

| <b>Numara</b> | Ad                 | Açıklama                                                                                                    |
|---------------|--------------------|----------------------------------------------------------------------------------------------------|
|               | Pil Durumu LED'i   | Kulaklık pilinin şarj durumunu gösterir.                                                                                                    |
|               | Çağrı Durumu LED'i | Size çağrı durumunu bildirir:<br>• Gelen çağrı—Yanıp sönen yeşil.<br>• Etkin çağrı—Sürekli yanan yeşil.<br>· Sessize alınmış çağrı—Sürekli yanan kırmızı. |

**Çizelge 20: Cisco 561 ve 562 Kulakl**ı**k için Standart Taban**

## **Cisco Kulakl**ı**k 560 Serisi için çoklu taban**

Çoklu taban; Bluetooth® , USB bağlantısı veya Y-kablosu üzerinden üç çağrı kaynağına bağlanabilir. Çoklu taban, en fazla dört adet Bluetooth cihazı kaydedebilir. Çoklu tabandaki düğmeleri kullanarak çağrı kaynakları arasında geçiş yapabilirsiniz.

Çağrıları yanıtlamak ve sonlandırmak için kulaklıktaki çağrı kontrol düğmelerini kullanabilirsiniz. Varsayılan olarak, kulaklığınız tabandayken, kulaklığı tabandan kaldırdığınızda çağrıyı otomatik olarak yanıtlarsınız.

П

Ardından çağrıyı sonlandırmak için kulaklığı tabana geri takabilirsiniz. Çağrı davranışını değiştirmek istiyorsanız bkz. [Tabanda](#page-94-0) veya Taban Dışında Çağrı Davranışını Değiştirme, sayfa 85.

Çoklu taban aşağıdaki bağlantı kablolarıyla birlikte sunulur:

- USB'den USB'ye kablo: USB bağlantısı bulunan Cisco IP telefonları için
- USB Y-kablosu: USB bağlantı noktası bulunmayan Cisco IP telefonları için
- Mini USB kablosu: PC veya Mac için.
- Mini USB'den USB-C'ye kablo: PC veya Mac cihazları için ayrı ayrı mevcuttur.

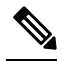

Cisco Kulaklık 560 Serisi için çoklu taban, Ethernet Üzerinden Güç (PoE) kullanan Cisco IP Telefonu 7800 Serisi telefonlarıyla uyumlu değildir. Çoklu tabanı bağlamak istiyorsanız harici güç kaynağını kullanın. **Not**

#### Ş**ekil 13: Çoklu taban LED'leri**

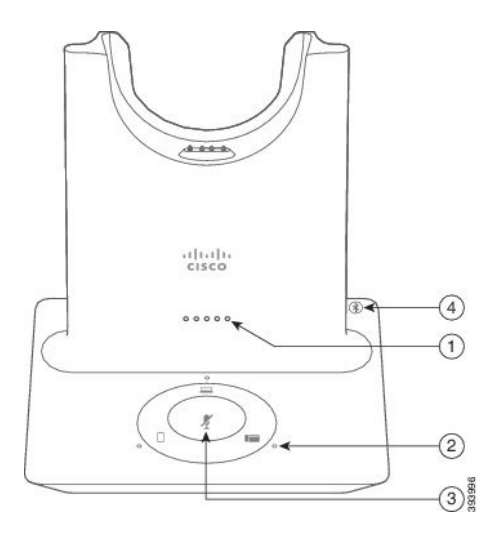

Aşağıdaki tabloda Çoklu Tabanlı Cisco Kulaklık 560 Serisi çoklu taban LED'leri açıklanmaktadır.

| <b>Numara</b>  | Ad                     | Açıklama                                                                                           |
|----------------|------------------------|----------------------------------------------------------------------------------------------------|
| 1              | Pil durumu LED'i       | Kulaklık pilinin şarj durumunu ve taban durumunu gösterir:                                         |
|                |                        | · Kulaklık pil gücü — Pil şarj oldukça LED'ler yanıp söner<br>ve daha sonra yanık kalır            |
|                |                        | · Kulaklık güncellemesi devam ediyor — LED'ler soldan<br>sağa sırayla yanıp söner                  |
|                |                        | · Kulaklık ve taban eşleştirilmemiş — Tüm LED'ler yanıp<br>söner                                   |
|                |                        | · Güç tasarrufu modu — Ortadaki LED yanar                                                          |
|                |                        | 10 dakika geçtikten sonra çağrı kaynağı bağlantısı<br>olmadığında taban güç tasarruf moduna girer. |
| $\overline{2}$ | Çağrı durumu LED'leri  | Size her kaynağın çağrı durumunu bildirir:                                                         |
|                |                        | • Etkin Kaynak—Sürekli yanan beyaz                                                                 |
|                |                        | · Seçilmiş bir kaynakta gelen çağrı — Yeşil renkte yanıp<br>söner                                  |
|                |                        | · Seçilmemiş bir kaynakta gelen çağrı — Yeşil renkte<br>yanıp söner                                |
|                |                        | • Etkin çağrı—Sürekli yanan yeşil                                                                  |
|                |                        | · Etkin olmayan bir kaynakta çağrı — Yeşil renkte titrer                                           |
| 3              | Sessiz durumu LED'i    | Kulaklık sessize alındığında sizi uyarır.                                                          |
| 4              | Bluetooth durumu LED'i | Size Bluetooth durumunu bildirir:                                                                  |
|                |                        | · Bir çağrı kaynağı ile eşleştirilmiş—Sürekli yanan beyaz                                          |
|                |                        | · Eşleştirme modu—Yanıp sönen beyaz                                                                |
|                |                        | • Çağrı kaynağı aranıyor—Yavaş yanıp sönen beyaz                                                   |
|                |                        | · Bluetooth kapalı-LED yanmaz                                                                      |

**Çizelge 21: Çoklu taban LED'leri**

Etkin kaynağı kontrol etmek için kaynak kontrol düğmelerini kullanın. Her kaynak düğmesi çoklu tabanda belli bir bağlantıya karşılık gelir.

Bir kaynağa bağlı olsanız dahi LED yanmayabilir. Kaynak LED'i yalnızca kaynak seçildiğinde veya kaynakta etkin bir çağrı varsa yanar. Örneğin, Bluetooth aracılığıyla bir Cisco IP telefonu cihazına, bilgisayara veya cep telefonuna düzgün bir şekilde bağlanmış olabilirsiniz. Ancak, kaynak LED'i yalnızca kaynak seçildiğinde, etkin bir çağrı olduğunda ya da gelen bir çağrı olduğunda yanar. Bir kaynağın düzgün bir şekilde bağlı olup olmadığını kontrol etmek için kaynak düğmesine basın. Bağlantı yoksa kaynak LED'i üç kez yanıp söner.

Etkin çağrı kaynakları arasında geçiş yapabilirsiniz.

Farklı bir çağrı kaynağına geçmeden önce etkin çağrıyı beklemeye alın. Bir çağrı kaynağındaki çağrılar, farklı bir çağrı kaynağına geçiş yaptığınızda otomatik olarak beklemeye alınmaz. **Not**

Aşağıdaki tabloda çoklu taban kaynak simgeleri ve bunlara karşılık gelen bağlantılar gösterilmektedir.

#### **Çizelge 22: Çoklu taban kaynak konsolu**

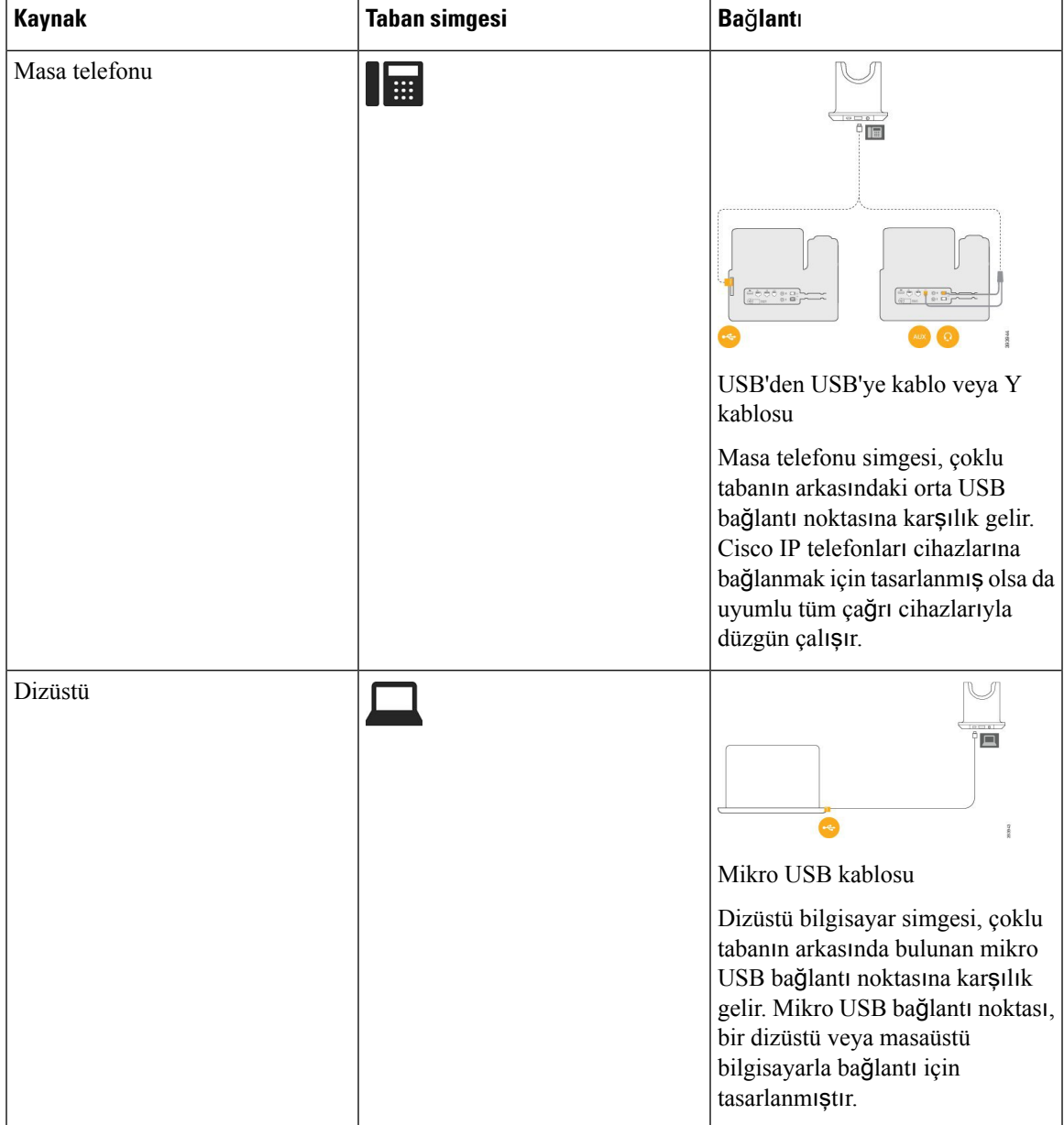

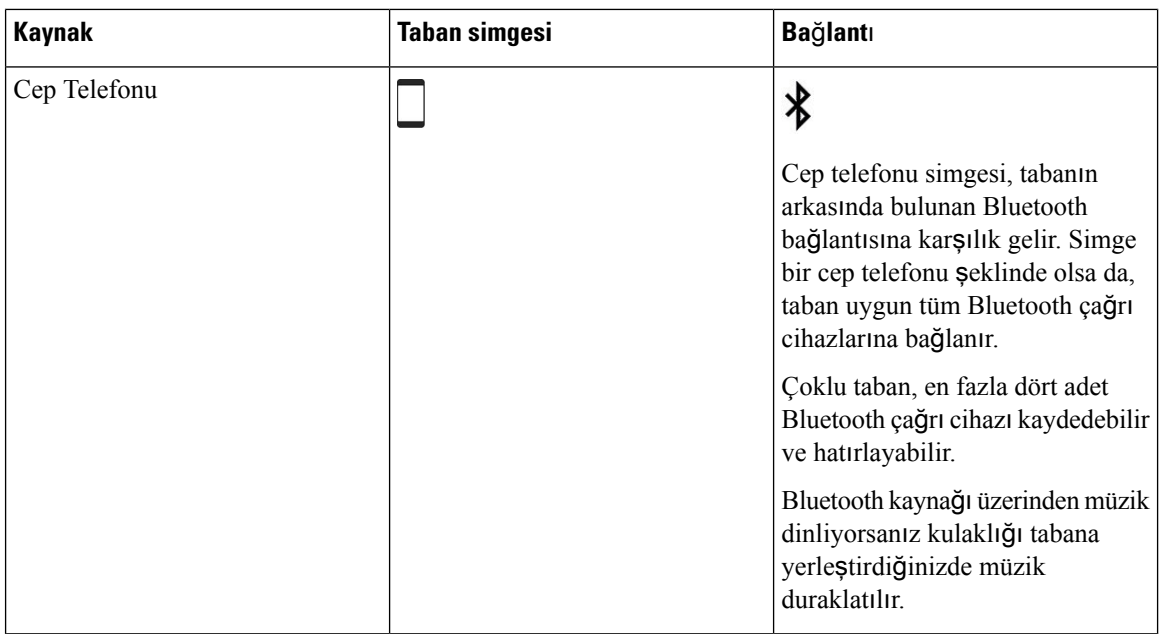

## **Üçüncü Taraf Kulakl**ı**klar**

Cisco, üçüncü taraf kulaklıkların Cisco IP Telefonları ile kullanımı için dâhili testler gerçekleştirir. Ancak Cisco, kulaklık veya ahize satıcılarının ürünleri ile ilgili bir garanti vermez veya bir destek sağlamaz. Cisco telefonunuzla birlikte kullanıp kullanamayacağınızı onaylamak için kulaklık üreticisine danışın.

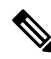

**Not** Cisco IP Telefonu 7811 kulaklık desteklemez.

Kulaklıklar telefonunuza USB veya ek bağlantı noktası kullanılarak bağlanır. Kulaklık modelinize bağlı olarak, kulaklık yan ton ayarı dâhil olmak üzere, en iyi ses deneyimi için telefonunuzun ses ayarlarını düzenlemeniz gerekir.

Üçüncü taraf bir kulaklığa sahip olmanız ve yeni bir yan ton ayarı uygulamanız durumunda, bir dakika bekleyin ve ayarın flaş bellekte hafızaya alınması için telefonu yeniden başlatın.

Telefon, kulaklık mikrofonunun tespit ettiği bazı arka plan seslerini azaltır. Arka plan sesini daha da azaltmak ve genel ses kalitesini yükseltmek için, dış ses önleyici bir kulaklık kullanabilirsiniz.

Üçüncü taraf bir kulaklık kullanmayı düşünüyorsanız, istenmeyen radyo frekansı (RF) ve ses frekansı (AF) sinyallerine karşı korumalı kulaklıklar gibi iyi kalitedeki harici cihazların kullanılmasını öneririz. Bu kulaklıkların kalitesine ve bunların diğer cihazlara (örneğin, cep telefonları veya iki yönlü radyolar) yakınlık durumuna bağlı olarak, yine de bazı gürültüler veya yankı ortaya çıkabilir. Uzaktaki taraf veya hem uzaktaki taraf, hem de Cisco IP Telefonu kullanıcısı, sesli bir uğultu veya vızıltı duyabilir. Elektrik lambaları, elektrikli motorlar veya büyük bilgisayar monitörleri gibi çok çeşitli dış kaynaklar da uğultu veya vızıltı sesine sebep olabilir.

Bazı durumlarda, yerel bir küp jeneratör veya güç enjektörü kullanılması, uğultuyu azaltabilir veya ortadan kaldırabilir.

Cisco IP Telefonlarının dağıtıldığı konumlarda ortamda veya donanımda tutarsızlıklar bulunması, hiçbir kulaklık çözümünün tek başına, tüm ortamlar için en uygun çözüm olmadığı anlamına gelir.

Müşterilerin, geniş bir ölçekte dağıtım amacıyla birsatın alma kararı vermeden önce kulaklıkların performansını belirlemek için, kulaklıkları istenilen ortamda test etmelerini öneririz.

Bir defada sadece bir kulaklık kullanabilirsiniz. En son bağlanmış kulaklık, etkin kulaklıktır.

Önerilen kulaklıklar ve diğer ses aksesuarlarının listesi için bkz [http://www.cisco.com/c/en/us/products/](http://www.cisco.com/c/en/us/products/unified-communications/uc_endpoints_accessories.html) [unified-communications/uc\\_endpoints\\_accessories.html](http://www.cisco.com/c/en/us/products/unified-communications/uc_endpoints_accessories.html).

## **Ses Kalitesi**

Bir kulaklığın ses kısmının fiziksel, mekanik ve teknik performansın ötesinde, kullanıcı ve diğer uçtaki tarafça iyi duyulması gerekir. Ses kalitesi özneldir ve üçüncü taraf kulaklıkların performanslarına ilişkin garanti veremeyiz. Fakat, sektörde öncü kulaklık üreticilerinin çeşitli kulaklıklarının Cisco IP Telefonları ile iyi bir performans gösterdiği belirtilmiştir.

Cisco, ürünleriyle üçüncü taraf kulaklıkların kullanımını önermez veya test etmez. Cisco ürünlerine üçüncü taraf kulaklık desteği hakkında bilgi almak için üreticinin web sitesine gidin.

Cisco; Cisco kulaklıkları Cisco IP Telefonları ile test eder. Cisco Kulaklık ve Cisco IP Telefonu desteği hakkında bilgi almak için bkz. [https://www.cisco.com/c/en/us/products/collaboration-endpoints/headsets/](https://www.cisco.com/c/en/us/products/collaboration-endpoints/headsets/index.html) [index.html](https://www.cisco.com/c/en/us/products/collaboration-endpoints/headsets/index.html).

## **Kablolu Kulakl**ı**klar**

Kablolu kulaklıklar, Ses Seviyesi ve Sessiz düğmeleri dâhil, tüm Cisco IP Telefonu özellikleriyle çalışır. Bu düğmeler, kulaklıktaki ses seviyesini ayarlamak ve kulaklık mikrofonundan gelen sesi kapatmak için kullanılır.

Kablolu bir kulaklık yüklediğinizde kabloyu telefondaki kanala oturttuğunuzdan emin olun.

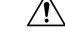

**Dikkat** Kablonun telefondaki kanala oturmaması kablo hasarına yol açabilir.

## <span id="page-90-0"></span>**Kablosuz Kulakl**ı**klar**

Telefonunuzla birçok kablosuz kulaklık kullanabilirsiniz. Desteklenen kablosuz kulaklıkların listesi için Bkz. [http://www.cisco.com/c/en/us/products/unified-communications/uc\\_endpoints\\_accessories.html](http://www.cisco.com/c/en/us/products/unified-communications/uc_endpoints_accessories.html)

Kulaklığı bağlamaya ve özellikleri kullanmaya ilişkin bilgiler için kablosuz kulaklığınızın dokümantasyonuna başvurun.

## **Telefona Kulakl**ı**k Ba**ğ**lama**

Her bir kulaklık, adaptör veya taban türü, telefona farklı bir bağlantı noktası ve farklı bir konektör ve kablo türü kullanarak bağlanır. Genel türler RJ konektörü, USB konektörü ve Y kablosunu içerir.

## **Standart Bir Kulakl**ığı **Ba**ğ**lama**

Telefonunuz ile birlikte standart bir kulaklık kullanabilirsiniz. Standart kulaklıklar, RJ tipi bağlayıcı ile telefonun arkasındaki kulaklık girişine takılır.

Ş**ekil 14: Standart Kulakl**ı**k Ba**ğ**lant**ı**s**ı

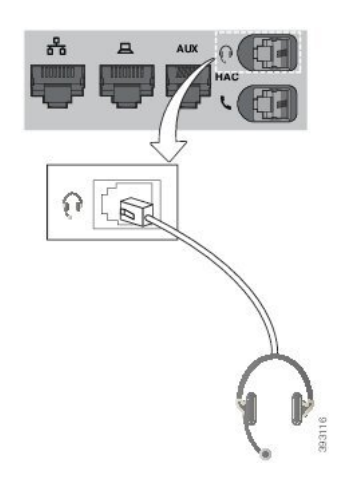

 $\bigwedge$ 

Kablonun telefondaki kanala oturmaması telefon içerisindeki basılı devre kartında hasara yol açabilir. Kablo kanalı bağlayıcıdaki ve basılı devre kartındaki gerginliği azaltır. **Dikkat**

### **Yordam**

Kulaklığı telefonun arkasında bulunan kulaklık girişine takın. Kabloyu kablo kanalına doğru bastırın.

## **Cisco Standart Taban**ı **Y Kablosu ile Ba**ğ**lama**

Standart tabanı telefona, birlikte verilen Y kablosu ile bağlayabilirsiniz. Ancak Y kablosunun, biri ek bağlantı ya da AUX bağlantı noktası için ve diğeri kulaklık bağlantı noktası için olmak üzere iki RJ-tipi konektör bulunduğunu unutmayın. AUX bağlantı noktası konektörü, kulaklık bağlantı noktası konektöründen biraz daha büyüktür, böylece iki konektörü boyutuna göre ayırt edebilirsiniz.

 $\bigwedge$ 

Kablonun telefondaki kanala oturmaması telefon içerisindeki basılı devre kartında hasara yol açabilir. Kablo kanalı bağlayıcıdaki ve basılı devre kartındaki gerginliği azaltır. **Dikkat**

#### **Yordam**

**Ad**ı**m 1** Küçük konektörü telefonun arkasında bulunan kulaklık girişine takın. Kabloyu kablo kanalına doğru bastırın. **Ad**ı**m 2** Büyük kabloyu kulaklık bağlantı noktasının yanında bulunan AUX bağlantı noktasına takın.

Ш

## **Kulakl**ı**k zil ayarlar**ı**n**ı **de**ğ**i**ş**tirme**

Telefon üretici yazılımı 14.0 veya üzeri bir sürüme sahip Cisco IP telefonu cihazlarında kulaklık zil sesi davranışını değiştirebilirsiniz. Ayar telefona kaydedilir ve bağlanan tüm Cisco Kulaklık 500 Serisi cihazlarına uygulanır.

### **Yordam**

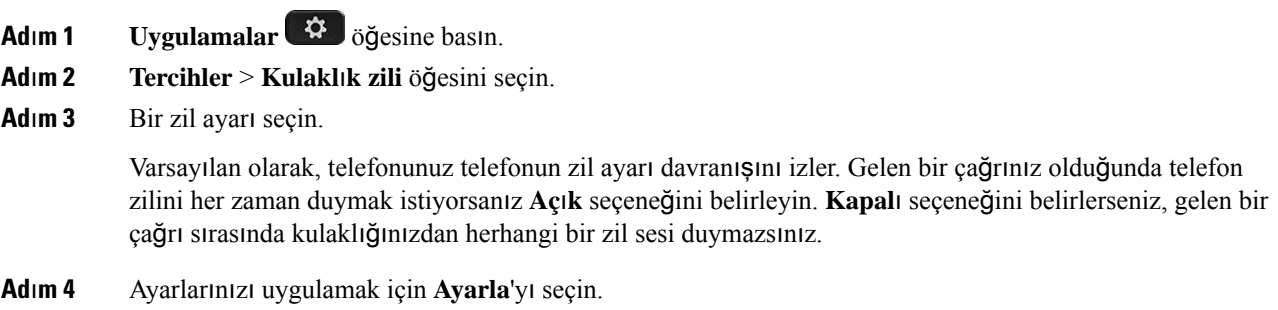

## **Cisco kulakl**ı**k üretici yaz**ı**l**ı**m**ı**n**ı **Cisco IP telefonu ile güncelleme**

Kulaklık yazılımını desteklenen herhangi bir Cisco IP telefonu üzerinde güncelleyebilirsiniz. Bir kulaklık üretici yazılımı yükseltmesi sırasında, ilerleme durumunu telefon ekranınızdan görüntüleyebilirsiniz.

Güncelleme sırasında Cisco Kulaklık 560 Serisi tabanındaki LED'ler soldan sağa sırayla yanıp söner. Yazılım yükseltmesi başarıyla tamamlandıktan sonra LED'ler boşta durumlarına geri dönerler.

#### **Yordam**

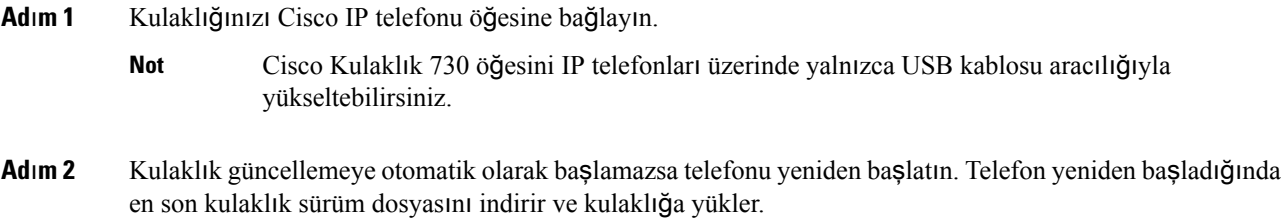

## <span id="page-92-0"></span>**Telefonda Kulakl**ı**k Yap**ı**land**ı**rma**

Kulaklığı bağladıktan sonra telefon üzerinde yapılandırmanız gerekebilir.

## **Telefondan Cisco Kulakl**ı**k ayarlar**ı**n**ı **s**ı**f**ı**rlama**

Cisco kulaklığınızı sıfırlayarak özel ayarlarınızı kaldırabilirsiniz. Bu eylem, kulaklığı yöneticiniz tarafından yapılan özgün yapılandırmaya döndürür.

Bu özelliğin çalışması için telefonunuzda üretici yazılımı sürümü 12.5(1)SR3 veya üzeri olması gerekir.

### **Ba**ş**lamadan önce**

Kulaklığınızı telefona bağlayın:

- Cisco Kulaklık 520 Serisi: USB adaptörüyle bağlayın
- Cisco Kulaklık 530 Serisi: USB kablosuyla bağlayın
- Cisco Kulaklık 560 Serisi: Standart tabanı veya çoklu tabanı USB veya Y kablosuyla bağlayın.

### **Yordam**

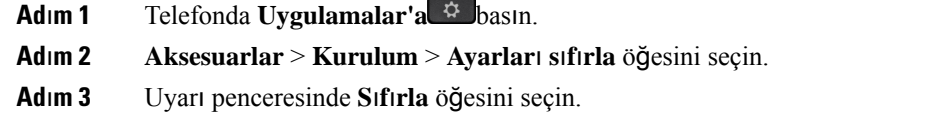

## **Kulakl**ı**k Geri Bildirimini Ayarlama**

Kulaklık kullandığınız zaman, kulaklıkta kendi sesinizi duyabilirsiniz, bu sese kulaklık yan sesi veya kulaklık geri bildirimi denir. Telefonunuzun kulaklık geri bildirim miktarını kontrol edebilirsiniz.

#### **Yordam**

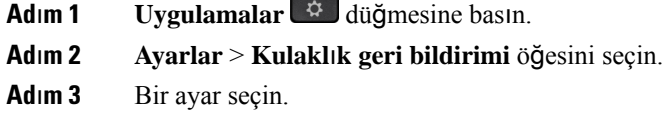

## **Geni**ş **Bant Bir Standart Kulakl**ığı **Ayarlama**

Geniş bant sesi destekleyen bir kulaklık kullanabilirsiniz. Geniş bant ses, kulaklıkta duyduğunuz sesin kalitesini iyileştirir.

#### **Yordam**

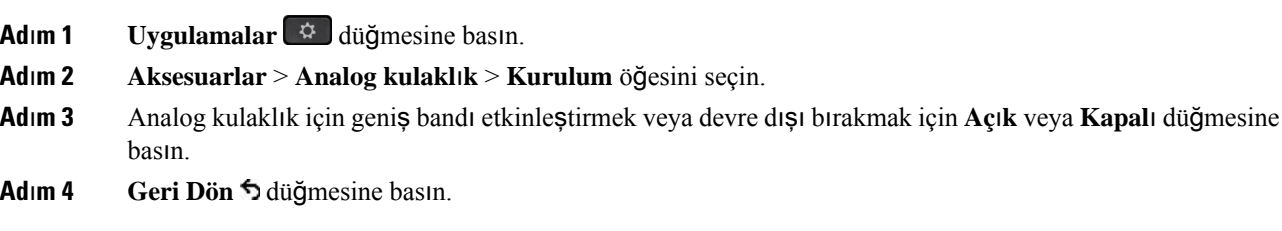

Ш

## **Telefonda elektronik anahtar kancas**ı **denetimini etkinle**ş**tirme**

Yöneticiniz Cisco IP Telefonunuz üzerinde **Yönetici ayarlar**ı'nı etkinleştirdiyse, bir Cisco Kulaklık 560 Serisi tabanı ile bağlanmak için elektronik ahize anahtarı denetimini etkinleştirebilir veya devre dışı bırakabilirsiniz. Elektronik ahize anahtarı denetimi varsayılan olarak etkindir.

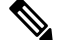

**Not** Bu özellik, Cisco IP Telefonu Üretici Yazılımı Sürümü 12.7(1) ve sonraki sürümlerde mevcuttur.

### **Yordam**

- **Ad**ı**m 1** Telefonunuzda **Uygulamalar** düğmesine basın.
- **Ad**ı**m 2 Yönetici ayarlar**ı > **Aux ba**ğ**lant**ı **noktas**ı'na gidin.
- **Ad**ı**m 3** Elektronik ahize anahtarı denetimini etkinleştirmek için **E-ahize kulakl**ığı**n**ı **ba**ğ**la** öğesini seçin.

# <span id="page-94-0"></span>**Cisco Kulakl**ı**k 500 Serisi Özelle**ş**tirme**

## **Tabanda veya Taban D**ışı**nda Ça**ğ**r**ı **Davran**ışı**n**ı **De**ğ**i**ş**tirme**

Kulaklığı tabandan kaldırdığınızdaki veya taban üzerine bıraktığınızdaki çağrı davranışını değiştirebilirsiniz.

### **Yordam**

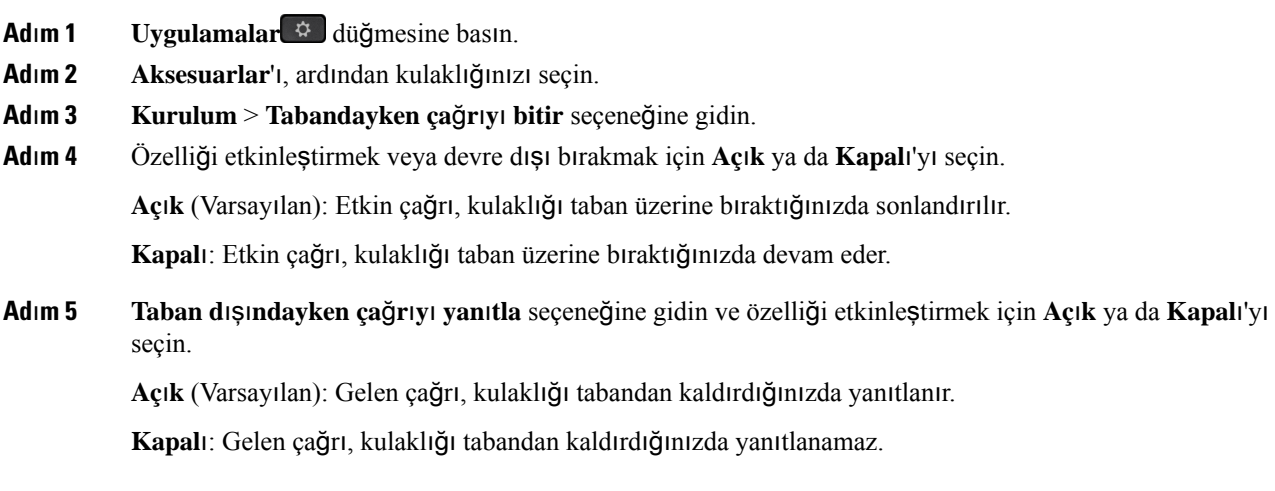

## **Hep Aç**ı**k Modunu Etkinle**ş**tirme**

560Serisi kulaklık ve tabanı, varsayılan olarak telefondan bir arama yapılırken veya başka bir ses oynatılırken bir DECT bağlantısını başlatır. Hep Açık modu, Cisco Kulaklık 560 Serisi ile taban arasında DECT ses bağlantısını sürdürür.

Varsayılan olarak, kulaklık tabanla bağlantı kurarken çağrının başlangıcında kısa bir gecikme olur. Hep Açık modu, çağrıda değilken veya müzik çalmıyorken bile kulaklığınız ve tabanınız arasında sesin bağlı kalmasına olanak sağlar.

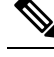

- **Not**
	- Kulaklık yöneticiniz, çağrı kontrolü sistemi aracılığıyla Hep Açık modunu devre dışı bırakabilir.
		- Hep Açık modu hem DECT yoğunluk dağıtımını hem de kulaklığın pil ömrünü etkiler. Kulaklığınızı yoğun bir DECT ortamında kullanıyorsanız yöneticinizle durumu kontrol edin.
		- Hep Açık modu çağrı kalitesini etkilemese de, kulaklık ve taban arasındaki bağlantı artık daha düşük bir DECT frekansında olduğundan aktarım sesi kalitesi biraz olumsuz etkilenir.

#### **Ba**ş**lamadan önce**

Telefonda özelliği ayarlamaya yönelik izniniz olup olmadığını kontrol edin. İzniniz yoksa yöneticinizle görüşün.

#### **Yordam**

- **Adım 1 Uygulamalar**  $\phi$  düğmesine basın.
- **Ad**ı**m 2 Aksesuarlar**'ı, ardından kulaklığınızı seçin.
- **Ad**ı**m 3 Kurulum** > **Hep Aç**ı**k** seçeneğine gidin.
- **Ad**ı**m 4** Özelliği etkinleştirmek veya devre dışı bırakmak için **Aç**ı**k** ya da **Kapal**ı'yı seçin.

Özellik, varsayılan olarak devre dışıdır.

## **Ça**ğ**r**ı **S**ı**ras**ı**nda Kulakl**ı**klara Geçi**ş **Yapma**

Telefona birden çok kulaklık bağladığınızda, telefondaki **Kulakl**ı**k**tuşuna basarak bir çağrısırasında kulaklıklar arasında geçiş yapabilirsiniz. Telefon birden çok cihaza bağlı olsa da, aşağıdaki öncelik sırasında tercih edilen ses cihazı olarak belirli bir kulaklığın seçildiğini görürsünüz:

• Telefona yalnızca bir analog kulaklık bağladığınızda, analog kulaklığınızı tercih edilen ses cihazı yaparsınız.

### **Yordam**

**Ad**ı**m 1** Bir çağrı yapmadan veya yanıtlamadan önce **Kulakl**ı**k**'a basın.

**Ad**ı**m 2** (İsteğe Bağlı) Bir çağrı yaparsanız numarayı tuşlayın.

## **Cisco Kulakl**ı**k Sorun Giderme**

Cisco kulaklıkta sorun varsa aşağıdaki temel sorun giderme adımlarını deneyin.

- Kulaklığı yeniden başlatın.
- Tüm kabloların düzgün bir şekilde takıldığından ve çalıştığından emin olun.
- Sorunun kablosuz kulaklıkta mı yoksa cihazda mı olduğunu anlamak için cihazla birlikte farklı bir kulaklık deneyin.
- Telefon üretici yazılımının en son sürüm olduğundan emin olun.

## **Kulakl**ığı**n Kay**ı**tl**ı **Oldu**ğ**unu Do**ğ**rulama**

## **Yordam**

Kulaklığın telefona kayıtlı olup olmadığını kontrol edin.

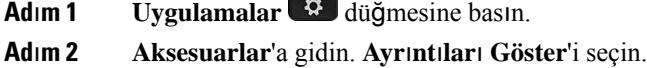

## **Kulakl**ı**kta Ses Yok**

### **Sorun**

Kulaklıktan az ses gelir veya hiç ses yoktur.

#### **Çözüm**

Ses seviyesini ayarlamak için ses kontrollerine basarak kulaklıktaki ses seviyesini kontrol edin. Sorun devam ederse sorunu gidermek için aşağıdaki iş akışını kullanın.

#### Ş**ekil 15: Ses** İş **Ak**ışı **Yok**

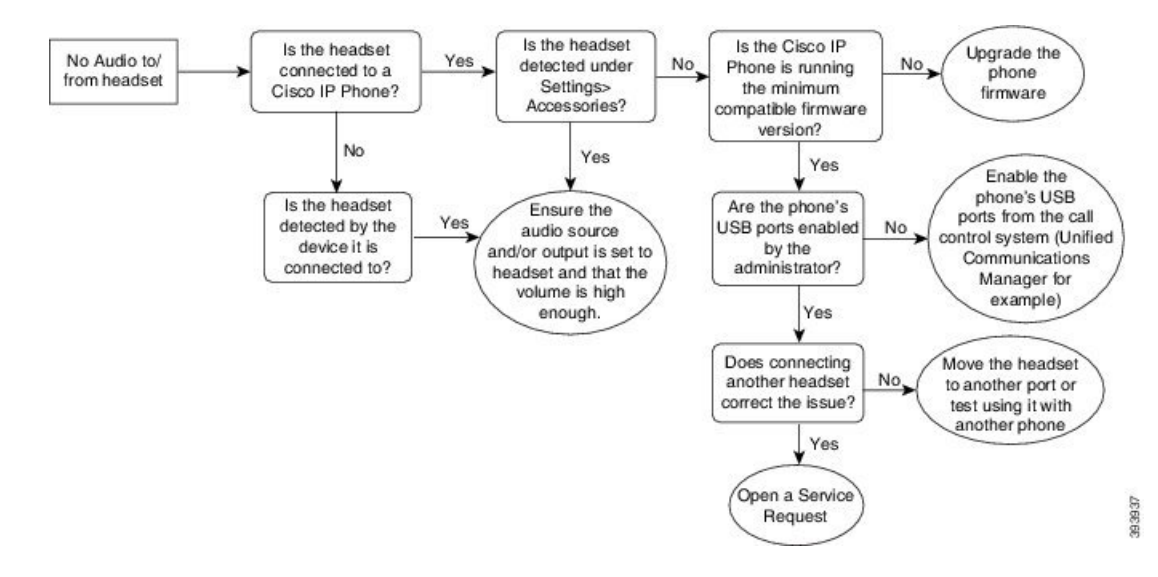

## **Kötü Ses**

#### **Sorun**

Kulaklık çalışıyor, ancak ses kalitesi kötü.

#### **Çözüm**

Sorunu gidermek için aşağıdaki iş akışını kullanın.

#### Ş**ekil 16: Kötü Ses**

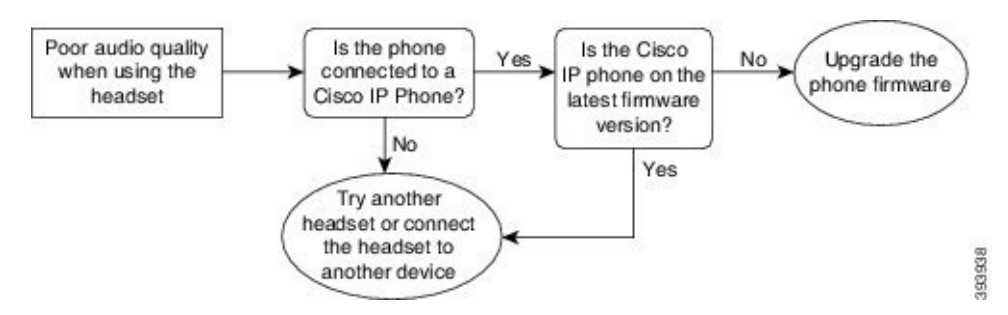

## **Mikrofon Sesi Alg**ı**lam**ı**yor**

### **Sorun**

Kulaklığı kullanırken sesiniz duyulmuyor.

#### **Çözümler**

• Mikrofonun sessizde olmadığından emin olun. Mikrofonun sesini açıp kapatmak için kulaklıktakisessize alma düğmesine basın.

Ш

- Mikrofon çubuğunun indirildiğinden emin olun. İdeal ses için kulaklık mikrofonunu yüzünüzden 1 inç ya da 2,5 cm'den fazla uzaklaştırmayın.
- Kulaklığın cihaza düzgün bir şekilde takıldığından emin olun.
- Cisco Kulaklık 560 Serisi için, kulaklığı kulaklık tabanından çok fazla uzaklaştırmadığınızdan emin olun. Kulaklık yaklaşık 100 fit veya 30 metre etkili menzile sahiptir.

## **Kulakl**ı**k** Ş**arj Olmuyor**

#### **Sorun**

Cisco Kulaklık 561 ve 562 tabana yerleştirildiğinde şarj olmuyor.

#### **Çözüm**

- Tabanın güvenli bir güç kaynağına bağlı olduğundan emin olun.
- Kulaklığın tabana düzgün bir şekilde oturtulduğundan emin olun. Kulaklık düzgün olarak oturtulduğunda LED beyaz yanar. Şarj edilirken tabandaki LED'ler soldan sağa sırayla yanar. Kulaklık tamamen şarj edildiğinde beş pil gösterge LED'inin tümü beyaz yanar.

#### Ş**ekil 17: Cisco Kulakl**ı**k 561 ve 562 Yerle**ş**imi**

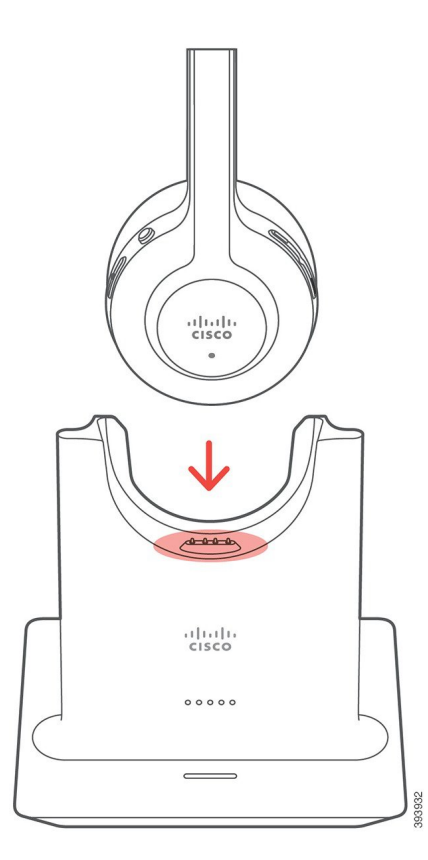

## **Kulakl**ı**k Pili** Ş**arj Tutmuyor**

### **Sorun**

Kablosuz kulaklık tam şarj tutmuyor.

#### **Çözüm**

Cisco Kulaklık 561 ve 562, 8 saate varan sürekli kullanım için şarj edilebilir. Kulaklık pili zayıf veya arızalı görünüyorsa Cisco destek ile iletişime geçin.

# <span id="page-99-0"></span>**Silikon Kapaklar**

Masa telefonunuzu ve ahizeyi korumak için Cisco IP Telefonu Silikon Kapağı kullanabilirsiniz.

Kılıf, aşağıdaki yararları sunmaktadır:

- Hipoalerjenik
- Çeşitli temizleme maddelerinden kaynaklanan aşınmalara dayanıklı.

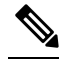

Kapağın kullanım ömrünü uzatmak ve görünüşünü korumak için az güçlü bir temizleme maddesini kullanın. **Not**

• Ahize düştüğünde gelen hasarı azaltır.

Parça numaraları ve diğer ek bilgiler için, telefon modeli veri sayfasına başvurun. The Cisco IP Telefonu 8800Serisi verisayfaları burada bulunabilir: [https://www.cisco.com/c/en/us/products/collaboration-endpoints/](https://www.cisco.com/c/en/us/products/collaboration-endpoints/unified-ip-phone-8800-series/datasheet-listing.html) [unified-ip-phone-8800-series/datasheet-listing.html](https://www.cisco.com/c/en/us/products/collaboration-endpoints/unified-ip-phone-8800-series/datasheet-listing.html). The Cisco IP Telefonu 7800 Serisi veri sayfaları burada bulunabilir: [https://www.cisco.com/c/en/us/products/collaboration-endpoints/unified-ip-phone-7800-series/](https://www.cisco.com/c/en/us/products/collaboration-endpoints/unified-ip-phone-7800-series/datasheet-listing.html) [datasheet-listing.html.](https://www.cisco.com/c/en/us/products/collaboration-endpoints/unified-ip-phone-7800-series/datasheet-listing.html)

Hangi telefon modeline sahip olduğunuzu kontrol etmek için **Uygulamalar**'a basın ve **Telefon Bilgileri**'ni seçin. **Model numaras**ı alanında telefon modeliniz gösterilir.

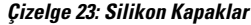

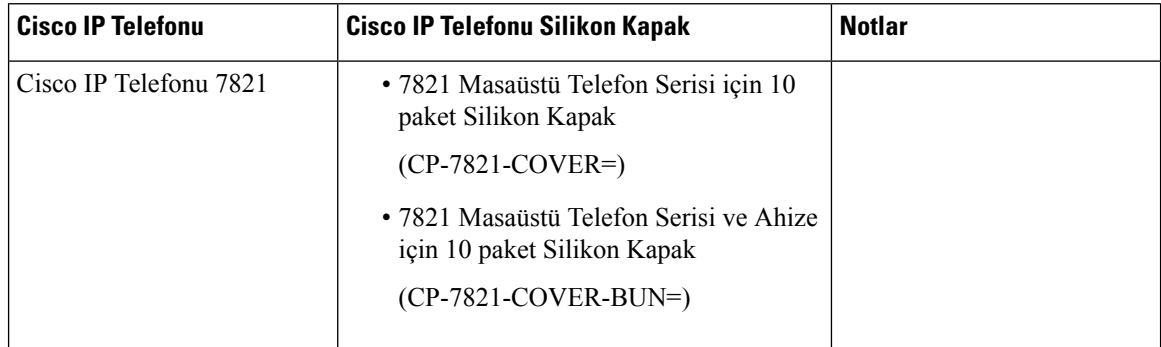

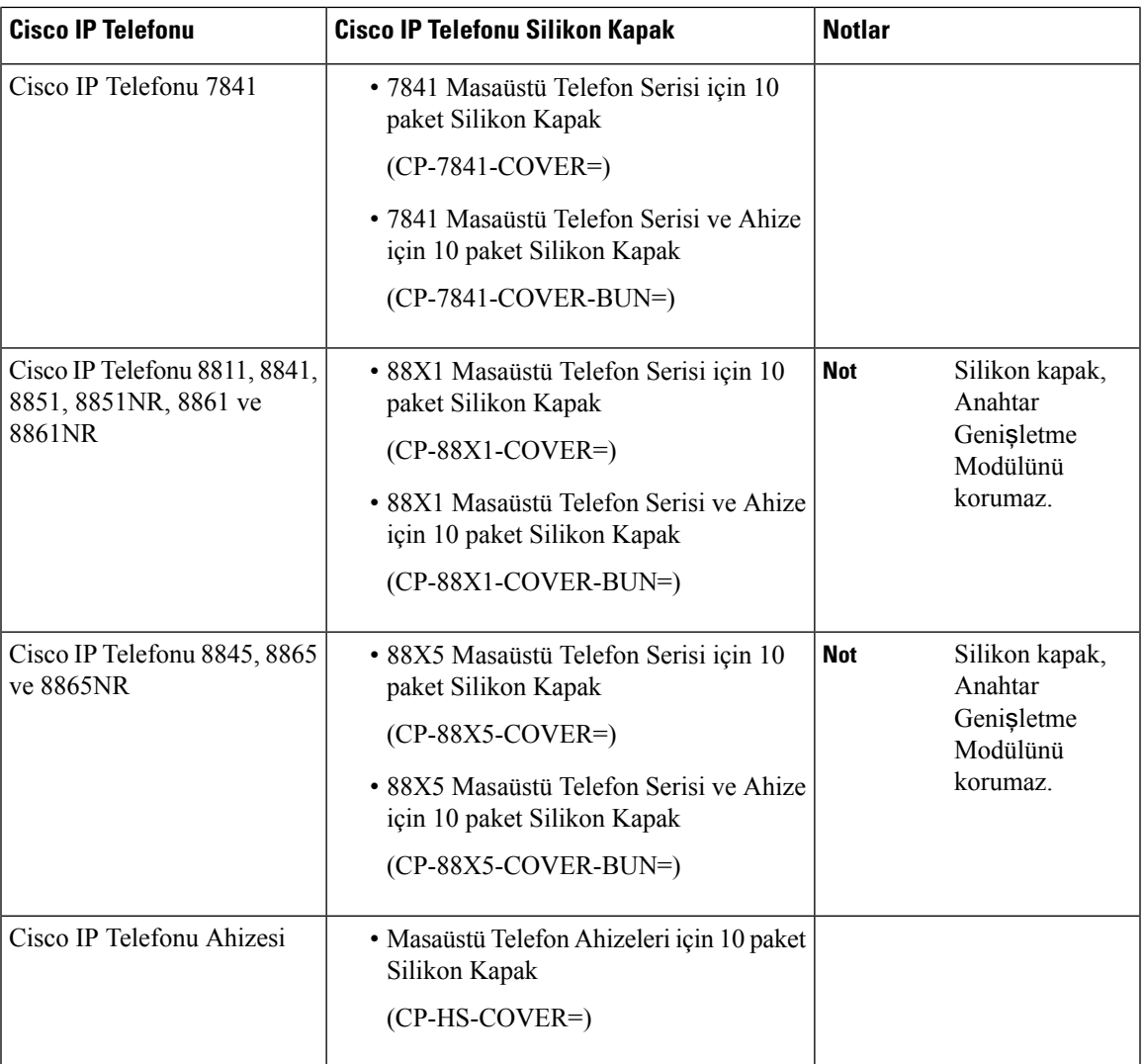

# **Cisco IP Telefonu Silikon Kapa**ğı **Takma**

Silikon kapak, Cisco IP Telefonunuzun kullanım ömrünü uzatmanıza yardımcı olur ve düğmeler ile tuş takımını temiz tutmasını kolaylaştırır.

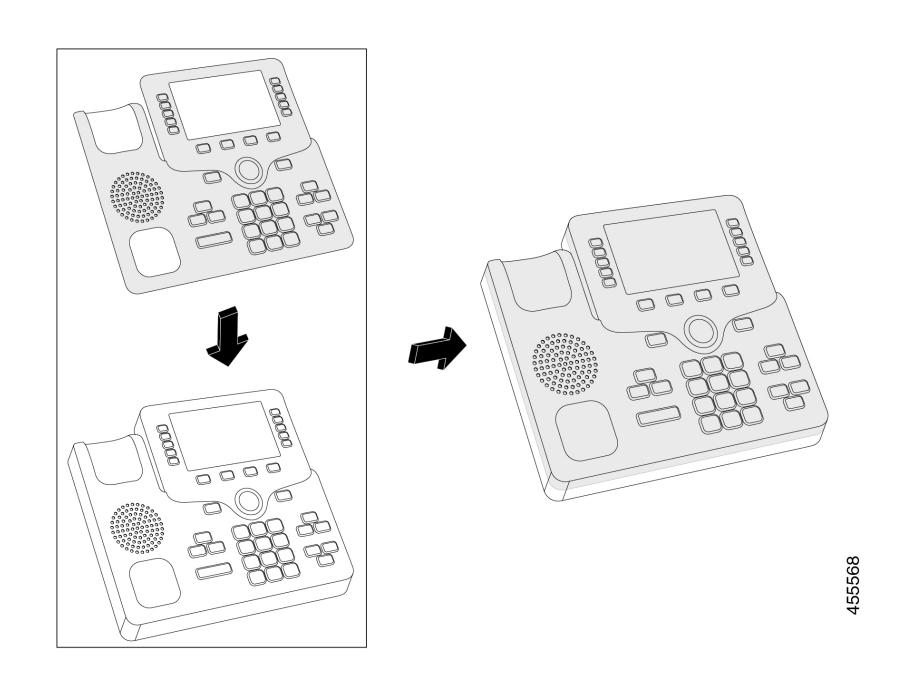

## **Yordam**

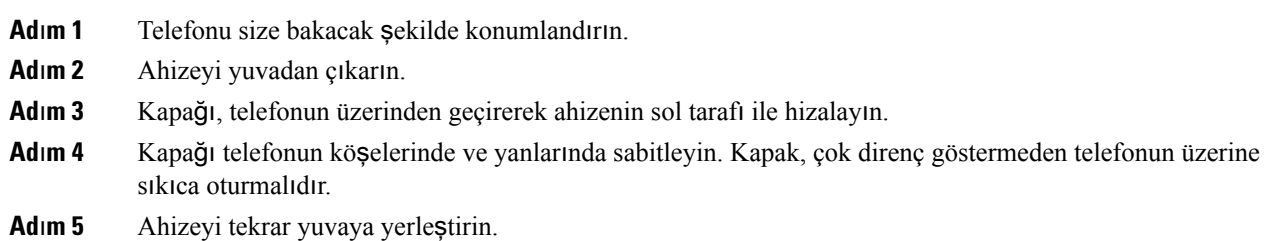

# **Cisco IP Telefonu Ahize Kapa**ğı**n**ı **Takma**

Silikon kapak, ahizenin hasar görme ve mikropların yayılma riskini azaltır.

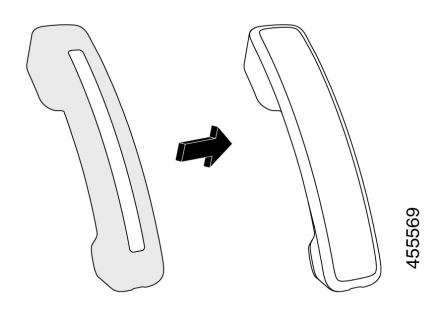

## **Yordam**

- **Ad**ı**m 1** Ahizeyi telefon yuvasından çıkarın.
- **Ad**ı**m 2** Kablo ve ahize bağlantısını kesin.
- **Ad**ı**m 3** Kulak kısmı tamamen kapağın içine gelinceye kadar silikon kapağı ahizenin üzerine kaydırın.
- **Ad**ı**m 4** Kapağı, ahizenin diğer ucunun üzerinden çekin.

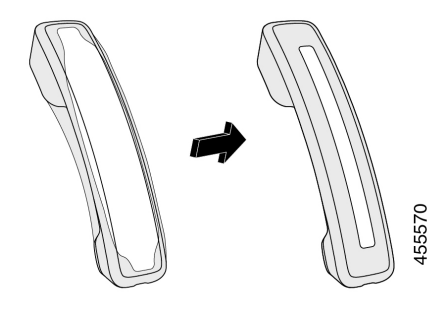

**Ad**ı**m 5** Kapağın ahizenin karşısına hizalandığından ve kablo bağlantı noktasının engellenmediğinden emin olun. **Ad**ı**m 6** Ahizeyi telefona yeniden bağlayın ve telefonu yuvasına geri takın.

## **Silikon Kapa**ğı **Temizleme**

Kir ve pislik konusunda endişeniz varsa kapağınızı temizleyin. Düzenli temizlik ayrıca, bakterilerin veya mikropların yayılmasını da önler.

### **Yordam**

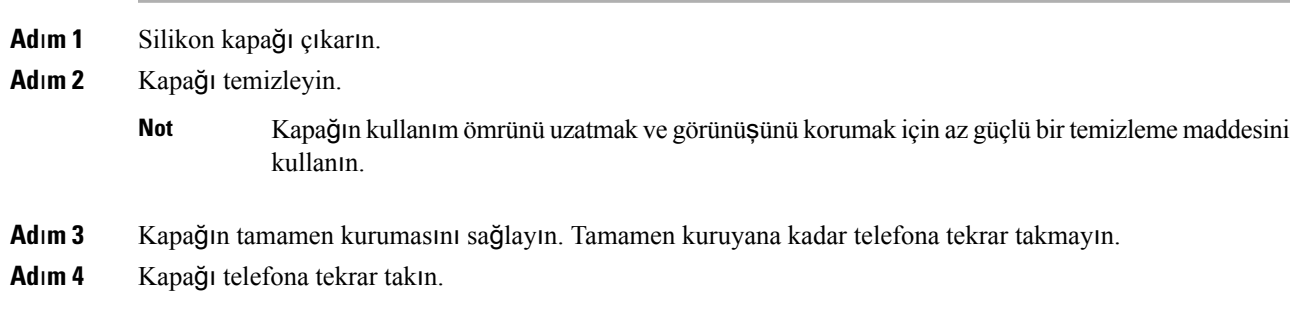

 $\mathbf I$ 

i.

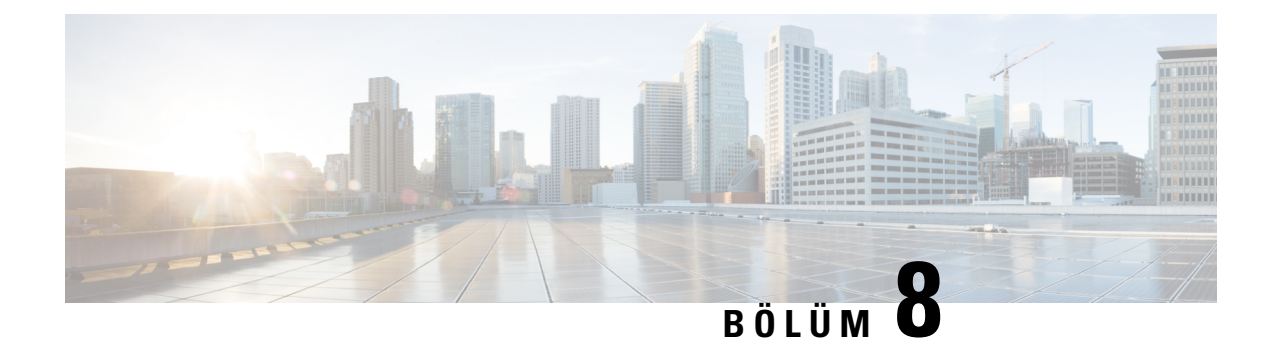

# **Ürün Emniyeti ve Güvenli**ğ**i**

- Emniyet ve [Performans](#page-104-0) Bilgileri, sayfa 95
- [Uyumluluk](#page-106-0) Beyanları, sayfa 97
- Cisco Ürün [Güvenli](#page-108-0)ğine Genel Bakış, sayfa 99
- Önemli [Çevrimiçi](#page-108-1) Bilgiler, sayfa 99

# <span id="page-104-0"></span>**Emniyet ve Performans Bilgileri**

## **Güç Kesintisi**

Telefon aracılığıyla acil durum hizmetine erişebilmeniz için telefonunuza güç gitmesi gerekir. Güç kesintisi meydana gelirse güç geri gelene kadar hizmet ve acil çağrı servisi işlevi kullanılamaz. Güç kesintisi veya güçle ilgili bir aksaklık yaşanması halinde, hizmet veya acil çağrıservisini kullanabilmek için cihazısıfırlamanız ya da yeniden yapılandırmanız gerekebilir.

## **Harici Cihazlar**

İstenmeyen radyo frekansı (RF) ve ses frekansı (AF) sinyallerine karşı koruması olan kaliteli harici cihazları kullanmanızı öneririz. Harici cihazlara kulaklıklar, kablolar ve bağlayıcılar dâhildir.

Bu cihazların kalitesine ve diğer cihazlara (örneğin, cep telefonları veya iki yönlü telsizler) yakınlık durumuna bağlı olarak, yine de bazı ses girişimleri ortaya çıkabilir. Bu durumlarda, aşağıdaki eylemlerden birini veya birkaçını gerçekleştirmenizi öneririz:

- Harici cihazı RF veya AF sinyallerinin kaynağından uzaklaştırın.
- Harici cihaz kablolarını RF veya AF sinyallerinin kaynağının uzağından geçirin.
- Harici cihaz için korumalı kablolar kullanın veya daha iyi bir koruması ve bağlayıcısı olan kablolar kullanın.
- Harici cihaz kablosunu kısaltın.
- Harici cihazın kablolarının üzerine ferrit çekirdek veya buna benzer başka bir cihaz uygulayın.

Cisco, harici cihazların, kabloların ve bağlayıcıların performansı hakkında herhangi bir garanti veremez.

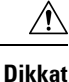

Avrupa Birliği ülkelerinde, yalnızca, EMC Yönergesi [89/336/EC] ile tamamen uyumlu olan harici hoparlörleri, mikrofonları ve kulaklıkları kullanın.

## **Telefonunuza Güç Kazand**ı**rman**ı**n Yollar**ı

Telefonunuza aşağıdaki yöntemlerden biri ile güç verebilirsiniz:

- Telefonunuz ile birlikte gelen güç adaptörü ile.
- Ağınız Ethernet Üzerinden Güç (PoE) desteğine sahipse telefonunuzu ağa bağlayabilirsiniz. Ethernet kablosunu Ethernet telefon bağlantı noktasına  $\frac{8}{5}$  ve ağınıza bağlayın.

Ağınızın PoE'yi desteklediğinden emin değilseniz, yöneticinizle görüşün.

## **A**ğ **T**ı**kan**ı**kl**ığı **S**ı**ras**ı**nda Telefon Davran**ışı

Ağ performansını azaltan herhangi bir durum, telefonun ses kalitesini etkileyebilir ve kimi durumlarda bir çağrının kesilmesine neden olabilir. Ağ bozulmasının kaynakları aşağıdaki etkinlikleri içerir ancak bunlarla sınırlı değildir:

- Dâhili bağlantı noktası taraması veya güvenlik taraması gibi yönetimle ilgili görevler.
- Ağınızda oluşabilecek saldırılar (örneğin, Hizmet Engelleme saldırısı).

## **UL Uyar**ı**s**ı

LAN/Ethernet kablosu veya cihaza bağlı diğer kablolar, bina dışına uzatılmamalıdır.

## **EnergyStar**

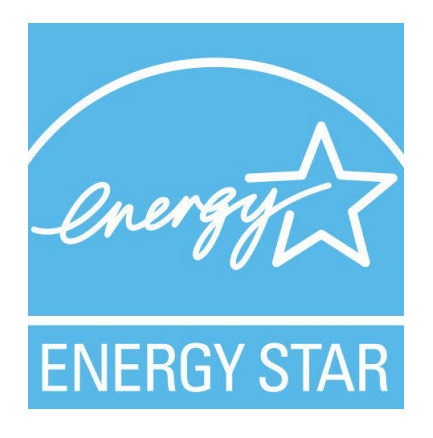

Aşağıdaki telefonlar EnergyStar sertifikasına sahiptir:

- Cisco IP Phone 7811
- Cisco IP Phone 7841

Yukarıdaki listede bulunmayan tüm telefon modelleri sertifikasızdır.

# **Ürün Etiketi**

Ürün etiketi, cihazın alt tarafında bulunur.

# <span id="page-106-0"></span>**Uyumluluk Beyanlar**ı

## **Avrupa Birli**ğ**i** İ**çin Uyumluluk Beyanlar**ı

## **CE** İş**areti**

Aşağıdaki CE işareti ekipmana ve ambalaja yapıştırılmıştır.

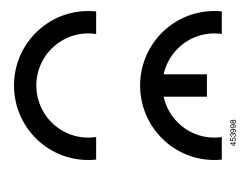

# **Kanada** İ**çin Uyumluluk Beyanlar**ı

Bu cihaz, Industry Canada lisans muafiyeti RSS standartlarına uygundur. Bu cihazın çalışması şu iki koşula bağlıdır: (1) bu cihaz girişime neden olamaz ve (2) bu cihaz, cihazın istenmeyen çalışmasına neden olabilecek girişim de dahil olmak üzere tüm girişimleri kabul etmelidir. Bu telefonu kullanırken iletişimlerin gizliliği sağlanmamış olabilir.

Bu ürün, geçerli Kanada Yenilik, Bilim ve Ekonomik Gelişme teknik özelliklerini karşılar.

### **Avis de Conformité Canadien**

Cet appareil est conforme aux normes RSS exemptes de licence RSS d'Industry Canada. Le fonctionnement de cet appareil est soumis à deux conditions : (1) ce périphérique ne doit pas causer d'interférence et (2) ce périphérique doit supporter les interférences, y compris celles susceptibles d'entraîner un fonctionnement non souhaitable de l'appareil. La protection des communications ne peut pas être assurée lors de l'utilisation de ce téléphone.

Le présent produit est conforme aux spécifications techniques applicables d'Innovation, Sciences et Développement économique Canada.

## **Yeni Zelanda** İ**çin Uyumluluk Beyanlar**ı

## **Ba**ğ**lanma** İ**zni (PTC) Genel Uyar**ı**s**ı

Terminal ekipmanının herhangi bir öğesi için Telepermit izni yalnızca Spark NZ'nin öğenin ağına bağlanması için gerekli olan minimum koşullarla uyum sağladığını kabul ettiğini belirtir. Bu, Spark NZ tarafından ürünün onaylandığını göstermediği gibi herhangi bir garanti sağlamaz. Her şeyden önemlisi, herhangi bir öğenin

farklı marka veya modeldeki Telepermit onaylı bir donanımın bir başka öğesiyle her bakımdan doğru şekilde çalışacağına dair hiçbir garanti vermez ya da hiçbir ürünün Spark NZ'nin tüm ağ hizmetleriyle uyumlu olduğunu belirtmez.

## **Brezilya için Uyumluluk Bilgileri**

#### **Art. 5º - 680**

Bu ekipman, zararlı enterferansa karşı korumaya sahip değildir ve yetkili uygun şekilde yetkilendirilmiş sistemlerde enterferansa neden olamaz.

Daha fazla bilgi için şu adrese gidin: <http://www.anatel.gov.br>

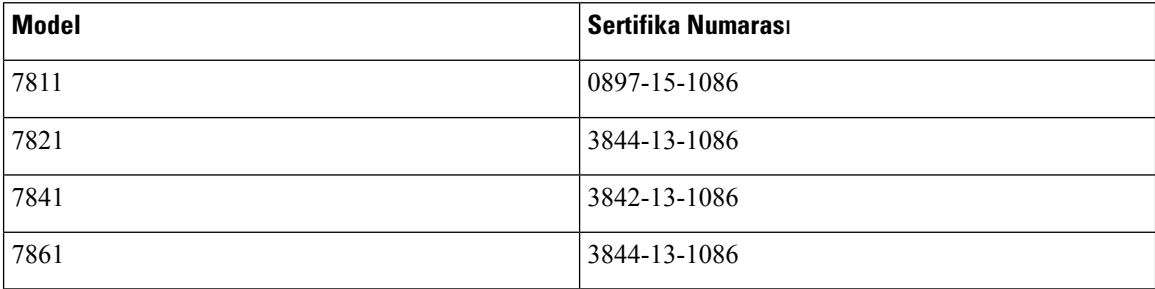

## **Japonya için Uyumluluk Bilgileri**

B Sınıfı Ekipmanlarda VCCI Uyumluluğu

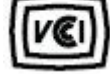

## **FCC Uyumluluk Beyanlar**ı

Federal İletişim Komisyonu, aşağıdaki ifadeler için uyumluluk beyanları ister.

## **FCC K**ı**s**ı**m 15.19 Beyan**ı

Bu cihaz, FCC Kurallarının 15. bölümü ile uyumludur. Bu cihazın çalışması şu iki koşula bağlıdır: (1) Bu cihaz zararlı parazite neden olamaz ve (2) bu cihaz, istenmeyen çalışmaya neden olabilecek parazit de dahil olmak üzere alınan tüm parazitleri kabul etmelidir.

## **FCC K**ı**s**ı**m 15.21 Beyan**ı

Uyumluluktan sorumlu olan tarafça açık onaylanmayan değişiklikler veya düzenlemeler kullanıcının ekipmanı çalıştırma yetkisini geçersiz kılabilir.

## **FCC RF Radyasyonuna Maruz Kalma Beyan**ı

Bu ekipman, kontrol edilmeyen bir ortam için ortaya konulan FCC radyasyona maruz kalma sınırlarıyla uyumludur. Son kullanıcılar, RF'ye maruz kalma uyumluluğunu sağlamak için belirli kullanım talimatlarına uymalıdır. Bu transmitter, kullanıcıdan en az 20 cm uzakta olmalıdır ve başka bir anten veya transmitterle yan yana yerleştirilmemeli veya birlikte çalıştırılmamalıdır.
### **FCC Al**ı**c**ı**lar ve S**ı**n**ı**f B Dijital Beyan**ı

Bu ürün, test edilmiş ve FCC Kuralları Kısım 15 uyarınca B Sınıfı dijital cihaz belirtimlerine uygun olduğu görülmüştür. Bu sınırlamalar, ikamet edilen bölge kurulumlarında zararlı girişime karşı makul ölçüde koruma sağlayacak şekilde tasarlanmıştır. Bu ekipman, radyo frekansı enerjisi üretir, kullanır ve yayabilir ve talimatlara uygun olarak kurulup kullanılmazsa radyo iletişimlerinde zararlı girişime neden olabilir. Ancak, belirli bir kurulumda bu girişimin gerçekleşmeyeceği kesin değildir.

Bu ekipman, radyo veya televizyon sinyal alışında zararlı girişime neden olursa (bu girişim, ekipmanı kapatıp açarak saptanabilir), kullanıcının aşağıdaki önlemlerden birine veya birkaçına başvurarak girişimi düzeltmesi önerilir:

- Alıcı antenin yönünü veya konumunu değiştirme
- Ekipman veya cihazlar arasındaki uzaklığı artırma
- Ekipmanı, alıcınınkinden farklı bir çıkışa bağlama
- Yardım için satıcıya veya deneyimli bir radyo/TV teknisyenine başvurma

## **Cisco Ürün Güvenli**ğ**ine Genel Bak**ış

Bu ürün şifreli özellikler içermektedir ve ithalat, ihracat, transfer ve kullanım hususlarını düzenleyen ABD yasaları ile yerel ülke yasalarına tabidir. Cisco şifreleme ürünlerinin teslim edilmesi, üçüncü taraflara şifreleme konusunda ithalat, ihracat, dağıtma veya kullanma yetkisi vermemektedir. İthalatçılar, ihracatçılar, dağıtıcılar ve kullanıcılar ABD yasaları ile yerel ülke yasalarına uymaktan sorumludur. Bu ürünü kullanmakla, ilgili yasa ve düzenlemelere uymayı kabul etmiş sayılırsınız. ABD yasalarına ve yerel yasalara uyamayacaksanız bu ürünü derhal iade edin.

<https://www.bis.doc.gov/index.php/regulations/export-administration-regulations-ear> adresinde ABD ihracat mevzuatı hakkında daha fazla bilgi bulunabilir.

# **Önemli Çevrimiçi Bilgiler**

### **Son Kullan**ı**c**ı **Lisans Sözle**ş**mesi**

Son Kullanıcı Lisans Sözleşmesi (EULA) aşağıda yer almaktadır: <https://www.cisco.com/go/eula>

#### **Mevzuata Uygunluk ve Güvenlik Bilgileri**

Yasal Düzenlemelerle Uyumluluk ve Emniyet Bilgisi (RCSI) aşağıda yer almaktadır:

[https://www.cisco.com/c/dam/en/us/td/docs/voice\\_ip\\_comm/cuipph/7800-series/regulatory\\_compliance/](https://www.cisco.com/c/dam/en/us/td/docs/voice_ip_comm/cuipph/7800-series/regulatory_compliance/RCSI-0312-book.pdf) [RCSI-0312-book.pdf](https://www.cisco.com/c/dam/en/us/td/docs/voice_ip_comm/cuipph/7800-series/regulatory_compliance/RCSI-0312-book.pdf)

 $\mathbf I$